# **Acronis**

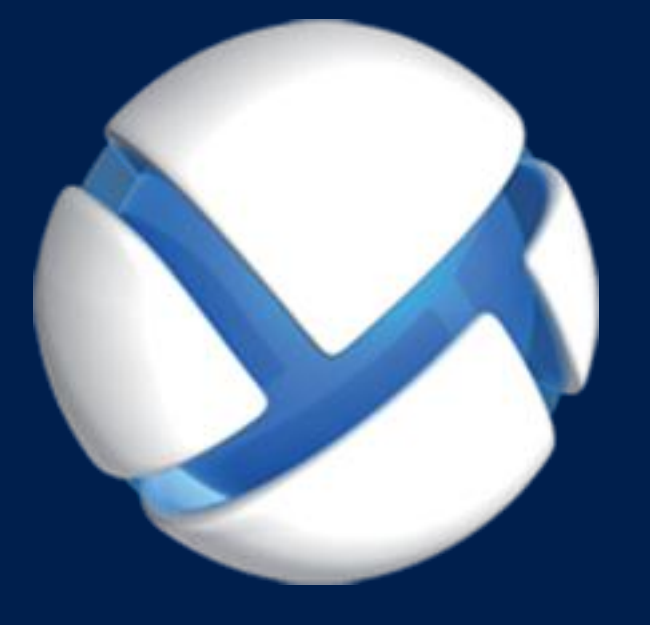

# **Acronis Backup 11.7** Update 1

適用於以下產品

所有 Acronis Backup 系列產品及 Acronis Backup Advanced 套件

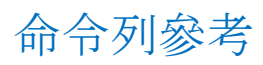

#### 版權聲明

版權所有 © Acronis International GmbH, 2002-2017。All rights reserved.

「Acronis」和 「Acronis Secure Zone」 為 Acronis International GmbH 的註冊商標。

「Acronis 有信心地運算」、「Acronis Startup Recovery Manage」、「Acronis 立即還原」與 Acronis 標誌為 Acronis International GmbH 的商標。

Linux 是 Linus Torvalds 的註冊商標。

VMware 和 VMware Ready 是 VMware, Inc 在美國及/或其他司法權區的商標及/或註冊商標。

Windows 和 MS-DOS 商標為 Microsoft Corporation 註冊擁有。

本文提及的所有其他商標和版權皆屬其所屬公司註冊擁有。

未經版權所有人的明確授權,不得散佈本文件的實質性修改版本。

未經版權所有人事先授權,不得以涉及商業行為之以任何標準 (紙張) 書籍形式散佈此著作或 衍生著作。

除非此放棄聲明在法律上為無效,Acronis Inc. 依「現狀」提供本文件,且對於任何明示或默示 之條件、陳述及擔保(包括所有暗示其可銷售性及特定用途之適用性或未侵權之擔保)不提供 任何保證。

軟體及/或服務可能隨附第三方程式碼。此類第三方之授權條款詳述於根安裝目錄中的 license.txt 檔案。您可以在 http://kb.acronis.com/content/7696 找到搭配軟體及/或服務使用的 最新第三方程式碼清單以及相關的授權條款。

#### **Acronis** 專利技術

本產品使用之技術受以下一項或多項美國專利號碼保障及保護:7,047,380; 7,246,211; 7,275,139; 7,281,104; 7,318,135; 7,353,355; 7,366,859; 7,383,327; 7,475,282; 7,603,533; 7,636,824; 7,650,473; 7,721,138; 7,779,221; 7,831,789; 7,836,053; 7,886,120; 7,895,403; 7,934,064; 7,937,612; 7,941,510; 7,949,635; 7,953,948; 7,979,690; 8,005,797; 8,051,044; 8,069,320; 8,073,815; 8,074,035; 8,074,276; 8,145,607; 8,180,984; 8,225,133; 8,261,035; 8,296,264; 8,312,259; 8,347,137; 8,484,427; 8,645,748; 8,732,121; 8,850,060; 8,856,927; 8,996,830; 9,213,697; 9,400,886; 9,424,678; 9,436,558; 9,471,441; 9,501,234; 與申請中的專利。

# 目錄

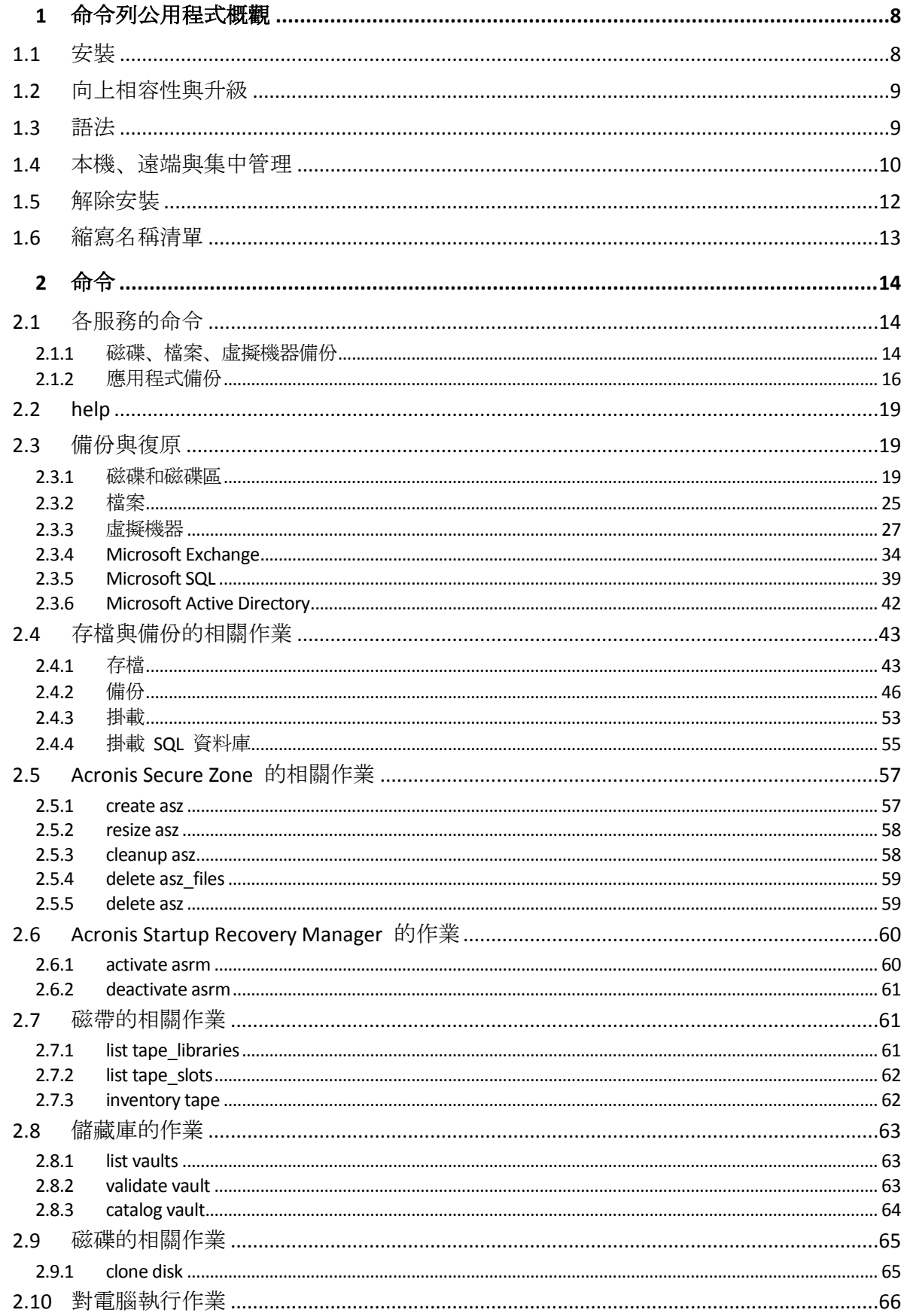

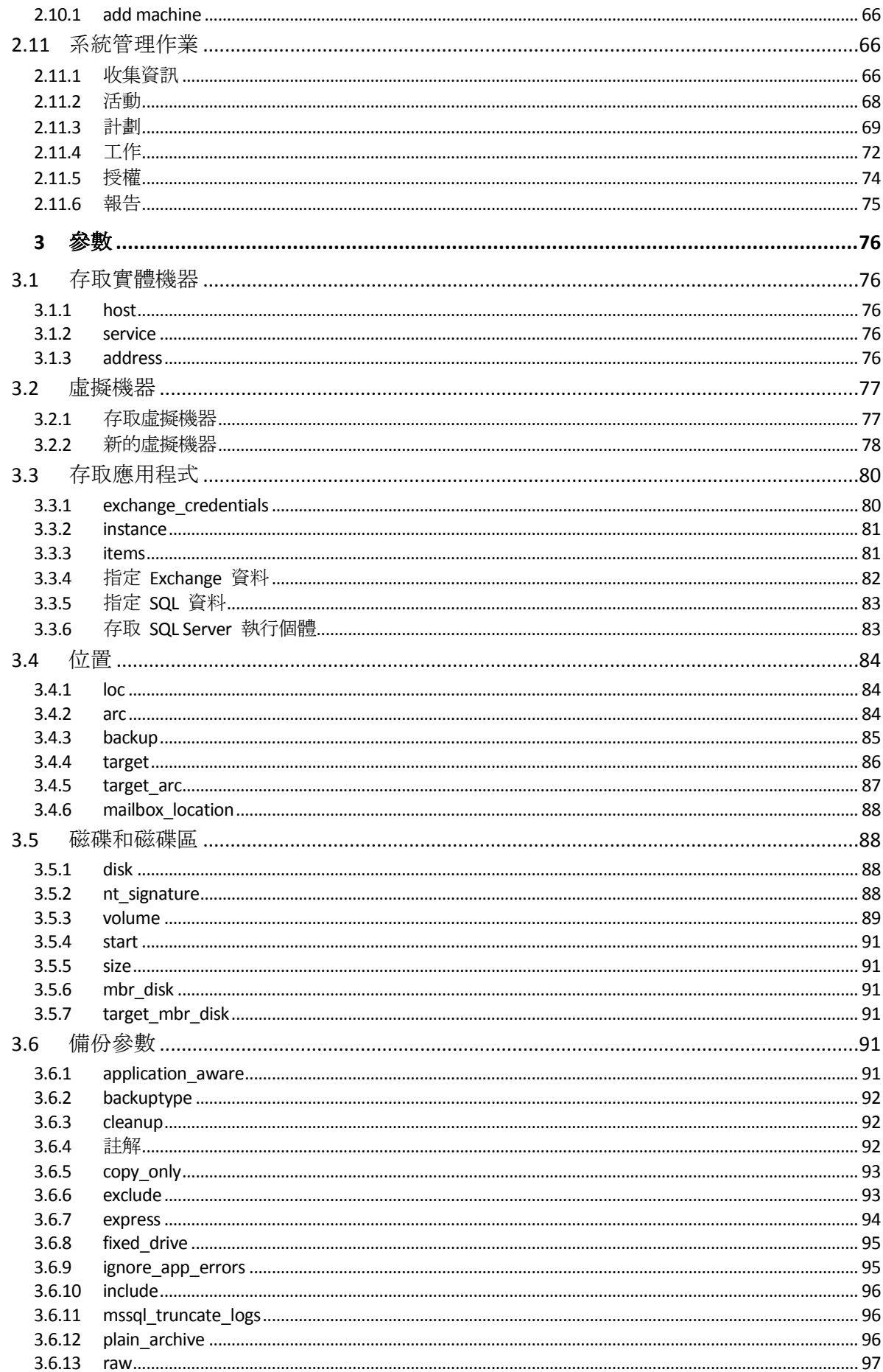

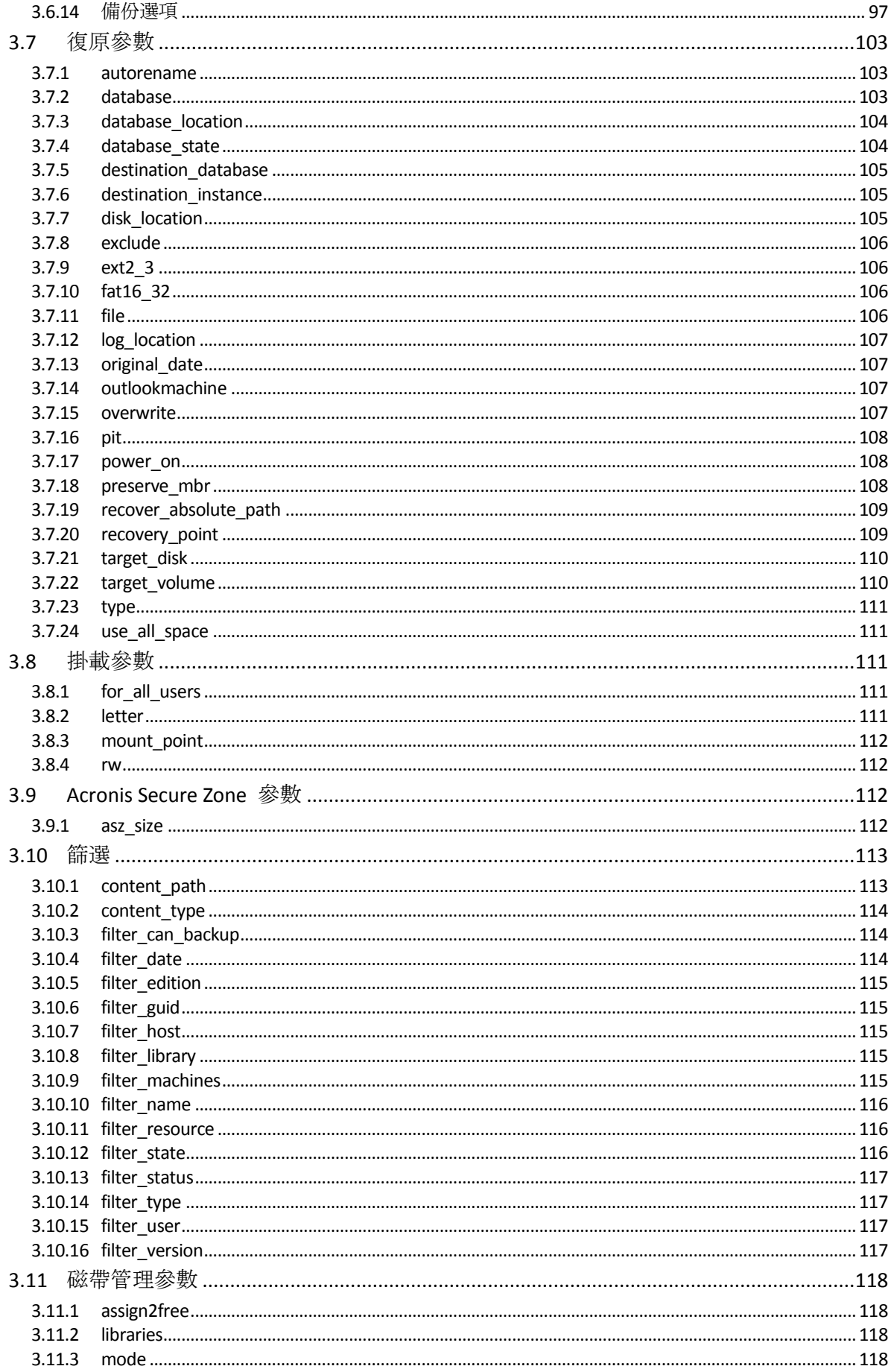

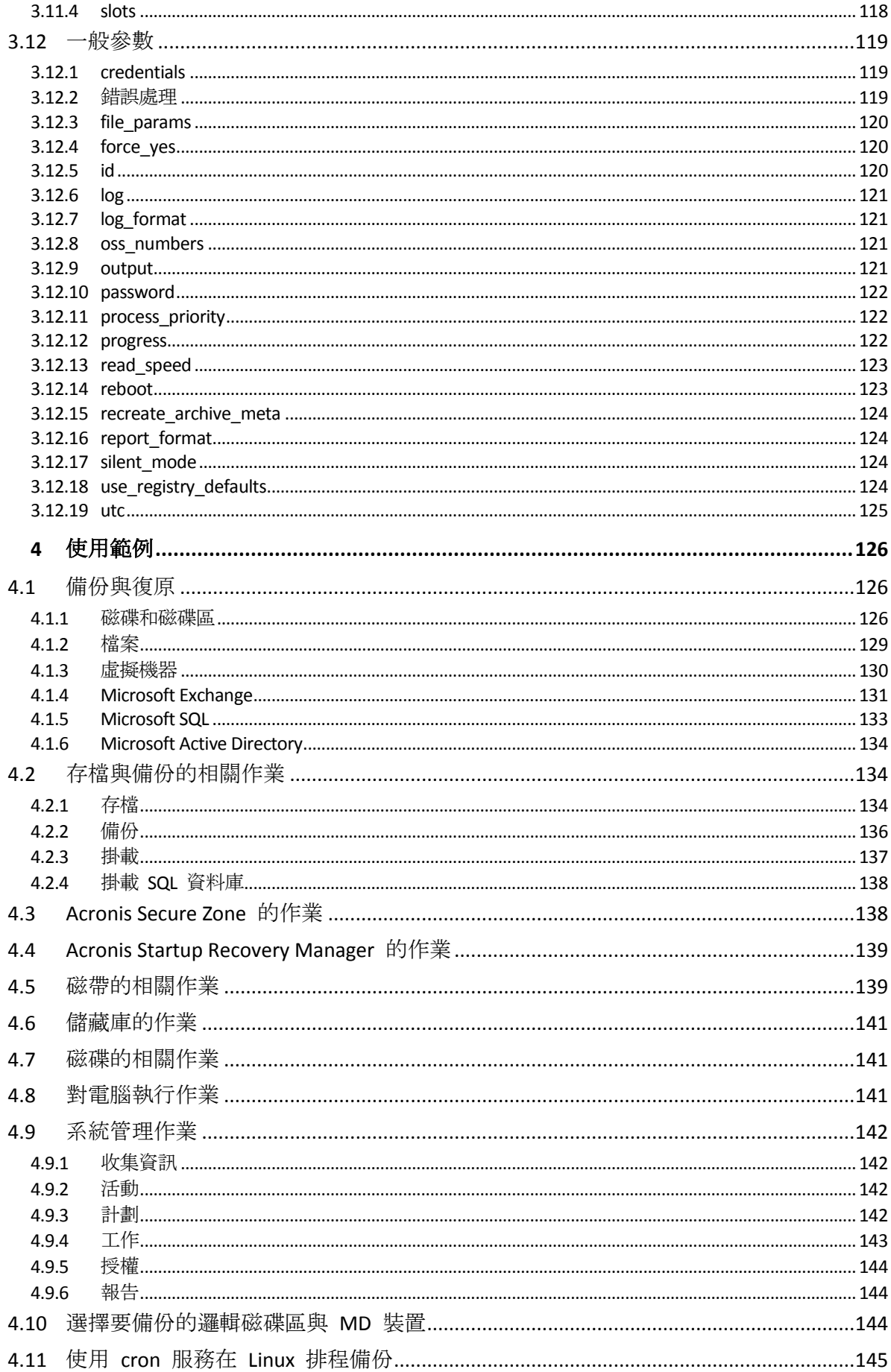

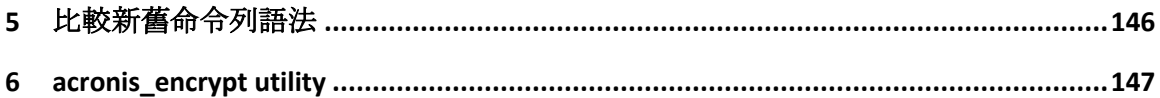

# <span id="page-7-0"></span>1 命令列公用程式概觀

Acronis Backup 支援 **acrocmd** 公用程式的命令列介面。

不同於舊版 Acronis 產品所使用的 **trueimagecmd** 公用程式,**acrocmd** 並不包含實際執行 命令的任何工具。而是僅向 Acronis Backup 元件 (代理程式、儲存節點與管理伺服器) 提供命 令列介面。

安裝在 Windows 或 Linux 電腦後,**acrocmd** 公用程式可以從任何資料夾或目錄執行。此公 用程式也可用於 64 位元 Linux 可開機媒體與 PE 可開機媒體。

# <span id="page-7-1"></span>1.1 安裝

#### 僅限本機管理的產品 **(Acronis Backup)**

如果您已安裝 Acronis Backup,電腦上便已具備命令列公用程式。僅限進行此電腦的本機管理 。也就是說,此電腦的任何命令或指令碼都只能在本機執行。

#### 集中管理的產品 **(Acronis Backup Advanced)**

Acronis Backup Advanced 能讓您對裝有 Acronis Backup 代理程式的任何電腦,執行本機、遠端 與集中管理 (p. [10\)](#page-9-0)。

命令列公用程式和管理主控台一樣,都是安裝在您希望進行作業 (執行命令或指令碼) 的電腦 上。這台電腦可執行 Windows 或 Linux。若使用命令列公用程式,您可以從執行 Linux 的電 腦來管理 Windows 電腦,反之亦然。

#### 安裝步驟

在 Linux 中,命令列公用程式根據預設會隨管理主控台或 Linux 用代理程式安裝。

在 Windows 中,您可以從安裝檔案以獨立元件的形式安裝公用程式。若要在安裝程式中存取 此元件,請選擇 **[**我想要手動選擇 **Acronis** 元件並自訂安裝程序**]** 核取方塊。或者,您可以解 壓縮並執行對應的 .msi 檔案。

#### 若要從 *.msi* 檔案安裝命令列公用程式:

- 1. 執行 Acronis Backup 安裝程式。
- 2. 按一下 **[**解壓縮安裝檔案**]**。
- 3. 選擇與 **AcronisCommandLineTool.msi** 檔案對應的核取方塊。
- 4. 指定解壓縮檔案的目標資料夾。
- 5. 按一下解壓縮。
- 6. 檔案成功解壓縮後,按一下 **[**完成**]**。
- 7. 移至解壓縮 **AcronisCommandLineTool.msi** 檔案的資料夾,並啟動檔案。
- 8. 依照畫面上的安裝精靈說明。

#### 安裝路徑

預設的安裝路徑為:

**%ProgramFiles%\Acronis\CommandLineTool** (32 位元 Windows)

- **%ProgramFiles(x86)%\Acronis\CommandLineTool** (64 位元 Windows)
- **/usr/lib/Acronis/CommandLineTool** (Linux)

# <span id="page-8-0"></span>1.2 向上相容性與升級

#### 升級 **Acronis Backup & Recovery 10** 的命令列公用程式

將單機版 Acronis Backup & Recovery 10 升級為 Acronis Backup 時, 您無需執行額外動作即可 一併升級命令列公用程式。

當您升級含集中管理的版本時,軟體會在每部安裝了代理程式的電腦上安裝命令列公用程式。 您不需要進行額外的動作。

#### 回溯相容性

Acronis Backup 命令列公用程式可回溯相容於 Acronis Backup & Recovery 10 命令列公用程式。 您可以繼續使用舊語法。請直接輸入 **acrocmd** 而非 **trueimagecmd**。

若要繼續使用現有的指令碼,請編輯指令碼,將 **trueimagecmd** 取代為 **acrocmd**。如果指令 碼包含 **trueimagecmd** 公用程式的路徑,請將其取代為 **acrocmd** 公用程式的路徑。保留所 有其他參數及其值。

切換至 *acrocmd* 前,請確定所有產品元件皆已升級。*Acronis Backup & Recovery 10* 不支援 *acrocmd*。

指令碼可接受新舊語法混合使用,但命令字串不接受。建立新指令碼時,建議您使用新語法。

即使使用舊語法,記錄與命令的輸出仍將以新格式顯示。

### 備份檔案名稱的副檔名

搭配備份命令使用的 **/filename** 參數行為,在 Acronis Backup & Recovery 10 與 Acronis Backup 中稍有不同。不同於 Acronis Backup & Recovery 10 備份檔案的副檔名會與您在參數值 中指定的副檔名完全相符, Acronis Backup 會在這個值加上 \*.tib 副檔名。

例如:

- 在 Acronis Backup & Recovery 10 中, 如果您指定 **/filename:**<路徑>**my\_backup.bak**, 備 份檔案名稱會是 **my\_backup.bak**
- 在 Acronis Backup 中, 如果您指定 /filename:<路徑>my\_backup.bak, 備份檔案名稱會 是 **my\_backup.bak.tib**。然而,如果您指定 **/filename:**<路徑>**my\_backup.tib**,備份 檔案名稱也會是 **my\_backup.tib**。

# <span id="page-8-1"></span>1.3 語法

**acrocmd** 有下列格式:

acrocmd <命令> --<參數 1>=<值清單 1> … --<參數 N>=<值清單 N>

#### 排版慣例

命令與參數的描述使用下列特定排版慣例。

■ 尖角括號 (<>) 之間 – 使用者必須提供的資訊。範例:<IP 位址或主機名稱>

■ 大括號 ({}) 之間;直立線符號 (|) 隔開的選項 - 使用者必須擇一選擇的一組選項。範 例:**{on|off}**.

#### 參數值

針對部分參數,您只能指定一個值。這類值的描述是以單數表示。例如,如果您看到 **--arc=**<archive name>,您只能在此參數指定一個存檔名稱。

針對部分參數,您可以輸入一個或多個值。這類值的描述是以複數表示。例如,如果您看到 **--volume=**<volume numbers>,您可以在此參數指定一個磁碟區編號的清單。

### 分隔符號

分隔參數名稱和值清單的等號。分隔值清單中各值的逗號。

#### 範例:

acrocmd backup disk --disk=1,2

#### 如何含括有逗號和空格字元的參數值

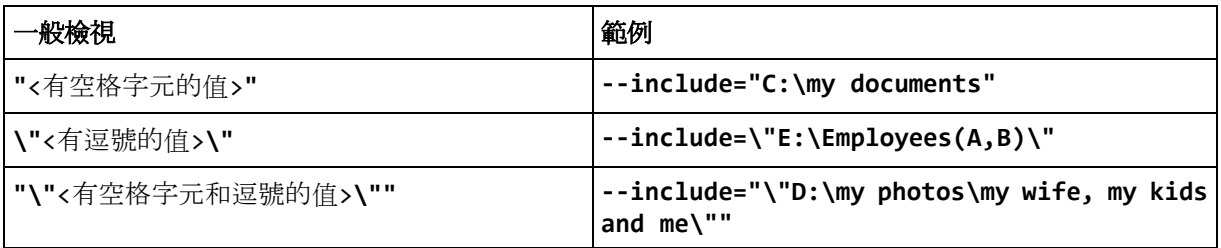

#### 含輸入參數的檔案

**acrocmd** 支援含輸入參數的檔案。輸入參數檔案的內容會與命令列中的參數結合。

例如,命令

```
acrocmd backup disk -f=params.txt
```
其中檔案 **params.txt** 的內容為

```
--disk=1 --loc=e:\my_backups --arc=archive123
```
等於

acrocmd backup disk --disk=1 --loc=e:\my backups --arc=archive123

# <span id="page-9-0"></span>1.4 本機、遠端與集中管理

Acronis Backup Advanced 能讓您對裝有 Acronis Backup 代理程式的任何電腦,執行本機、遠端 與集中管理。

# 本機管理

針對本機管理,您必須在裝有 Acronis Backup 代理程式的電腦上安裝命令列公用程式。作業是 以您登入的使用者帳戶執行。

#### 範例

若要檢視本機電腦的所有磁碟,請執行下列命令:

#### 遠端管理

針對遠端管理,您必須將命令列公用程式安裝在您希望操作 (執行命令或指令碼) 的電腦上。 除了命令以外,您還要指定:

- 裝有 Acronis Backup 代理程式的遠端電腦的 IP 位址或主機名稱 (**--host**)
- 用於存取該電腦的認證 (一組使用者名稱與密碼)

您指定的使用者認證,必須屬於該電腦上 Acronis Remote Users 安全性群組的成員。作業將會 以此使用者帳戶執行。

#### 範例

若要檢視遠端電腦的所有磁碟,請執行下列命令:

acrocmd list disks --host=<IP 位址或主機名稱> --credentials=<使用者名稱>,<密碼>

#### 集中管理

#### 電腦上的命令

您可以透過 Acronis Backup Management Server, 以管理伺服器系統管理員的認證來管理任何已 登錄電腦。您並不需要每部遠端電腦的認證。

執行若干命令時,您可以指定多部電腦的位址,以逗號分隔。作業會在所有指定的電腦上依序 執行。

除了命令以外,您還要指定:

- 裝有 Acronis Backup 代理程式的電腦的 IP 位址或主機名稱 (**--address**)
- 管理伺服器的 IP 位址或主機名稱 (--host)
- 管理伺服器服務的名稱 (**--service=ams**)
- 用於存取管理伺服器的認證

您指定的使用者認證,必須屬於管理伺服器上 Acronis Centralized Admins 安全性群組的成員。 如果您打算在不同的電腦上執行命令列公用程式,使用者必須也是管理伺服器上 Acronis Remote Users 安全性群組的成員。

電腦上的作業是使用在該電腦上執行之代理程式服務的帳戶 (Acronis Agent User 帳戶) 執行。

#### 範例

若要透過管理伺服器檢視電腦的所有磁碟,請執行下列命令:

acrocmd list disks --host=<ams 主機名稱> --credentials=<使用者名稱>,<密碼> --service=ams --address=<IP 位址或主機名稱>

#### 管理伺服器上的命令

有些命令可由管理伺服器本身執行。

#### 範例

若要檢視管理伺服器目前的活動,請執行下列命令:

#### acrocmd list activities --host=<ams 主機名稱> --credentials=<使用者名稱>,<密碼 >--service=ams

下方圖表顯示直接存取受管理電腦, 或透過 Acronis Backup Management Server 存取受管理電 腦的選項。

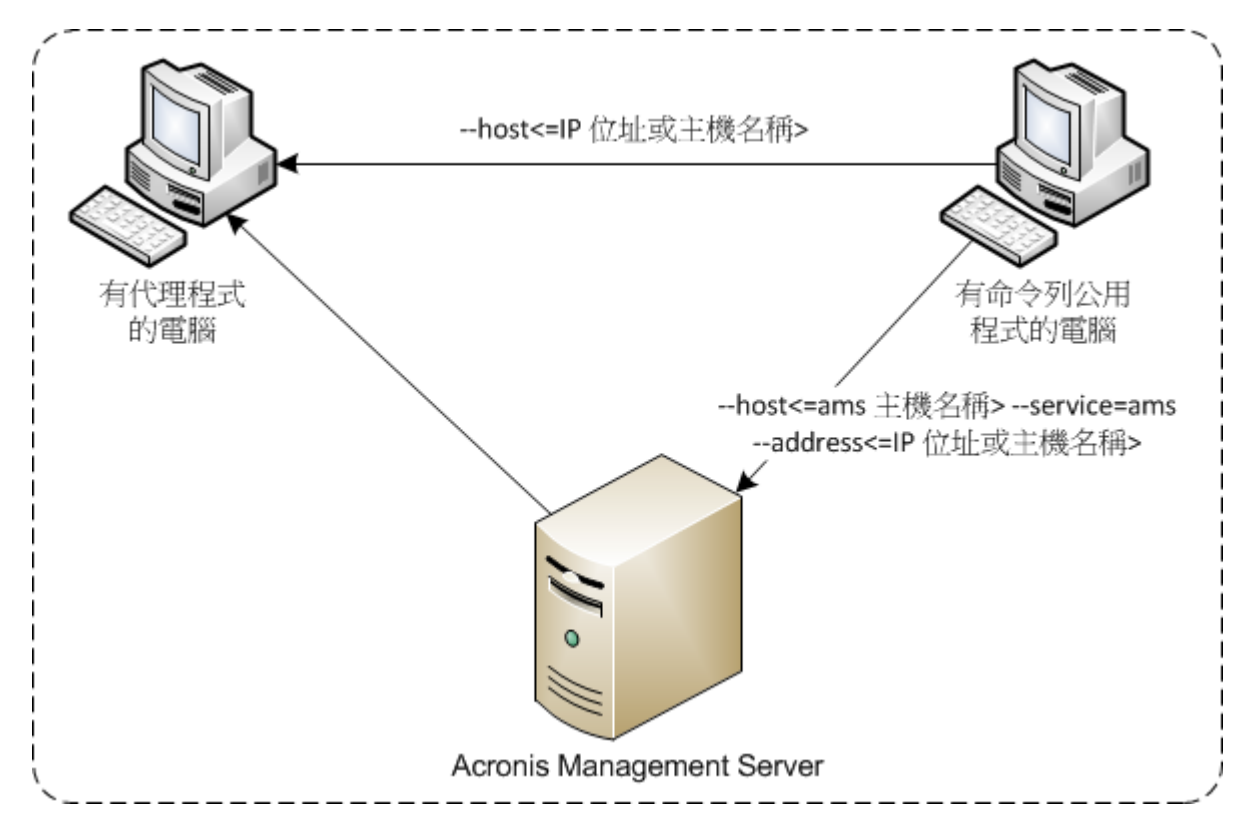

存取受管理電腦的選項

# <span id="page-11-0"></span>1.5 解除安裝

### 在 **Windows** 中解除安裝

當您點選 **[**開始**]** -> **[**所有程式**]** -> **[Acronis]** -> **[**解除安裝 **Acronis Backup]** 來解除安裝 Acronis Backup 時, 命令列公用程式會連同所有產品元件一併解除安裝。

#### 若要從產品個別解除安裝命令列公用程式

- 1. 執行 Acronis Backup 安裝程式。
- 2. 按一下 **[**解壓縮安裝檔案**]**。
- 3. 選擇與 **AcronisCommandLineTool.msi** 檔案對應的核取方塊。
- 4. 指定解壓縮檔案的目標資料夾。
- 5. 按一下解壓縮。
- 6. 檔案成功解壓縮後,按一下 **[**關閉**]**。
- 7. 執行下列命令:

msiexec /uninstall <路徑>\AcronisCommandLineTool.msi /qb

其中 <路徑> 是解壓縮檔案的資料夾。

如果您有 Acronis Backup Advanced,您也可以解除安裝下列命令列公用程式。方法是先執行 Acronis Backup 安裝程式, 按一下 [安裝 Acronis Backup], 然後再按 [修改], 接著清除命令列 公用程式名稱旁的核取方塊。

# **Linux** 中的解除安裝

Acronis Backup 中,您將無法從產品個別解除安裝命令列公用程式。若要解除安裝此產品,請 執行下列命令:

# /usr/lib/Acronis/BackupAndRecovery/uninstall/uninstall

若要以自動模式解除安裝命令列公用程式,請執行此命令,並搭配 **-a** 參數。

Acronis Backup Advanced 中, 命令列公用程式會與管理主控台或 Linux 用代理程式一同解除安 裝。如果電腦已安裝兩個元件,則兩個元件皆需移除。

# <span id="page-12-0"></span>1.6 縮寫名稱清單

本文件使用下列縮寫名稱。

**AMS** – Acronis Backup Management Server 以及此元件的服務。

**MMS** – Acronis Managed Machine Service (在已安裝 Acronis 代理程式的電腦上執行的服務)。

**ASN** – Acronis Backup Storage Node 以及此元件的服務。

# <span id="page-13-0"></span>2 命令

本節列出支援的命令與相容的參數。

使用命令列公用程式時,您可以利用 **help** (p[. 19\)](#page-18-0) 命令來檢視支援命令的相關資訊。

# <span id="page-13-1"></span>2.1 各服務的命令

# <span id="page-13-2"></span>2.1.1 磁碟、檔案、虛擬機器備份

下列表格摘述 Acronis 服務可以執行的命令。若有如何連線至 Acronis 服務的問題,請參閱 **--service** (p. [76\)](#page-75-3) 命令說明。

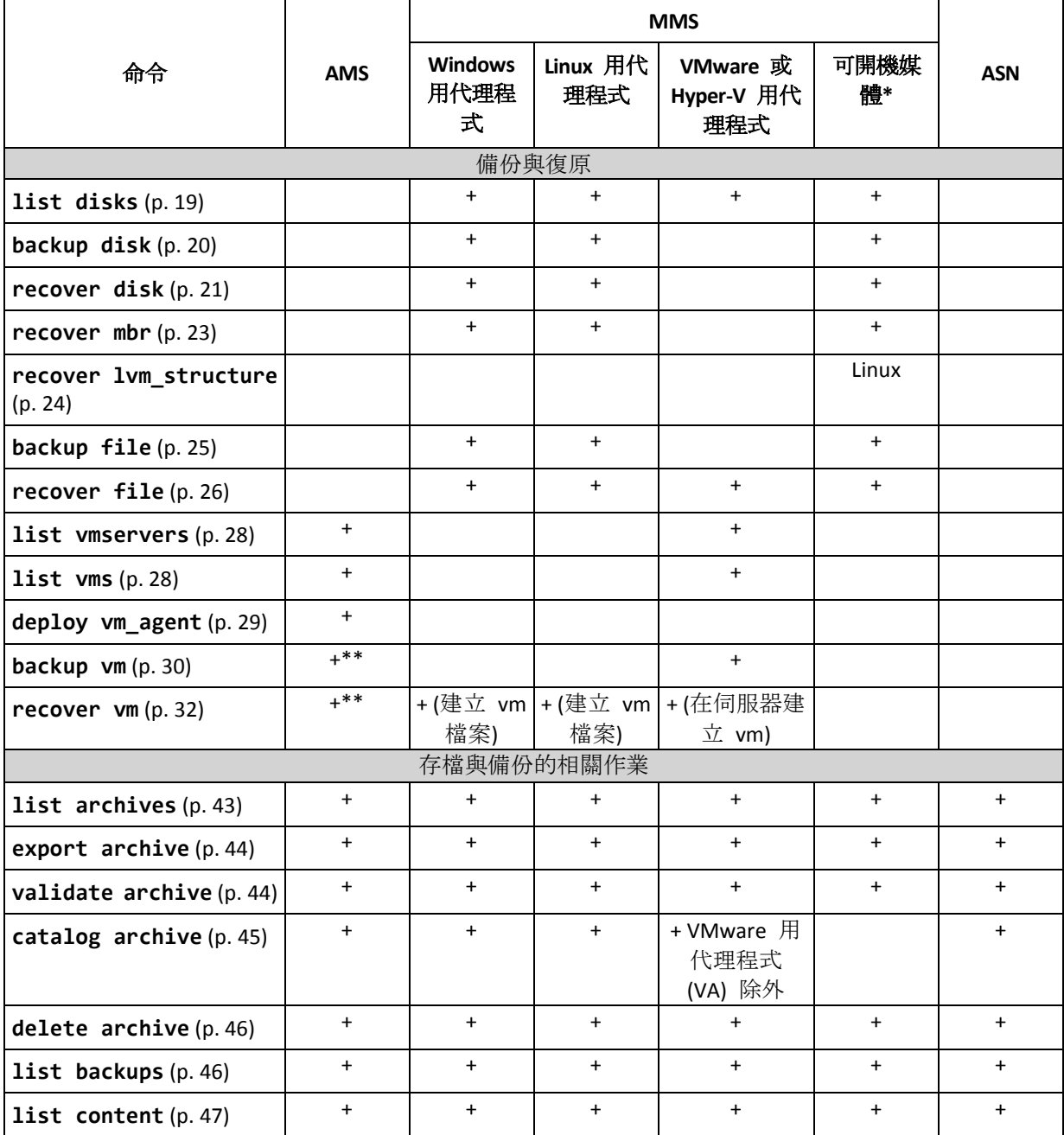

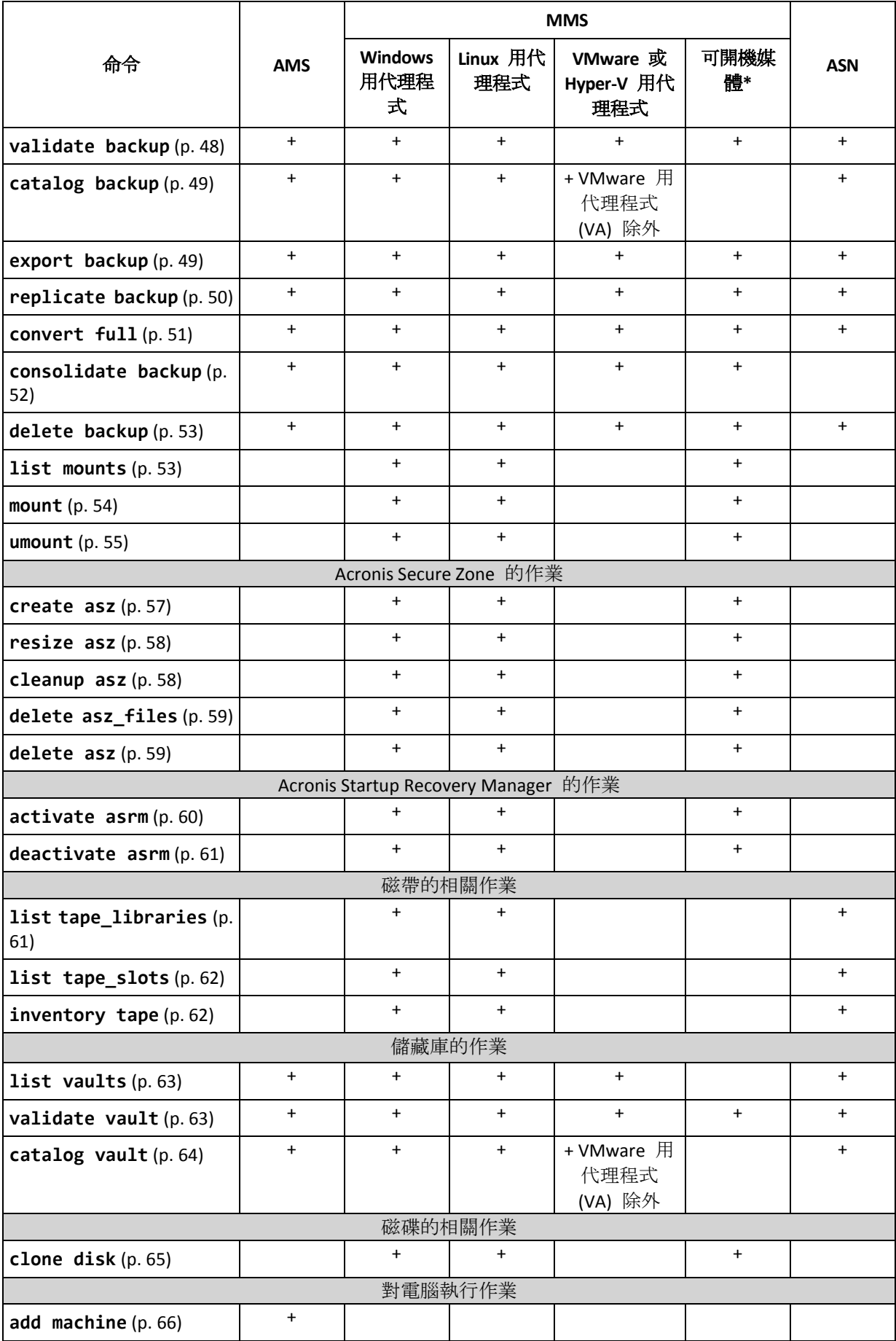

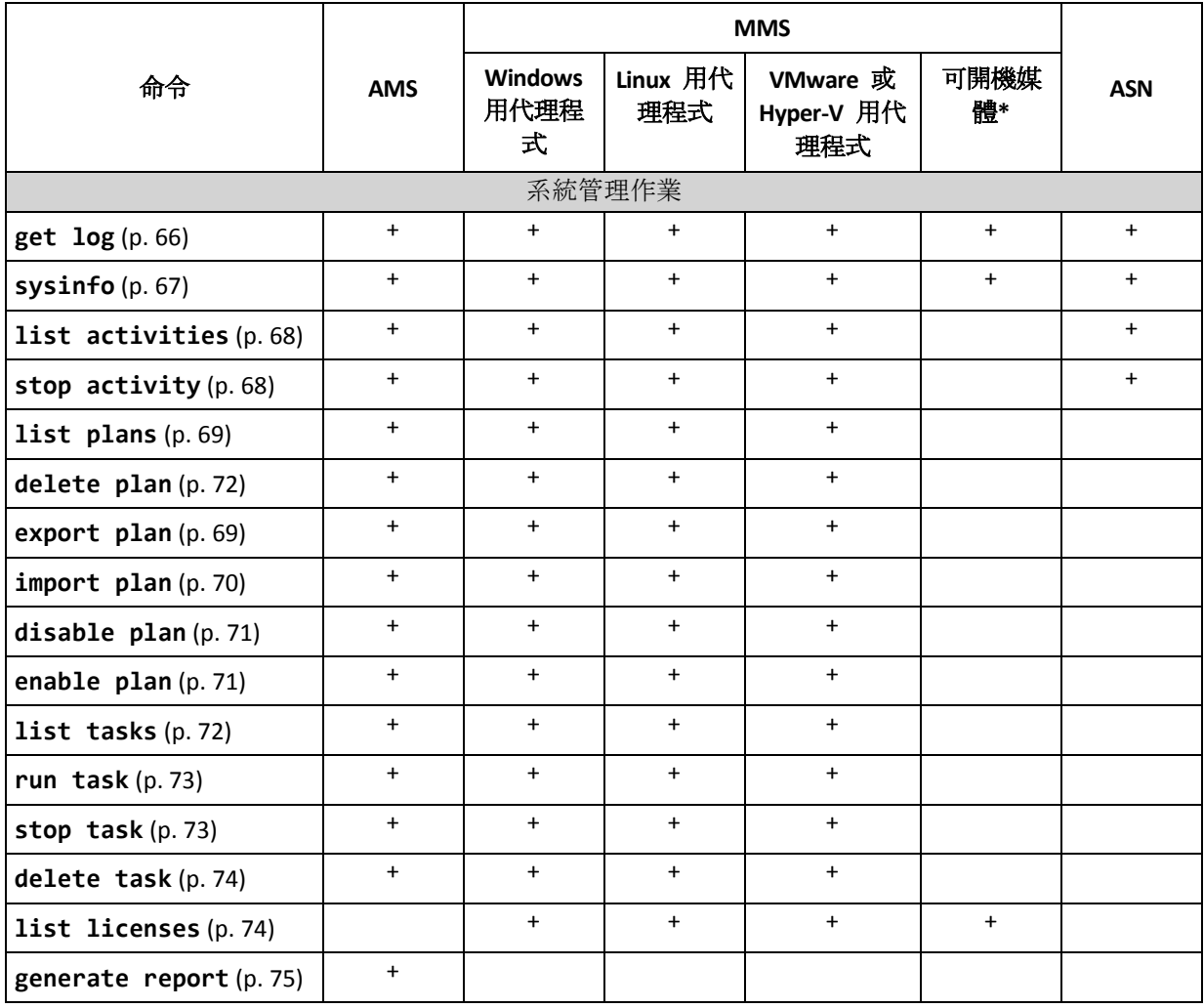

\* 命令列公用程式無法用於 32 位元 Linux 可開機媒體。

\*\* AMS 服務不會自行執行這些命令。它只會定義哪一個 VMware 用代理程式或 Hyper-V 用代理程式 可執行命令,並將命令傳輸至對應的 MMS。

# <span id="page-15-0"></span>2.1.2 應用程式備份

下列表格摘述 Acronis 服務可以執行的命令。若有如何連線至 Acronis 服務的問題,請參閱 **--service** (p. [76\)](#page-75-3) 命令說明。

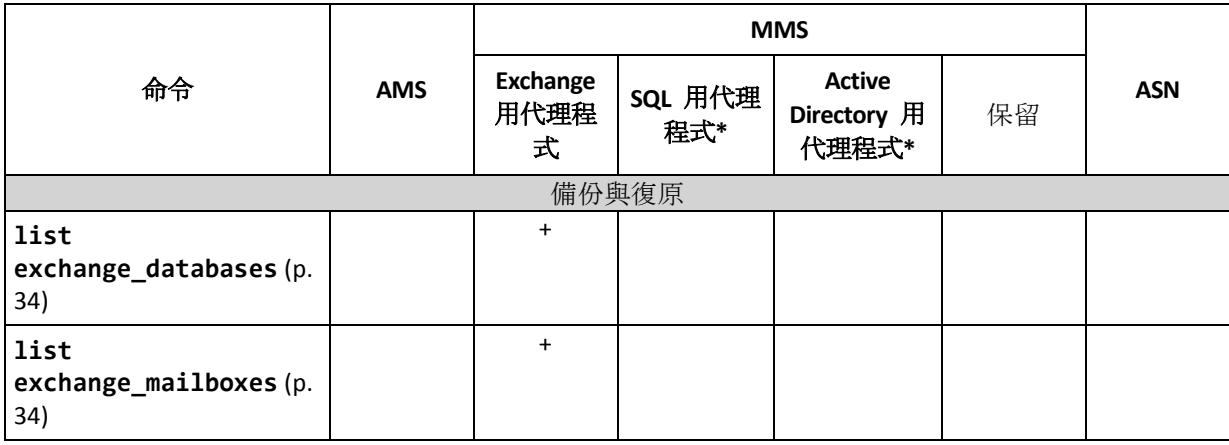

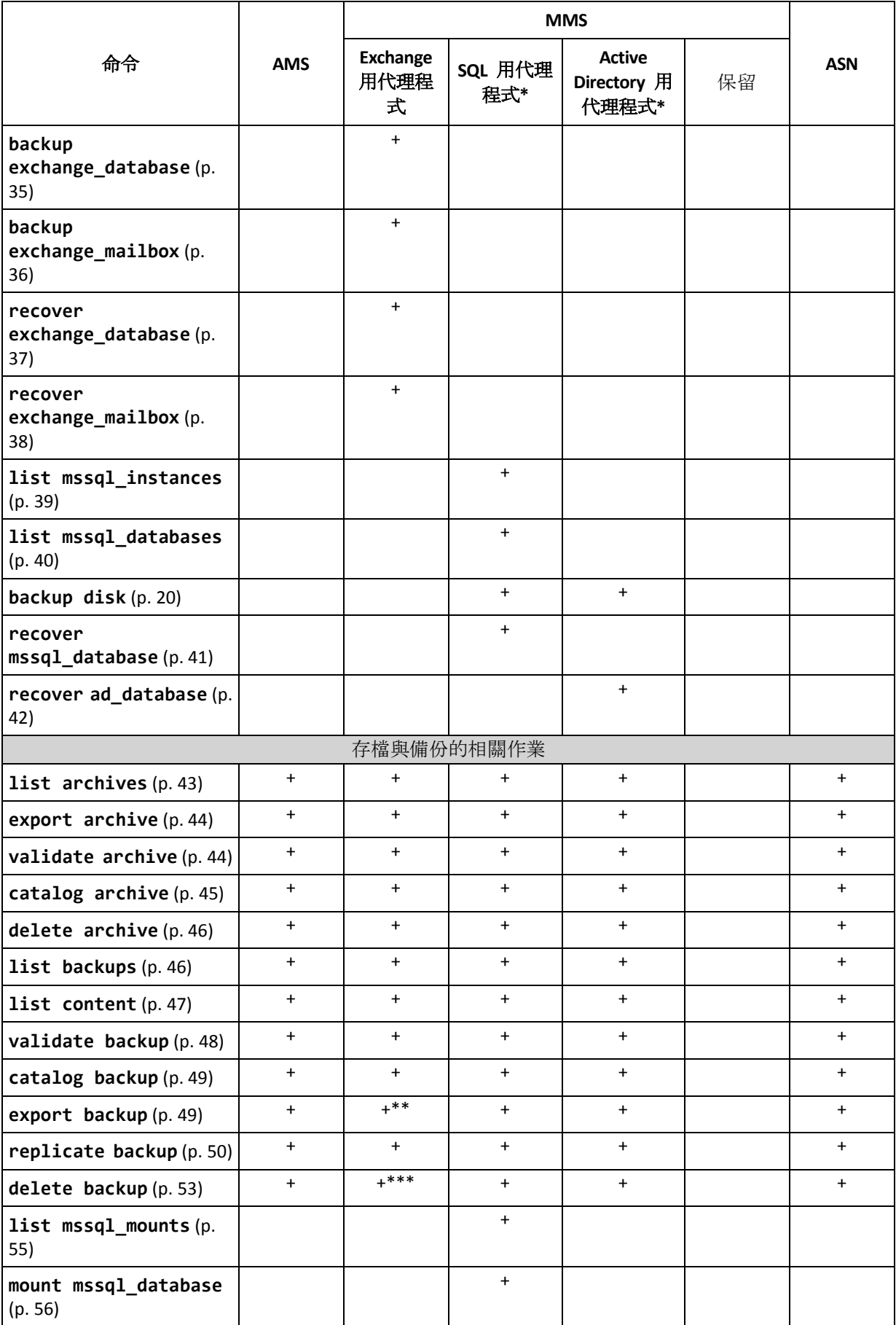

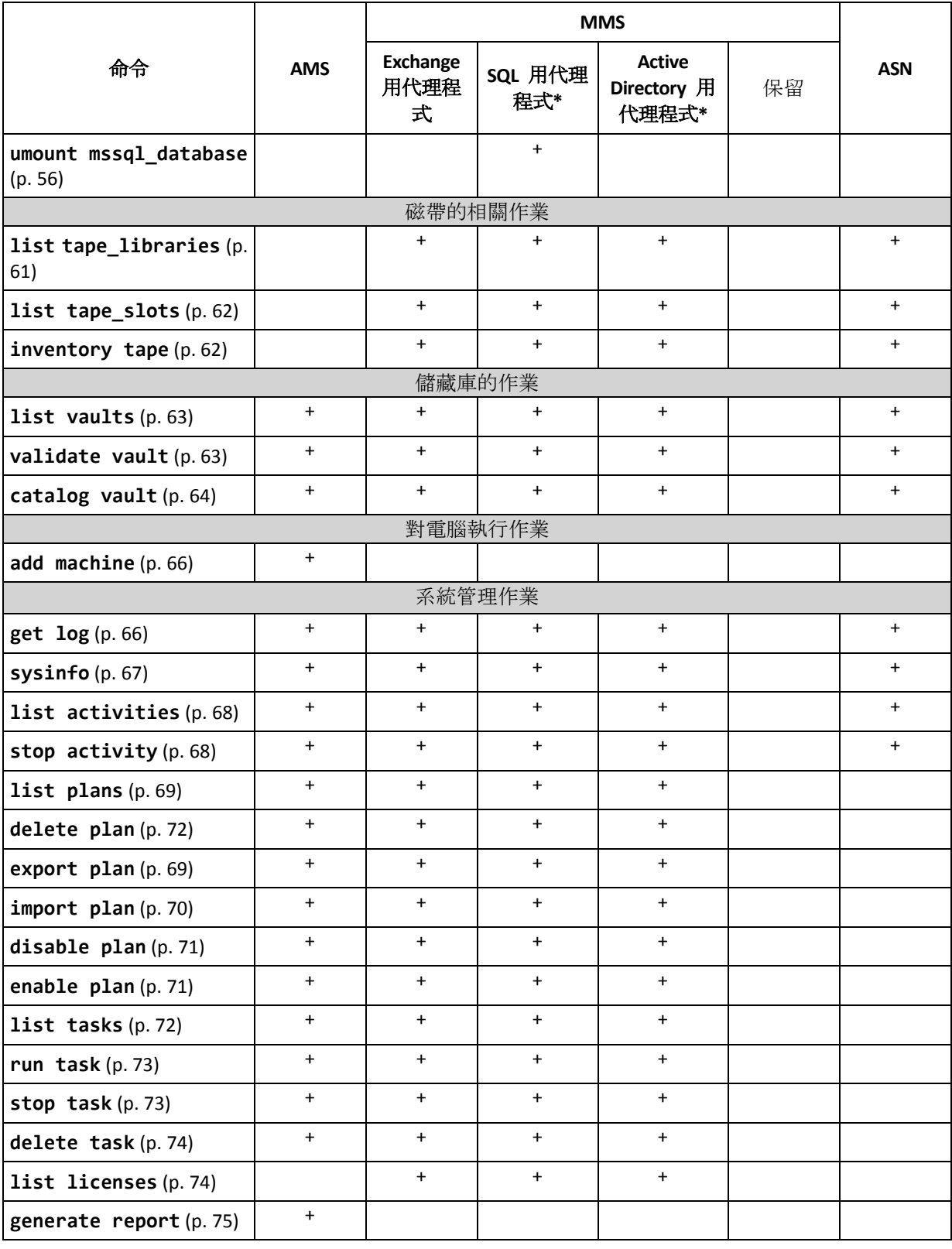

\* 此代理程式也能夠執行 Windows 用代理程式 (p. [14\)](#page-13-2)可執行的所有命令。

\*\* 匯出交易記錄備份時,系統會將整個備份鏈中的資料 (完整資料庫備份,加上後續交易記錄備份集, 含所選交易記錄備份) 複製為單一備份。復原期間,系統會將交易記錄檔套用至資料庫。 匯出增量信箱備份時,備份鏈中的資料 (完整備份加上包括選定備份在內的後續增量信箱備份) 將會 合併為單一備份。

\*\*\* 沒有相依性的備份會刪除,沒有任何限制。具有相依性的備份無法與其依存備份分開刪除。

# <span id="page-18-0"></span>2.2 help

此命令提供支援命令的相關資訊。

- 鍵入 **acrocmd help** 可取得所有可用命令的清單。
- 輸入 acrocmd help<文字片段> 可取得以指定片段開頭之所有命令的清單。 例如:**acrocmd help ba** 會列出下列命令:**backup disk**、**backup file** 等。
- 鍵入 acrocmd help<完整命令名稱> 可檢視此命令的相關資訊。 例如:**acrocmd help backup disk** 會顯示 **backup disk** 命令的相關資訊。

# <span id="page-18-1"></span>2.3 備份與復原

# <span id="page-18-2"></span>2.3.1 磁碟和磁碟區

本節所列的命令可以在已安裝 Windows 用代理程式或 Linux 用代理程式的電腦上執行。

# <span id="page-18-3"></span>2.3.1.1 list disks

列出可用的磁碟群組、磁碟、磁碟區和未配置的空間。

範例 (p. [126\)](#page-125-2)

## 參數

```
--oss_numbers={true|false} (p. 121)
```
#### 度量單位

```
--size_measure={s|kb|mb|gb}
```
測量磁碟與磁碟區的大小。如果未指定,則值為 **mb**。

#### **--start\_measure={s|kb|mb|gb}**

測量磁碟區偏移值。如果未指定,則值為 **mb**。

### 一般參數

```
--log=<完整路徑> (p. 121)
--log_format={structured|unstructured} (p. 121)
--output={formatted|raw} (p. 121)
{-f|--file_params}=<完整本機路徑> (p. 120)
```
### 存取遠端電腦 **(**僅限 **Acronis Backup Advanced)**

**--host=**<IP 位址或主機名稱> (p. [76\)](#page-75-2) **--credentials=**<使用者名稱>**,**<密碼>**,encrypted** (p[. 119\)](#page-118-1) **--address=**<IP 位址或主機名稱> (p. [76\)](#page-75-4)

#### 存取電腦內特定服務 **(**僅限 **Acronis Backup Advanced)**

```
--service={mms|ams} (p. 76)
```
#### 存取虛擬機器 **(**僅限虛擬環境的 **Acronis Backup Advanced)**

**{--vmid=**<虛擬機器 ID>**|--vmname=**<虛擬機器名稱>**|--vmconfig=**<路徑>**}** (p[. 77\)](#page-76-1)

# <span id="page-19-0"></span>2.3.1.2 backup disk

建立指定磁碟或磁碟區的備份。如果未指定 **--disk** 或 **--volume** 參數,命令會備份整部電 腦。

當您執行單一行程磁碟與應用程式備份時 (亦即指定 --application\_aware 參數), 強烈建 議備份整部電腦。否則,應用程式資料可能會備份不完整。

範例 (p. [126\)](#page-125-2)

#### 參數

#### 要備份的內容

```
--disk=<磁碟編號> (p. 88)
--volume=<磁碟區編號> (p. 89)
--oss_numbers={true|false} (p. 121)
--exclude_hidden (p. 93)
--exclude_mask=<遮罩> (p. 93)
--exclude_names=<名稱> (p. 93)
--exclude_system (p. 93)
```
#### 儲存備份的位置

```
--loc=<路徑> (p. 84)
--credentials=<使用者名稱>,<密碼>,encrypted (p. 119)
--arc=<存檔名稱> (p. 84)
--password=<密碼>,encrypted (p. 122)
```
#### 備份方式

```
--archive_comment=<註解> (p. 92)
--backup_comment=<註解> (p. 92)
--backuptype={full|incremental|differential} (p. 92)
--cleanup (p. 92)
--fixed_drive (p. 95)
--plain_archive (p. 96)
--raw (p. 97)
```
#### 單一行程備份

```
--application_aware (p. 91)
--ignore_app_errors (p. 95)
--mssql_truncate_logs (p. 96)
```
#### 備份選項

```
--cataloging={full|fast} (p. 97)
--compression={none|normal|high|max} (p. 99)
--encryption={none|aes128|aes192|aes256} (p. 99)
--fast (p. 99)
--force_yes (p. 120)
--hdd_speed=<速度>{kb|p} (p. 99)
```

```
--ignore_bad_sectors (p. 99)
--multi_volume_snapshot={true|false} (p. 100)
--network_speed=<速度>{kb|p} (p. 100)
--post_cmd=<命令> (p. 101)
--pre_cmd=<命令> (p. 101)
--process_priority={low|normal|high} (p. 122)
--reboot_after (p. 123)
--retry_count=<嘗試次數> (p. 119)
--retry_delay=<延遲> (p. 119)
- 124)
--split=<大小> (p. 102)
--use_registry_defaults (p. 124)
--use_vss={none|auto|software_auto|software|hardware|acronis|native} (p. 102)
```
#### 磁帶管理選項

```
--tape_eject_successful (p. 102)
--tape_full_empty (p. 102)
--tape_move_back (p. 102)
--tape_overwrite (p. 102)
```
#### 一般參數

**--log=**<完整路徑> (p. [121\)](#page-120-0) **--log\_format={structured|unstructured}** (p[. 121\)](#page-120-1) **--progress** (p. [122\)](#page-121-2) **{-f|--file\_params}=**<完整本機路徑> (p. [120\)](#page-119-0)

#### 存取遠端電腦 **(**僅限 **Acronis Backup Advanced)**

**--host=**<IP 位址或主機名稱> (p. [76\)](#page-75-2) **--credentials=**<使用者名稱>**,**<密碼>**,encrypted** (p[. 119\)](#page-118-1) **--address=**<IP 位址或主機名稱> (p. [76\)](#page-75-4)

#### 存取電腦內特定服務 **(**僅限 **Acronis Backup Advanced)**

```
--service={mms|ams} (p. 76)
```
# <span id="page-20-0"></span>2.3.1.3 recover disk

復原指定的磁碟或磁碟區。

磁碟一律會連同其 MBR 一併復原。復原磁碟區時,除非使用 **--mbr\_disk** 和 **--target\_mbr\_disk** 參數,否則不會復原 MBR。

範例 (p. [126\)](#page-125-2)

#### 參數

#### 復原內容

```
--loc=<路徑> (p. 84)
--credentials=<使用者名稱>,<密碼>,encrypted (p. 119)
--arc=<存檔名稱> (p. 84)
```

```
--password=<密碼>,encrypted (p. 122)
--backup=<備份 ID> (p. 85)
--disk=<磁碟編號> (p. 88)
--nt_signature={auto|new|backup|existing} (p. 88)
--volume=<磁碟區編號> (p. 89)
--oss_numbers={true|false} (p. 121)
--mbr_disk=<磁碟編號> (p. 91)
```
#### 復原目標位置

**--target\_disk=**<磁碟編號> (p[. 110\)](#page-109-0)

**--target\_volume=**<磁碟區編號> (p[. 110\)](#page-109-1)

復原磁碟

如果有指定 **--target\_disk** 參數,軟體會將 **--disk** 參數中指定的每一個磁碟復原至 **--target\_disk** 參數中指定的對應磁碟。例如,如果輸入 **--disk=1,2** 

**--target\_disk=3,4**,軟體會將磁碟 1 復原至磁碟 3,並將磁碟 2 復原至磁碟 4。如果 **--disk** 和 **--target\_disk** 參數的值數量不同,則命令將會失敗。

如果未指定 **--target\_disk** 參數,軟體會自動將 **--disk** 參數中指定的磁碟對應至目標 電腦的磁碟。如果未能成功自動對應,命令將會失敗。

復原磁碟區

如果有指定 **--target\_volume** 參數,軟體會將 **--volume** 參數中指定的每一個磁碟區 復原至 **--target\_volume** 參數中指定的對應磁碟區。例如,如果輸入

**--volume=3-1,3-2 --target\_volume=1-1,1-2**,軟體會將磁碟區 3-1 復原至磁碟區 1-1,並將磁碟區 3-2 復原至磁碟區 1-2。如果 **--volume** 和 **--target\_volume** 參數的 值數量不同,則命令將會失敗。

如果未指定 **--target\_volume** 參數,但是已指定 **--target\_disk** 參數,軟體會嘗試將 **--volume** 參數中指定的所有磁碟區復原至指定磁碟上大小適當的第一個未配置空間。如 果找不到大小合適的未配置空間,此命令將無法成功執行。您只能指定一個目標磁碟,在 復原多個磁碟區時亦同。

如果 **--target\_volume** 參數及 **--target\_disk** 參數均未指定,軟體會自動將 **--volume** 參數中指定的磁碟區對應至目標電腦的磁碟。如果未能成功自動對應,命令將 會失敗。

**--start=**<位移>**{s|kb|mb|gb}** (p. [91\)](#page-90-0) **--size=**<磁碟區大小>**{s|kb|mb|gb}** (p. [91\)](#page-90-1) **--target\_mbr\_disk=**<磁碟編號> (p[. 91\)](#page-90-3)

#### 復原方式

```
--fat16_32 (p. 106)
--ext2_3 (p. 106)
--preserve_mbr (p. 108)
--type={active|primary|logical} (p. 111)
--use_all_space (p. 111)
```
#### 復原選項

```
--force_yes (p. 120)
--reboot (p. 123)
--reboot_after (p. 123)
```

```
--retry_count=<嘗試次數> (p. 119)
--retry_delay=<延遲> (p. 119)
- 124)
--use_registry_defaults (p. 124)
```
#### **Acronis Universal Restore** 參數

```
--ur_driver=<INF 檔案名稱>
```
指定使用 Acronis Universal Restore 以及要安裝的大型存放裝置驅動程式。

**--ur\_path=**<搜尋資料夾>

指定使用 Acronis Universal Restore 以及存放裝置驅動程式的路徑。

#### 一般參數

**--log=**<完整路徑> (p. [121\)](#page-120-0) **--log\_format={structured|unstructured}** (p[. 121\)](#page-120-1) **--progress** (p. [122\)](#page-121-2) **{-f|--file\_params}=**<完整本機路徑> (p. [120\)](#page-119-0)

#### 存取遠端電腦 **(**僅限 **Acronis Backup Advanced)**

```
--host=<IP 位址或主機名稱> (p. 76)
--credentials=<使用者名稱>,<密碼>,encrypted (p. 119)
--address=<IP 位址或主機名稱> (p. 76)
```
#### 存取電腦內特定服務 **(**僅限 **Acronis Backup Advanced)**

```
--service={mms|ams} (p. 76)
```
# <span id="page-22-0"></span>2.3.1.4 recover mbr

從磁碟或磁碟區備份復原 MBR。

使用此命令可在已備份的相同電腦上修復 MBR。移轉至不同硬體時,請使用 **recover disk** (p. [21\)](#page-20-0) 命令搭配 **--disk** 參數 (MBR 將會自動復原) 或 **--volume**, **--mbr\_disk**,並使用 **--target\_mbr\_disk** 參數。

範例 (p. [126\)](#page-125-2)

# 參數

#### 復原內容

- **--loc=**<路徑> (p. [84\)](#page-83-1)
- **--credentials=**<使用者名稱>**,**<密碼>**,encrypted** (p[. 119\)](#page-118-1)
- **--arc=**<存檔名稱> (p. [84\)](#page-83-2)
- **--password=**<密碼>**,encrypted** (p. [122\)](#page-121-0)
- **--backup=**<備份 ID> (p. [85\)](#page-84-0)
- **--disk=**<磁碟編號> (p. [88\)](#page-87-2)

#### 復原目標位置

**--target\_disk=**<磁碟編號> (p[. 110\)](#page-109-0)

#### 復原選項

```
--force_yes (p. 120)
--reboot (p. 123)
--reboot_after (p. 123)
--retry_count=<嘗試次數> (p. 119)
--retry_delay=<延遲> (p. 119)
--silent_mode={on|off} (p. 124)
```
#### 一般參數

```
--log=<完整路徑> (p. 121)
--log_format={structured|unstructured} (p. 121)
--output={formatted|raw} (p. 121)
{-f|--file_params}=<完整本機路徑> (p. 120)
```
#### 存取遠端電腦 **(**僅限 **Acronis Backup Advanced)**

**--host=**<IP 位址或主機名稱> (p. [76\)](#page-75-2) **--credentials=**<使用者名稱>**,**<密碼>**,encrypted** (p[. 119\)](#page-118-1) **--address=**<IP 位址或主機名稱> (p. [76\)](#page-75-4)

#### 存取電腦內特定服務 **(**僅限 **Acronis Backup Advanced)**

```
--service={mms|ams} (p. 76)
```
# <span id="page-23-0"></span>2.3.1.5 recover lym\_structure

比照備份的系統,在指定的電腦上建立相同的邏輯磁碟區結構。如果您需要將 Linux 系統及其 軟體 RAID 或 LVM 結構, 復原至具有不同邏輯磁碟區結構或沒有邏輯磁碟區的電腦, 就可以 使用此命令。

指定的電腦必須使用 64 位元 Linux 可開機媒體開機。如果您使用的是 32 位元媒體,請在安 裝 **acrocmd** 公用程式的另一台電腦上執行命令,或透過圖形化使用者介面復原 LVM 結構。

執行此命令之前,請確定該電腦具有等於或大於原始磁碟的足夠磁碟空間。在執行 **recover disk** (p. [21\)](#page-20-0) 命令之前先執行此命令。然後,將每個磁碟區復原至目標電腦的對應磁碟區。

注意:執行此命令後,備份中儲存的磁碟區結構將會取代電腦上目前的磁碟區結構。這將會銷毀目前儲 存在部分或全部電腦硬碟上的資料。

範例 (p. [126\)](#page-125-2)

### 參數

#### 復原內容

- **--loc=**<路徑> (p. [84\)](#page-83-1)
- **--credentials=**<使用者名稱>**,**<密碼>**,encrypted** (p[. 119\)](#page-118-1)
- **--arc=**<存檔名稱> (p. [84\)](#page-83-2)
- **--password=**<密碼>**,encrypted** (p. [122\)](#page-121-0)
- **--backup=**<備份 ID> (p. [85\)](#page-84-0)

#### 復原選項

**--force\_yes** (p. [120\)](#page-119-1)

#### 一般參數

```
--log=<完整路徑> (p. 121)
--log_format={structured|unstructured} (p. 121)
--progress (p. 122)
{-f|--file_params}=<完整本機路徑> (p. 120)
```
#### 存取遠端電腦 **(**僅限 **Acronis Backup Advanced)**

**--host=**<IP 位址或主機名稱> (p. [76\)](#page-75-2) **--credentials=**<使用者名稱>**,**<密碼>**,encrypted** (p[. 119\)](#page-118-1)

# <span id="page-24-0"></span>2.3.2 檔案

本節所列的命令可以在已安裝 Windows 用代理程式或 Linux 用代理程式的電腦上執行。

# <span id="page-24-1"></span>2.3.2.1 backup file

建立指定檔案與資料夾的備份。

範例 (p. [129\)](#page-128-0)

#### 參數

要備份的內容

```
--include=<路徑> (p. 96)
--exclude_hidden (p. 93)
--exclude_mask=<遮罩> (p. 93)
--exclude_names=<名稱> (p. 93)
--exclude_system (p. 93)
```
#### 儲存備份的位置

```
--loc=<路徑> (p. 84)
--credentials=<使用者名稱>,<密碼>,encrypted (p. 119)
--arc=<存檔名稱> (p. 84)
--password=<密碼>,encrypted (p. 122)
```
#### 備份方式

```
--archive_comment=<註解> (p. 92)
--backup_comment=<註解> (p. 92)
--backuptype={full|incremental|differential} (p. 92)
--cleanup (p. 92)
--fixed_drive (p. 95)
--plain_archive (p. 96)
```
#### 備份選項

```
--cataloging={full|fast} (p. 97)
--compression={none|normal|high|max} (p. 99)
--encryption={none|aes128|aes192|aes256} (p. 99)
```

```
--force_yes (p. 120)
--hdd_speed=<速度>{kb|p} (p. 99)
--ignore_bad_sectors (p. 99)
--multi_volume_snapshot={true|false} (p. 100)
--network_speed=<速度>{kb|p} (p. 100)
--post cmd=. 101)
--pre_cmd=<命令> (p. 101)
--process_priority={low|normal|high} (p. 122)
--reboot_after (p. 123)
--retry_count=<嘗試次數> (p. 119)
--retry_delay=<延遲> (p. 119)
--silent_mode={on|off} (p. 124)
--snapshot={always|possible|none} (p. 101)
--split=<大小> (p. 102)
--use_registry_defaults (p. 124)
--use_vss={none|auto|software_auto|software|hardware|acronis|native} (p. 102)
```
#### 磁帶管理選項

**--tape\_eject\_successful** (p. [102\)](#page-101-2) **--tape\_full\_empty** (p[. 102\)](#page-101-2) **--tape\_move\_back** (p[. 102\)](#page-101-2) **--tape\_overwrite** (p[. 102\)](#page-101-2)

#### 一般參數

**--log=**<完整路徑> (p. [121\)](#page-120-0) **--log\_format={structured|unstructured}** (p[. 121\)](#page-120-1) **--progress** (p. [122\)](#page-121-2) **{-f|--file\_params}=**<完整本機路徑> (p. [120\)](#page-119-0)

#### 存取遠端電腦 **(**僅限 **Acronis Backup Advanced)**

**--host=**<IP 位址或主機名稱> (p. [76\)](#page-75-2) **--credentials=**<使用者名稱>**,**<密碼>**,encrypted** (p[. 119\)](#page-118-1) **--address=**<IP 位址或主機名稱> (p. [76\)](#page-75-4)

#### 存取電腦內特定服務 **(**僅限 **Acronis Backup Advanced)**

```
--service={mms|ams} (p. 76)
```
# <span id="page-25-0"></span>2.3.2.2 recover file

從檔案層級或磁碟層級備份復原檔案與資料夾。

範例 (p. [129\)](#page-128-0)

#### 參數

#### 復原內容

```
--loc=<路徑> (p. 84)
```
- **--credentials=**<使用者名稱>**,**<密碼>**,encrypted** (p[. 119\)](#page-118-1)
- **--arc=**<存檔名稱> (p. [84\)](#page-83-2)

```
--password=<密碼>,encrypted (p. 122)
--backup=<備份 ID> (p. 85)
--file=<路徑> (p. 106)
--exclude=<檔案、資料夾與遮罩> (p. 106)
```
#### 復原目標位置

```
--target=<路徑> (p. 86)
```

```
--credentials=<使用者名稱>,<密碼>,encrypted (p. 119)
```
#### 如何復原

```
--overwrite={always|older|never} (p. 107)
```

```
--recover_absolute_path (p. 109)
```

```
--recover_security={true|false}
```
此參數僅在從 Windows 檔案的檔案層級備份復原時有效。如果值為 **true** 或未指定參數, 將會連同檔案本身一併復原檔案的 NTFS 權限。否則,檔案會從復原的目標資料夾繼承 NTFS 權限。

**--original\_date** (p[. 107\)](#page-106-1)

#### 復原選項

```
--force_yes (p. 120)
--reboot (p. 123)
--reboot_after (p. 123)
--retry_count=<嘗試次數> (p. 119)
--retry_delay=<延遲> (p. 119)
- 124)
--use_registry_defaults (p. 124)
```
### 一般參數

```
--log=<完整路徑> (p. 121)
--log_format={structured|unstructured} (p. 121)
--output={formatted|raw} (p. 121)
--progress (p. 122)
{-f|--file_params}=<完整本機路徑> (p. 120)
```
#### 存取遠端電腦 **(**僅限 **Acronis Backup Advanced)**

```
--host=<IP 位址或主機名稱> (p. 76)
--credentials=<使用者名稱>,<密碼>,encrypted (p. 119)
--address=<IP 位址或主機名稱> (p. 76)
```
#### 存取電腦內特定服務 **(**僅限 **Acronis Backup Advanced)**

```
--service={mms|ams} (p. 76)
```
# <span id="page-26-0"></span>2.3.3 虛擬機器

必須安裝 VMware 用代理程式或 Hyper-V 用代理程式,才能在 Acronis Backup Advanced 中使 用本節所列的命令。(不適用於 **recover vm** (p. [32\)](#page-31-0) 命令。)

# <span id="page-27-0"></span>2.3.3.1 list vmservers

列出指定的管理伺服器上的虛擬化伺服器與伺服器叢集, 或 VMware 用代理程式可存取的虛 擬化伺服器與伺服器叢集。

範例 (p. [130\)](#page-129-0)

# 參數

**--filter\_guid=**<GUID> (p[. 115\)](#page-114-1) **--filter\_name=**<名稱> (p[. 116\)](#page-115-0) **--filter\_machines=**<虛擬機器數量> (p[. 115\)](#page-114-4) **--filter\_type=**<伺服器類型> (p[. 117\)](#page-116-1)

#### 一般參數

**--log=**<完整路徑> (p. [121\)](#page-120-0) **--log\_format={structured|unstructured}** (p[. 121\)](#page-120-1) **--output={formatted|raw}** (p. [121\)](#page-120-3) **{-f|--file\_params}=**<完整本機路徑> (p. [120\)](#page-119-0)

#### 存取遠端電腦 **(**僅限 **Acronis Backup Advanced)**

```
--host=<IP 位址或主機名稱> (p. 76)
--credentials=<使用者名稱>,<密碼>,encrypted (p. 119)
--address=<IP 位址或主機名稱> (p. 76)
```

```
存取電腦內特定服務 (僅限 Acronis Backup Advanced)
```

```
--service={mms|ams} (p. 76)
```
# <span id="page-27-1"></span>2.3.3.2 list vms

視預定執行命令的服務而定,列出指定的管理伺服器上的虛擬機器,或由 VMware 用代理程 式或 Hyper-V 用代理程式所管理的虛擬機器。

範例 (p. [130\)](#page-129-0)

# 參數

```
--filter_available_for_backup={true|false} (p. 114)
--filter_guid=<GUID> (p. 115)
--filter_host=<主機名稱> (p. 115)
--filter_name=<名稱> (p. 116)
--filter_state=<狀態> (p. 116)
--filter_status=<狀況> (p. 117)
```
### 一般參數

```
--log=<完整路徑> (p. 121)
--log_format={structured|unstructured} (p. 121)
--output={formatted|raw} (p. 121)
{-f|--file_params}=<完整本機路徑> (p. 120)
```
存取遠端電腦 **(**僅限 **Acronis Backup Advanced)**

**--host=**<IP 位址或主機名稱> (p. [76\)](#page-75-2) **--credentials=**<使用者名稱>**,**<密碼>**,encrypted** (p[. 119\)](#page-118-1)

#### 存取電腦內特定服務 **(**僅限 **Acronis Backup Advanced)**

**--service={mms|ams}** (p[. 76\)](#page-75-3)

#### <span id="page-28-0"></span>2.3.3.3 deploy vm\_agent

將 VMware 用代理程式 (虛擬裝置) 部署至 vCenter Server 所管理的 ESX(i) 主機, 或獨立 ESX(i) 主機。

您一次只能部署一個代理程式。必須使用 **--service=ams** 參數,因為該命令是由管理伺服器 執行。

範例 (p. [130\)](#page-129-0)

#### 參數

**--vsphere\_address=**<IP 位址或主機名稱>

管理您要部署代理程式所在 vSphere 的 vCenter Server。如果您需要將代理程式部署到獨 立 ESX(i) 主機,請指定此主機。

如果未指定此參數,命令將會失敗。

**--credentials=**<使用者名稱>**,**<密碼>**,encrypted** (p[. 119\)](#page-118-1)

vCenter Server 或獨立 ESX(i) 主機的認證。

**--vmconnection\_credentials=**<使用者名稱>**,**<密碼>**,encrypted**

代理程式將用來存取 vCenter Server 或 ESX(i) 主機的認證。此帳戶在 vCenter Server 上必 須具備必要權限,如「備份虛擬機器」文件的<VM 備份與復原權限>一節中所述。 如果未指定參數,代理程式將會使用 **--vsphere\_address** 參數後指定的認證。

**--vmhost=**<IP 位址或主機名稱>

您要部署代理程式的 ESX(i) 主機。如果未指定,將會自動選擇主機。

只有在 **--vsphere\_address** 參數指向 vCenter Server 時,才會使用此參數。如果該參數 指向獨立 ESX(i) 主機,則 **--vmhost** 參數是多餘的。

**--vmname=**<虛擬機器名稱>

虛擬裝置的名稱。如果未指定,此值將是 **AcronisESXAppliance-[N]**,其中 **[N]** 是應 用裝置部署嘗試的序號。

**--vmstorage=**<資料存放區名稱>

虛擬裝置的位置。如果未指定,軟體將會自動選擇可用於主機的其中一個資料存放區。

#### **--vmnic={flexible|E1000|vmxnet|vmxnet2|vmxnet3}**

虛擬裝置的網路卡類型。如果未指定,則值為 **vmxnet3**。

**--vmnetwork=**<網路標籤>

虛擬裝置的網路卡將會連線的網路。例如:**--vmnetwork="VM Network"**。如果未指定, 軟體將會自動選擇其中一個可用的網路。

**--mac\_address=**<MAC 位址>

虛擬裝置網路卡的 MAC 位址。格式為 **XX:XX:XX:XX:XX:XX**。例如:

**--mac\_address=00:50:56:8c:00:00**。如果未指定,軟體將會產生 MAC 位址。

#### 虛擬裝置的網路設定

如果未指定本節中所述的任何參數, 虛擬裝置將會從您網路上所顯示的 DHCP 伺服器中取得 這些值。

**--ip\_address=**<IP 位址>

IP 位址。例如:**--ip\_address=10.200.200.10**。

**--subnet\_mask=**<子網路遮罩>

子網路遮罩。例如:**--subnet\_mask=255.255.255.0**。

**--gateway=**<預設閘道>

預設閘道。例如:**--gateway=10.200.200.1**。

**--dns=**<DNS 伺服器>

DNS 伺服器的 IP 位址。例如:**--dns=10.200.200.101,10.200.200.102**。

**--dns\_suffix=**<DNS 尾碼>

DNS 尾碼。例如:**--dns\_suffix=mydomain.com**。

**--wins=**<WINS 伺服器>

WINS 伺服器的 IP 位址。例如:**--wins=10.200.200.111,10.200.200.112**。

#### 一般參數

**--log=**<完整路徑> (p. [121\)](#page-120-0) **--log\_format={structured|unstructured}** (p[. 121\)](#page-120-1) **--progress** (p. [122\)](#page-121-2) **{-f|--file\_params}=**<完整本機路徑> (p. [120\)](#page-119-0)

#### 存取遠端管理伺服器

**--host=**<IP 位址或主機名稱> (p. [76\)](#page-75-2) **--credentials=**<使用者名稱>**,**<密碼>**,encrypted** (p[. 119\)](#page-118-1)

#### 存取管理伺服器服務

**--service=ams** (p[. 76\)](#page-75-3)

#### <span id="page-29-0"></span>2.3.3.4 backup vm

建立指定虛擬機器之特定磁碟與磁碟區的備份。如果未指定 **--disk** 或 **--volume** 參數, 命令會備份整部機器。

範例 (p. [130\)](#page-129-0)

#### 參數

#### 存取虛擬機器

**{--vmid=**<虛擬機器 ID>**|--vmname=**<虛擬機器名稱>**|--vmconfig=**<路徑>**}** (p[. 77\)](#page-76-1)

您可以指定備份一部或多部虛擬機器。**--vmname** 參數會區分大小寫。

**--simultaneous\_backup**=<數量>

要 VMware 用代理程式或 Hyper-V 用代理程式同時備份的虛擬機器數量。如果未指定, 每個代理程式會同時一次備份兩部虛擬機器。若要一次備份一部機器,請將參數值設為 1  $\circ$ 

#### 要備份的內容

- **--disk=**<磁碟編號> (p. [88\)](#page-87-2)
- **--volume=**<磁碟區編號> (p. [89\)](#page-88-0)
- **--exclude\_hidden** (p[. 93\)](#page-92-1)
- **--exclude\_mask=**<遮罩> (p[. 93\)](#page-92-1)
- **--exclude\_names=**<名稱> (p[. 93\)](#page-92-1)
- **--exclude\_system** (p[. 93\)](#page-92-1)

#### 儲存備份的位置

```
--loc=<路徑> (p. 84)
```
- **--credentials=**<使用者名稱>**,**<密碼>**,encrypted** (p[. 119\)](#page-118-1)
- **--arc=**<存檔名稱> (p. [84\)](#page-83-2)
- **--password=**<密碼>**,encrypted** (p. [122\)](#page-121-0)

#### 備份方式

```
--archive_comment=<註解> (p. 92)
--backup_comment=<註解> (p. 92)
--backuptype={full|incremental|differential} (p. 92)
--cleanup (p. 92)
--raw (p. 97)
```
#### 備份選項

```
--cataloging={full|fast} (p. 97)
--cbt_mode={on_if_enabled|on|off} (p. 98)
--compression={none|normal|high|max} (p. 99)
--encryption={none|aes128|aes192|aes256} (p. 99)
--fast (p. 99)
--force_yes (p. 120)
--hdd_speed=<速度>{kb|p} (p. 99)
--network_speed=<速度>{kb|p} (p. 100)
--process_priority={low|normal|high} (p. 122)
--retry_count=<嘗試次數> (p. 119)
--retry_delay=<延遲> (p. 119)
- 124)
--split=<大小> (p. 102)
--use_registry_defaults (p. 124)
```
#### 磁帶管理選項

```
--tape_eject_successful (p. 102)
--tape_full_empty (p. 102)
--tape_move_back (p. 102)
--tape_overwrite (p. 102)
```
#### 一般參數

**--log=**<完整路徑> (p. [121\)](#page-120-0) **--log\_format={structured|unstructured}** (p[. 121\)](#page-120-1) **--progress** (p. [122\)](#page-121-2) **{-f|--file\_params}=**<完整本機路徑> (p. [120\)](#page-119-0)

#### 存取遠端實體機器

**--host=**<IP 位址或主機名稱> (p. [76\)](#page-75-2) **--credentials=**<使用者名稱>**,**<密碼>**,encrypted** (p[. 119\)](#page-118-1)

#### 存取電腦內特定服務 **(**僅限 **Acronis Backup Advanced)**

**--service={mms|ams}** (p[. 76\)](#page-75-3)

# <span id="page-31-0"></span>2.3.3.5 recover vm

將磁碟或磁碟區備份復原至新的或現有的虛擬機器。**recover vm** 命令取代並強化了舊版 Acronis 軟體中的 **convert** 命令。

**recover vm** 命令可由下列代理程式執行:

- **VMware** 用代理程式可將磁碟 (磁碟區) 備份復原至新的或現有的 ESX(i) 虛擬機器。
- Hyper-V 用代理程式可將磁碟 (磁碟區) 備份至新的或現有的 Hyper-V 虛擬機器。
- **Windows** 用代理程式和 **Linux** 用代理程式可將磁碟 (磁碟區) 備份復原至下列任何類型的 新虛擬機器:VMware Workstation、Microsoft Virtual PC、Red Hat Enterprise Virtualization 或 Citrix XenServer Open Virtual Appliance (OVA)。

經過充分設定、可正常運作之虛擬機器的檔案將置於您選擇的資料夾中。您可使用對應的 虛擬化軟體啟動電腦或準備虛擬機器檔案以便今後使用。OVA 虛擬裝置可匯入 XenServer 。Virtual PC 的磁碟可附加至 Hyper-V 虛擬機器。

復原至虛擬機器時,虛擬機器必須是關閉狀態。位於 *ESX(i)* 或 *Hyper-V* 主機的目標虛擬機器將在沒有 提示的情況下關閉。請務必指定正確的虛擬機器。

#### 範例 (p. [130\)](#page-129-0)

#### 參數

#### 復原內容

- **--loc=**<路徑> (p. [84\)](#page-83-1)
- **--credentials=**<使用者名稱>**,**<密碼>**,encrypted** (p[. 119\)](#page-118-1)
- **--arc=**<存檔名稱> (p. [84\)](#page-83-2)
- **--password=**<密碼>**,encrypted** (p. [122\)](#page-121-0)
- **--backup=**<備份 ID> (p. [85\)](#page-84-0)
- **--disk=**<磁碟編號> (p. [88\)](#page-87-2)
- **--volume=**<磁碟區編號> (p. [89\)](#page-88-0)

#### 復原目標位置

 若要復原至現有的虛擬機器: **{--vmid=**<虛擬機器 ID>**|--vmname=**<虛擬機器名稱>**|--vmconfig=**<路徑>**}** (p[. 77\)](#page-76-1)

- 若要在 ESX(i) 或 Hvper-V 主機上建立新的虛擬機器: **--vmname=**<虛擬機器名稱> (p[. 78\)](#page-77-1) **--vmstorage=**<路徑> (p[. 78\)](#page-77-1) **{--vmserver\_name=**<伺服器名稱>|**--vmserver\_id=**<伺服器 GUID>**}** (p[. 78\)](#page-77-1) **--vmram=**<記憶體大小> (p. [78\)](#page-77-2) **--vmcpu=**<CPU 數量> (p. [78\)](#page-77-2) **--vmdisk\_size=**<磁碟大小> (p[. 78\)](#page-77-2) **--vmdisk\_type=**<磁碟類型> (p[. 78\)](#page-77-2) **--vmdisk\_provisioning=**<磁碟佈建類型> (p. [78\)](#page-77-2) ■ 若要在本機或網路資料夾中建立新的虛擬機器: **--vmname=**<虛擬機器名稱> (p[. 80\)](#page-79-2)
	- **--vmtype={vmware|virtualpc|redhat|xen}** (p[. 80\)](#page-79-2)
	- **--vmstorage=**<路徑> (p[. 80\)](#page-79-2)
	- **--credentials=**<使用者名稱>**,**<密碼>**,encrypted** (p[. 119\)](#page-118-1)
		- 要用來建立虛擬機器之網路資料夾的認證。
- **--target\_disk=**<磁碟編號> (p[. 110\)](#page-109-0)
- **--target\_volume=**<磁碟區編號> (p[. 110\)](#page-109-1)
- **--start=**<偏移值>**{s|kb|mb|gb}** (p. [91\)](#page-90-0)
- **--size=**<磁碟區大小>**{s|kb|mb|gb}** (p. [91\)](#page-90-1)

#### 如何復原

```
--ext2_3 (p. 106)
--fat16_32 (p. 106)
--preserve_mbr (p. 108)
--type={active|primary|logical} (p. 111)
--use_all_space (p. 111)
```
#### 復原選項

```
--force_yes (p. 120)
--power_on (p. 108)
--retry_count=<嘗試次數> (p. 119)
--retry_delay=<延遲> (p. 119)
- 124)
--use_registry_defaults (p. 124)
```
### 一般參數

```
--log=<完整路徑> (p. 121)
--log_format={structured|unstructured} (p. 121)
--output={formatted|raw} (p. 121)
--progress (p. 122)
{-f|--file_params}=<完整本機路徑> (p. 120)
```
#### 存取遠端電腦 **(**僅限 **Acronis Backup Advanced)**

**--host=**<IP 位址或主機名稱> (p. [76\)](#page-75-2) **--credentials=**<使用者名稱>**,**<密碼>**,encrypted** (p[. 119\)](#page-118-1)

#### 存取電腦內特定服務 **(**僅限 **Acronis Backup Advanced)**

**--service={mms|ams}** (p[. 76\)](#page-75-3)

# <span id="page-33-0"></span>2.3.4 Microsoft Exchange

本節所列的命令可以在已安裝 Exchange 用代理程式的電腦上執行。

# <span id="page-33-1"></span>2.3.4.1 list exchange databases

列出儲存群組 (適用於 Exchange 2003/2007) 和資料庫。

範例 (p. [131\)](#page-130-0)

### 參數

#### 一般參數

```
--log=<完整路徑> (p. 121)
--log_format={structured|unstructured} (p. 121)
--output={formatted|raw} (p. 121)
{-f|--file_params}=<完整本機路徑> (p. 120)
--exchange_credentials=<網域使用者名稱>,<密碼>,encrypted (p. 80)
```
#### 存取遠端電腦

```
--host=<IP 位址或主機名稱> (p. 76)
--credentials=<使用者名稱>,<密碼>,encrypted (p. 119)
--address=<IP 位址或主機名稱> (p. 76)
```
### 存取電腦內的特定服務

```
--service={mms|ams} (p. 76)
```
# <span id="page-33-2"></span>2.3.4.2 list exchange mailboxes

列出指定 Exchange 資料庫中的信箱和公用資料夾。

範例 (p. [131\)](#page-130-0)

### 參數

```
--mailbox_location=<路徑> (p. 88)
--filter_name=<名稱> (p. 116)
```
### 一般參數

```
--log=<完整路徑> (p. 121)
--log_format={structured|unstructured} (p. 121)
--output={formatted|raw} (p. 121)
{-f|--file_params}=<完整本機路徑> (p. 120)
--exchange_credentials=<網域使用者名稱>,<密碼>,encrypted (p. 80)
```
#### 存取遠端電腦

**--host=**<IP 位址或主機名稱> (p. [76\)](#page-75-2) **--credentials=**<使用者名稱>**,**<密碼>**,encrypted** (p[. 119\)](#page-118-1) **--address=**<IP 位址或主機名稱> (p. [76\)](#page-75-4)

#### 存取電腦內的特定服務

```
--service={mms|ams} (p. 76)
```
# <span id="page-34-0"></span>2.3.4.3 backup exchange database

建立指定儲存群組 (適用於 Exchange 2003/2007) 或資料庫 (適用於 Exchange 2010 或更新版 本) 的備份。

範例 (p. [131\)](#page-130-0)

# 參數

#### 要備份的內容

**--items=**<項目> (p. [81\)](#page-80-1)

#### 儲存備份的位置

```
--loc=<路徑> (p. 84)
--credentials=<使用者名稱>,<密碼>,encrypted (p. 119)
--arc=<存檔名稱> (p. 84)
--password=<密碼>,encrypted (p. 122)
```
#### 備份方式

```
--archive_comment=<註解> (p. 92)
--backup_comment=<註解> (p. 92)
--backuptype={full|transaction_log} (p. 92)
--cleanup (p. 92)
--copy_only (p. 93)
--express (p. 94)
```
#### 備份選項

```
--cataloging={full|fast} (p. 97)
--compression={none|normal|high|max} (p. 99)
--encryption={none|aes128|aes192|aes256} (p. 99)
--force_yes (p. 120)
--metadata_level={{mailboxes_only|1}|{folders_and_mailboxes|2}|{all|3}} (p. 
99)
--post cmd=. 101)
--pre_cmd=<命令> (p. 101)
--retry_count=<嘗試次數> (p. 119)
--retry_delay=<延遲> (p. 119)
--silent_mode={on|off} (p. 124)
--split=<大小> (p. 102)
--use_registry_defaults (p. 124)
```
#### 磁帶管理選項

```
--tape_eject_successful (p. 102)
--tape_full_empty (p. 102)
--tape_move_back (p. 102)
--tape_overwrite (p. 102)
```
#### 一般參數

```
--log=<完整路徑> (p. 121)
--log_format={structured|unstructured} (p. 121)
--progress (p. 122)
{-f|--file_params}=<完整本機路徑> (p. 120)
--exchange_credentials=<網域使用者名稱>,<密碼>,encrypted (p. 80)
```
#### 存取遠端電腦

- **--host=**<IP 位址或主機名稱> (p. [76\)](#page-75-2)
- **--credentials=**<使用者名稱>**,**<密碼>**,encrypted** (p[. 119\)](#page-118-1)
- **--address=**<IP 位址或主機名稱> (p. [76\)](#page-75-4)

#### 存取電腦內的特定服務

**--service={mms|ams}** (p[. 76\)](#page-75-3)

# <span id="page-35-0"></span>2.3.4.4 backup exchange\_mailbox

建立指定信箱和公用資料夾的備份。此命令無法用來備份 Microsoft Exchange 2013 或更新版 本的資料。

範例 (p. [131\)](#page-130-0)

# 參數

#### 要備份的內容

```
--items=<項目> (p. 81)
--exclude_age=<日期> (p. 93)
--exclude_attach=<檔案和遮罩> (p. 93)
--exclude_size=<大小>{kb|mb|gb} (p. 93)
--exclude_types=<類型> (p. 93)
```
#### 儲存備份的位置

```
--loc=<路徑> (p. 84)
--credentials=<使用者名稱>,<密碼>,encrypted (p. 119)
--arc=<存檔名稱> (p. 84)
--password=<密碼>,encrypted (p. 122)
```
#### 備份方式

- **--archive\_comment=**<註解> (p[. 92\)](#page-91-2)
- **--backup\_comment=**<註解> (p[. 92\)](#page-91-2)
- **--backuptype={full|incremental}** (p. [92\)](#page-91-0)

```
--cleanup (p. 92)
```
#### 備份選項
```
--cataloging={full|fast} (p. 97)
--compression={none|normal|high|max} (p. 99)
--encryption={none|aes128|aes192|aes256} (p. 99)
--force_yes (p. 120)
--post cmd=. 101)
--pre_cmd=<命令> (p. 101)
--retry_count=<嘗試次數> (p. 119)
--retry_delay=<延遲> (p. 119)
- 124)
--split=<大小> (p. 102)
--use_registry_defaults (p. 124)
```
## 磁帶管理選項

```
--tape_eject_successful (p. 102)
--tape_full_empty (p. 102)
--tape_move_back (p. 102)
--tape_overwrite (p. 102)
```
#### 一般參數

```
--log=<完整路徑> (p. 121)
--log_format={structured|unstructured} (p. 121)
--progress (p. 122)
{-f|--file_params}=<完整本機路徑> (p. 120)
--exchange_credentials=<網域使用者名稱>,<密碼>,encrypted (p. 80)
```
#### 存取遠端電腦

**--host=**<IP 位址或主機名稱> (p. [76\)](#page-75-0) **--credentials=**<使用者名稱>**,**<密碼>**,encrypted** (p[. 119\)](#page-118-1)

## **--address=**<IP 位址或主機名稱> (p. [76\)](#page-75-1)

#### 存取電腦內的特定服務

```
--service={mms|ams} (p. 76)
```
## 2.3.4.5 recover exchange database

復原指定的儲存群組 (適用於 Exchange 2003/2007) 或資料庫 (適用於 Exchange 2010 或更新 版本)。

範例 (p. [131\)](#page-130-0)

## 參數

## 復原內容

```
--loc=<路徑> (p. 84)
--credentials=<使用者名稱>,<密碼>,encrypted (p. 119)
--arc=<存檔名稱> (p. 84)
--password=<密碼>,encrypted (p. 122)
--recovery_point={point_of_failure|latest_backup|point_in_time|selected_ba
ckup} (p. 109)
```

```
--pit=<日期和時間> (p. 108)
--backup=<備份 ID> (p. 85)
--items=<項目> (p. 81)
```
### 復原目標位置

```
--target={original|disk|another_database|recovery_database} (p. 86)
--disk_location=<路徑> (p. 105)
--credentials=<使用者名稱>,<密碼>,encrypted (p. 119)
--destination_database=<db> (p. 105)
--database=<db_name> (p. 103)
--database_location=<本機路徑> (p. 104)
--log_location=<本機路徑> (p. 107)
```
復原方式

**--overwrite** (p. [107\)](#page-106-1)

## 復原選項

```
--force_yes (p. 120)
--retry_count=<嘗試次數> (p. 119)
--retry_delay=<延遲> (p. 119)
--silent_mode={on|off} (p. 124)
--use_registry_defaults (p. 124)
```
## 一般參數

```
--log=<完整路徑> (p. 121)
--log_format={structured|unstructured} (p. 121)
--progress (p. 122)
{-f|--file_params}=<完整本機路徑> (p. 120)
--exchange_credentials=<網域使用者名稱>,<密碼>,encrypted (p. 80)
```
## 存取遠端電腦

**--host=**<IP 位址或主機名稱> (p. [76\)](#page-75-0) **--credentials=**<使用者名稱>**,**<密碼>**,encrypted** (p[. 119\)](#page-118-1) **--address=**<IP 位址或主機名稱> (p. [76\)](#page-75-1)

## 存取電腦內的特定服務

```
--service={mms|ams} (p. 76)
```
## 2.3.4.6 recover exchange mailbox

從資料庫層級或信箱層級備份復原指定的信箱和公用資料夾。

範例 (p. [131\)](#page-130-0)

## 參數

復原內容

**--loc=**<路徑> (p. [84\)](#page-83-0) **--credentials=**<使用者名稱>**,**<密碼>**,encrypted** (p[. 119\)](#page-118-1) **--arc=**<存檔名稱> (p. [84\)](#page-83-1) **--password=**<密碼>**,encrypted** (p. [122\)](#page-121-1) **--recovery\_point={latest\_backup|point\_in\_time|selected\_backup}** (p. [109\)](#page-108-0) **--pit=**<日期與時間> (p. [108\)](#page-107-0) **--backup=**<備份 ID> (p. [85\)](#page-84-0) **--items=**<項目> (p. [81\)](#page-80-0)

## 復原目標位置

```
--target={original|pst} (p. 86)
```

```
--disk_location=<本機路徑> (p. 105)
```

```
--outlookmachine=<IP 位址或主機名稱> (p. 107)
```

```
--credentials=<使用者名稱>,<密碼>,encrypted (p. 119)
```
## 如何復原

```
--overwrite (p. 107)
```
## 復原選項

```
--force_yes (p. 120)
--retry_count=<嘗試次數> (p. 119)
--retry_delay=<延遲> (p. 119)
- 124)
--use_registry_defaults (p. 124)
```
## 一般參數

```
--log=<完整路徑> (p. 121)
--log_format={structured|unstructured} (p. 121)
--output={formatted|raw} (p. 121)
--progress (p. 122)
{-f|--file_params}=<完整本機路徑> (p. 120)
--exchange_credentials=<網域使用者名稱>,<密碼>,encrypted (p. 80)
```
## 存取遠端電腦

```
--host=<IP 位址或主機名稱> (p. 76)
--credentials=<使用者名稱>,<密碼>,encrypted (p. 119)
--address=<IP 位址或主機名稱> (p. 76)
```
## 存取電腦內的特定服務

```
--service={mms|ams} (p. 76)
```
## 2.3.5 Microsoft SQL

本節所列的命令可以在已安裝 SQL 用代理程式的電腦上執行。

## 2.3.5.1 list mssql instances

列出 Microsoft SQL Server 執行個體。

範例 (p. [133\)](#page-132-0)

## 參數

```
--filter_edition=<版次> (p. 115)
--filter_name=<名稱> (p. 116)
--filter_version=<版本> (p. 117)
```
## 一般參數

```
--log=<完整路徑> (p. 121)
--log_format={structured|unstructured} (p. 121)
--output={formatted|raw} (p. 121)
{-f|--file_params}=<完整本機路徑> (p. 120)
```
#### 存取遠端電腦 **(**僅限 **Acronis Backup Advanced)**

```
--host=<IP 位址或主機名稱> (p. 76)
--credentials=<使用者名稱>,<密碼>,encrypted (p. 119)
--address=<IP 位址或主機名稱> (p. 76)
```
#### 存取電腦內特定服務 **(**僅限 **Acronis Backup Advanced)**

```
--service={mms|ams} (p. 76)
```
## 2.3.5.2 list mssql databases

列出所指定執行個體的 Microsoft SQL 資料庫。只會顯示其檔案儲存於 SQL Server 本機資料夾 的資料庫。

範例 (p. [133\)](#page-132-0)

## 參數

- **--filter\_name=**<名稱> (p[. 116\)](#page-115-0)
- **--instance=**<執行個體名稱> (p[. 81\)](#page-80-1)
- **--credentials=**<使用者名稱>**,**<密碼>**,encrypted**

如需指定 Microsoft SQL Server 存取認證的相關資訊,請參閱<存取 SQL Server 執行個體  $>$  (p. [83\)](#page-82-0).

## 一般參數

```
--log=<完整路徑> (p. 121)
--log_format={structured|unstructured} (p. 121)
--output={formatted|raw} (p. 121)
{-f|--file_params}=<完整本機路徑> (p. 120)
```
## 存取遠端電腦 **(**僅限 **Acronis Backup Advanced)**

**--host=**<IP 位址或主機名稱> (p. [76\)](#page-75-0) **--credentials=**<使用者名稱>**,**<密碼>**,encrypted** (p[. 119\)](#page-118-1) **--address=**<IP 位址或主機名稱> (p. [76\)](#page-75-1)

#### 存取電腦內特定服務 **(**僅限 **Acronis Backup Advanced)**

```
--service={mms|ams} (p. 76)
```
## 2.3.5.3 recover mssql database

復原指定的 Microsoft SQL 資料庫。

範例 (p. [133\)](#page-132-0)

## 參數

```
復原內容
```

```
--loc=<路徑> (p. 84)
--credentials=<使用者名稱>,<密碼>,encrypted (p. 119)
--arc=<存檔名稱> (p. 84)
--password=<密碼>,encrypted (p. 122)
```

```
--backup=<備份 ID> (p. 85)
```

```
--items=<項目> (p. 81)
```
## 復原目標位置

```
--target={original|disk|another_instance} (p. 86)
--disk_location=<路徑> (p. 105)
--credentials=<使用者名稱>,<密碼>,encrypted (p. 119)
--destination_instance=<執行個體名稱> (p. 105)
--credentials=<使用者名稱>,<密碼>,encrypted
```

```
如需指定 Microsoft SQL Server 存取認證的相關資訊,請參閱<存取 SQL Server 執行個體
```

```
> 83).
```

```
--database_location=<本機路徑> (p. 104)
```
## 復原方式

```
--overwrite (p. 107)
--autorename (p. 103)
--database_state={recovery|norecovery|standby} (p. 104)
```
## 復原選項

```
--retry_count=<嘗試次數> (p. 119)
--retry_delay=<延遲> (p. 119)
- 124)
--use_registry_defaults (p. 124)
```
## 一般參數

```
--log=<完整路徑> (p. 121)
--log_format={structured|unstructured} (p. 121)
--progress (p. 122)
{-f|--file_params}=<完整本機路徑> (p. 120)
```
存取遠端電腦 **(**僅限 **Acronis Backup Advanced)**

**--host=**<IP 位址或主機名稱> (p. [76\)](#page-75-0) **--credentials=**<使用者名稱>**,**<密碼>**,encrypted** (p[. 119\)](#page-118-1) **--address=**<IP 位址或主機名稱> (p. [76\)](#page-75-1)

存取電腦內特定服務 **(**僅限 **Acronis Backup Advanced)**

```
--service={mms|ams} (p. 76)
```
## 2.3.6 Microsoft Active Directory

本節所述的命令可以在已安裝 Active Directory 用代理程式的電腦上執行。

## 2.3.6.1 recover ad database

將單一行程備份的 Microsoft Active Directory 資料庫檔案和 SYSVOL 資料夾擷取至本機或網路 資料夾。會重新建立完整的檔案路徑。

如需如何處理已擷取檔案的相關資訊,請參閱產品說明或使用指南中的<復原單一行程備份的 Active Directory 資料>一節。

範例 (p. [134\)](#page-133-0)

## 參數

## 復原內容

**--loc=**<路徑> (p. [84\)](#page-83-0)

**--credentials=**<使用者名稱>**,**<密碼>**,encrypted** (p[. 119\)](#page-118-1)

**--arc=**<存檔名稱> (p. [84\)](#page-83-1)

- **--password=**<密碼>**,encrypted** (p. [122\)](#page-121-1)
- **--backup=**<備份 ID> (p. [85\)](#page-84-0)

## 復原目標位置

**--target=**<路徑> (p. [86\)](#page-85-0) **--credentials=**<使用者名稱>**,**<密碼>**,encrypted** (p[. 119\)](#page-118-1)

## 如何復原

```
--overwrite={always|older|never} (p. 107)
--original_date (p. 107)
```
## 復原選項

```
--force_yes (p. 120)
--retry_count=<嘗試次數> (p. 119)
--retry_delay=<延遲> (p. 119)
--silent_mode={on|off} (p. 124)
--use_registry_defaults (p. 124)
```
## 一般參數

```
--log=<完整路徑> (p. 121)
--log_format={structured|unstructured} (p. 121)
--output={formatted|raw} (p. 121)
```
**--progress** (p. [122\)](#page-121-0) **{-f|--file\_params}=**<完整本機路徑> (p. [120\)](#page-119-1)

## 存取遠端電腦 **(**僅限 **Acronis Backup Advanced)**

**--host=**<IP 位址或主機名稱> (p. [76\)](#page-75-0)

**--credentials=**<使用者名稱>**,**<密碼>**,encrypted** (p[. 119\)](#page-118-1)

**--address=**<IP 位址或主機名稱> (p. [76\)](#page-75-1)

## 存取電腦內特定服務 **(**僅限 **Acronis Backup Advanced)**

```
--service={mms|ams} (p. 76)
```
# 2.4 存檔與備份的相關作業

## 2.4.1 存檔

## 2.4.1.1 list archives

列出特定位置中存檔的相關資訊。顯示的記錄會依日期由近而遠排序。

範例 (p. [134\)](#page-133-1)

## 參數

```
--loc=<路徑> (p. 84)
--credentials=<使用者名稱>,<密碼>,encrypted (p. 119)
--filter_type=<類型> (p. 117)
{-a|--all}
```
如果已指定參數,會針對各存檔顯示下列屬性:名稱、類型、建立日期、其資料內含於存 檔中的電腦、擁有者 (將存檔儲存至目的地的使用者)、以位元組為單位的佔用空間、存檔 上的註解 (不論存檔是否加密 (受密碼保護)),以及備份資料的大小。如果未指定,則只會 顯示各存檔的名稱、類型與建立日期。

**--recreate\_archive\_meta={true|false}** (p[. 124\)](#page-123-2)

**--utc** (p. [125\)](#page-124-0)

## 一般參數

```
--log=<完整路徑> (p. 121)
--log_format={structured|unstructured} (p. 121)
--output={formatted|raw} (p. 121)
{-f|--file_params}=<完整本機路徑> (p. 120)
```
## 存取遠端電腦 **(**僅限 **Acronis Backup Advanced)**

**--host=**<IP 位址或主機名稱> (p. [76\)](#page-75-0) **--credentials=**<使用者名稱>**,**<密碼>**,encrypted** (p[. 119\)](#page-118-1) **--address=**<IP 位址或主機名稱> (p. [76\)](#page-75-1)

## 存取電腦內特定服務 **(**僅限 **Acronis Backup Advanced)**

**--service={mms|ams|asn}** (p. [76\)](#page-75-2)

在受管理儲藏庫 (**--loc=bsp://**<儲存節點>**/**<儲藏庫名稱>) 中,這項作業一律都由儲存 節點服務執行。如果您指定不同的服務,該服務會將命令傳輸至 **asn**。

## <span id="page-43-0"></span>2.4.1.2 export archive

```
將 --arc 參數指定的存檔從 --loc 參數指定的位置複製到 --target 參數指定的位置。
```
若要匯出個別的備份,請使用 *export backup (p[. 49\)](#page-48-0)* 命令。

如果 **--arc** 參數未指定,命令將會匯出儲存在來源位置的所有存檔。

命令一律會在目標位置建立新的存檔。您無法在 **--target\_arc** 參數中指定現有的存檔。

您可以使用此命令,將存檔匯入集中受管理儲藏庫,或將整個儲藏庫匯出到其他位置。如需更 多詳細資料,請參閱範例。

範例 (p. [134\)](#page-133-1)

## 參數

- **--loc=**<路徑> (p. [84\)](#page-83-0)
- **--credentials=**<使用者名稱>**,**<密碼>**,encrypted** (p[. 119\)](#page-118-1)
- **--arc=**<存檔名稱> (p. [84\)](#page-83-1)
- **--password=**<密碼>**,encrypted** (p. [122\)](#page-121-1)
- **--target=**<路徑> (p. [86\)](#page-85-0)
- **--credentials=**<使用者名稱>**,**<密碼>**,encrypted** (p[. 119\)](#page-118-1)
- **--target\_arc=**<存檔名稱> (p[. 87\)](#page-86-0)
- **--cataloging={full|fast}** (p. [97\)](#page-96-0)
- $-$ silent mode={on|off} (p. [124\)](#page-123-0)

#### 一般參數

```
--log=<完整路徑> (p. 121)
--log_format={structured|unstructured} (p. 121)
--output={formatted|raw} (p. 121)
--progress (p. 122)
{-f|--file_params}=<完整本機路徑> (p. 120)
```
#### 存取遠端電腦 **(**僅限 **Acronis Backup Advanced)**

**--host=**<IP 位址或主機名稱> (p. [76\)](#page-75-0) **--credentials=**<使用者名稱>**,**<密碼>**,encrypted** (p[. 119\)](#page-118-1) **--address=**<IP 位址或主機名稱> (p. [76\)](#page-75-1)

#### 存取電腦內特定服務 **(**僅限 **Acronis Backup Advanced)**

**--service={mms|ams|asn}** (p. [76\)](#page-75-2)

從受管理儲藏庫 (**--loc=bsp://**<儲存節點>**/**<儲藏庫名稱>) 匯出存檔的作業,一律都由 儲存節點服務執行。如果您指定不同的服務,該服務會將命令傳輸至 **asn**。

## <span id="page-43-1"></span>2.4.1.3 validate archive

驗證存檔資料的完整性。

範例 (p. [134\)](#page-133-1)

## 參數

```
--loc=<路徑> (p. 84)
--credentials=<使用者名稱>,<密碼>,encrypted (p. 119)
--arc=<存檔名稱> (p. 84)
--password=<密碼>,encrypted (p. 122)
--process_priority={low|normal|high} (p. 122)
--read_speed=<速度>{kb|p} (p. 123)
```
## 一般參數

```
--log=<完整路徑> (p. 121)
--log_format={structured|unstructured} (p. 121)
--output={formatted|raw} (p. 121)
--progress (p. 122)
{-f|--file_params}=<完整本機路徑> (p. 120)
```
## 存取遠端電腦 **(**僅限 **Acronis Backup Advanced)**

**--host=**<IP 位址或主機名稱> (p. [76\)](#page-75-0) **--credentials=**<使用者名稱>**,**<密碼>**,encrypted** (p[. 119\)](#page-118-1) **--address=**<IP 位址或主機名稱> (p. [76\)](#page-75-1)

#### 存取電腦內特定服務 **(**僅限 **Acronis Backup Advanced)**

```
--service={mms|ams|asn} (p. 76)
```
在受管理儲藏庫 (**--loc=bsp://**<儲存節點>**/**<儲藏庫名稱>) 中,這項作業一律都由儲存 節點服務執行。如果您指定不同的服務,該服務會將命令傳輸至 **asn**。

## <span id="page-44-0"></span>2.4.1.4 catalog archive

為指定存檔中的所有備份執行完整編目。

用法提示。為加速備份,您可以將 **--cataloging=fast** 參數新增到備份命令,禁止完整編 目。於稍後使用 **catalog backup** (p[. 49\)](#page-48-1)、**catalog archive** (p[. 45\)](#page-44-0) 或 **catalog vault** (p. [64\)](#page-63-0) 命令執行完整編目。

範例 (p. [134\)](#page-133-1)

## 參數

**--loc=**<路徑> (p. [84\)](#page-83-0)

此命令不支援下列位置:Acronis Cloud Storage、加密的受管理儲藏庫,以及 CD、DVD、BD 、Iomega REV、RDX 或 USB 裝置等卸除式媒體。

**--credentials=**<使用者名稱>**,**<密碼>**,encrypted** (p[. 119\)](#page-118-1)

**--arc=**<存檔名稱> (p. [84\)](#page-83-1)

命令不支援加密與受密碼保護的存檔、使用 Acronis True Image Echo 或先前產品版本建立 的存檔,以及使用簡化備份命名方式 (p. [96\)](#page-95-0)的存檔。

#### 一般參數

```
--log=<完整路徑> (p. 121)
```
**--log\_format={structured|unstructured}** (p[. 121\)](#page-120-1)

```
--output={formatted|raw} (p. 121)
--progress (p. 122)
{-f|--file_params}=<完整本機路徑> (p. 120)
```
#### 存取遠端電腦 **(**僅限 **Acronis Backup Advanced)**

**--host=**<IP 位址或主機名稱> (p. [76\)](#page-75-0) **--credentials=**<使用者名稱>**,**<密碼>**,encrypted** (p[. 119\)](#page-118-1) **--address=**<IP 位址或主機名稱> (p. [76\)](#page-75-1)

## 存取電腦內特定服務 **(**僅限 **Acronis Backup Advanced)**

#### **--service={mms|ams|asn}** (p. [76\)](#page-75-2)

在受管理儲藏庫 (**--loc=bsp://**<儲存節點>**/**<儲藏庫名稱>) 中,這項作業一律都由儲存 節點服務執行。如果您指定不同的服務,該服務會將命令傳輸至 **asn**。

## 2.4.1.5 delete archive

刪除存檔。

範例 (p. [134\)](#page-133-1)

## 參數

```
--loc=<路徑> (p. 84)
```
- **--credentials=**<使用者名稱>**,**<密碼>**,encrypted** (p[. 119\)](#page-118-1)
- **--arc=**<存檔名稱> (p. [84\)](#page-83-1)

## 一般參數

```
--log=<完整路徑> (p. 121)
--log_format={structured|unstructured} (p. 121)
--output={formatted|raw} (p. 121)
--progress (p. 122)
{-f|--file_params}=<完整本機路徑> (p. 120)
```
#### 存取遠端電腦 **(**僅限 **Acronis Backup Advanced)**

```
--host=<IP 位址或主機名稱> (p. 76)
--credentials=<使用者名稱>,<密碼>,encrypted (p. 119)
--address=<IP 位址或主機名稱> (p. 76)
```
#### 存取電腦內特定服務 **(**僅限 **Acronis Backup Advanced)**

#### **--service={mms|ams|asn}** (p. [76\)](#page-75-2)

在受管理儲藏庫 (**--loc=bsp://**<儲存節點>**/**<儲藏庫名稱>) 中,這項作業一律都由儲存 節點服務執行。如果您指定不同的服務,該服務會將命令傳輸至 **asn**。

## 2.4.2 備份

## <span id="page-45-0"></span>2.4.2.1 list backups

列出指定存檔中的備份。顯示的記錄會依日期由近而遠排序。

範例 (p. [136\)](#page-135-0)

## 參數

```
--loc=<路徑> (p. 84)
--credentials=<使用者名稱>,<密碼>,encrypted (p. 119)
--arc=<存檔名稱> (p. 84)
--password=<密碼>,encrypted (p. 122)
--filter_date=<日期與時間> (p. 114)
--filter_type=<類型> (p. 117)
--recreate_archive_meta={true|false} (p. 124)
--utc (p. 125)
```
## 一般參數

```
--log=<完整路徑> (p. 121)
--log_format={structured|unstructured} (p. 121)
--output={formatted|raw} (p. 121)
{-f|--file_params}=<完整本機路徑> (p. 120)
```
#### 存取遠端電腦 **(**僅限 **Acronis Backup Advanced)**

```
--host=<IP 位址或主機名稱> (p. 76)
--credentials=<使用者名稱>,<密碼>,encrypted (p. 119)
--address=<IP 位址或主機名稱> (p. 76)
```
#### 存取電腦內特定服務 **(**僅限 **Acronis Backup Advanced)**

```
--service={mms|ams|asn} (p. 76)
```
在受管理儲藏庫 (**--loc=bsp://**<儲存節點>**/**<儲藏庫名稱>) 中,這項作業一律都由儲存 節點服務執行。如果您指定不同的服務,該服務會將命令傳輸至 **asn**。

## 2.4.2.2 list content

列出備份的內容 (備份的磁碟、磁碟區、檔案、虛擬機器、資料庫等)。

範例 (p. [136\)](#page-135-0)

## 參數

```
--loc=<路徑> (p. 84)
--credentials=<使用者名稱>,<密碼>,encrypted (p. 119)
--arc=<存檔名稱> (p. 84)
--password=<密碼>,encrypted (p. 122)
--backup=<備份 ID> (p. 85)
--content_type={volume|file|exchange_database|exchange_mailbox|mssql_datab
ase|ad_database} (p. 114)
--content_path=<路徑> (p. 113)
--oss_numbers={true|false} (p. 121)
--utc (p. 125)
```
#### 一般參數

```
--log=<完整路徑> (p. 121)
--log_format={structured|unstructured} (p. 121)
--output={formatted|raw} (p. 121)
{-f|--file_params}=<完整本機路徑> (p. 120)
```
#### 存取遠端電腦 **(**僅限 **Acronis Backup Advanced)**

**--host=**<IP 位址或主機名稱> (p. [76\)](#page-75-0) **--credentials=**<使用者名稱>**,**<密碼>**,encrypted** (p[. 119\)](#page-118-1) **--address=**<IP 位址或主機名稱> (p. [76\)](#page-75-1)

## 存取電腦內特定服務 **(**僅限 **Acronis Backup Advanced)**

```
--service={mms|ams|asn} (p. 76)
```
在受管理儲藏庫 (**--loc=bsp://**<儲存節點>**/**<儲藏庫名稱>) 中,這項作業一律都由儲存 節點服務執行。如果您指定不同的服務,該服務會將命令傳輸至 **asn**。

## 2.4.2.3 validate backup

驗證備份資料的完整性。

範例 (p. [136\)](#page-135-0)

## 參數

```
--loc=<路徑> (p. 84)
```
**--credentials=**<使用者名稱>**,**<密碼>**,encrypted** (p[. 119\)](#page-118-1)

```
--arc=<存檔名稱> (p. 84)
```
**--password=**<密碼>**,encrypted** (p. [122\)](#page-121-1)

```
--backup=<備份 ID> (p. 85)
```
- **--process\_priority={low|normal|high}** (p[. 122\)](#page-121-2)
- **--read\_speed=**<速度>**{kb|p}** (p. [123\)](#page-122-0)

## 一般參數

```
--log=<完整路徑> (p. 121)
--log_format={structured|unstructured} (p. 121)
--output={formatted|raw} (p. 121)
--progress (p. 122)
{-f|--file_params}=<完整本機路徑> (p. 120)
```
## 存取遠端電腦 **(**僅限 **Acronis Backup Advanced)**

**--host=**<IP 位址或主機名稱> (p. [76\)](#page-75-0) **--credentials=**<使用者名稱>**,**<密碼>**,encrypted** (p[. 119\)](#page-118-1) **--address=**<IP 位址或主機名稱> (p. [76\)](#page-75-1)

#### 存取電腦內特定服務 **(**僅限 **Acronis Backup Advanced)**

**--service={mms|ams|asn}** (p. [76\)](#page-75-2)

```
在受管理儲藏庫 (--loc=bsp://<儲存節點>/<儲藏庫名稱>) 中,這項作業一律都由儲存
節點服務執行。如果您指定不同的服務,該服務會將命令傳輸至 asn。
```
## <span id="page-48-1"></span>2.4.2.4 catalog backup

執行指定備份的完整編目。

用法提示。為加速備份,您可以將 **--cataloging=fast** 參數新增到備份命令,禁止完整編 目。於稍後使用 **catalog backup** (p[. 49\)](#page-48-1)、**catalog archive** (p[. 45\)](#page-44-0) 或 **catalog vault** (p. [64\)](#page-63-0) 命令執行完整編目。

範例 (p. [136\)](#page-135-0)

## 參數

**--loc=**<路徑> (p. [84\)](#page-83-0)

此命令不支援下列位置:Acronis Cloud Storage、加密的受管理儲藏庫,以及 CD、DVD、BD 、Iomega REV、RDX 或 USB 裝置等卸除式媒體。

**--credentials=**<使用者名稱>**,**<密碼>**,encrypted** (p[. 119\)](#page-118-1)

**--arc=**<存檔名稱> (p. [84\)](#page-83-1)

命令不支援加密與受密碼保護的存檔、使用 Acronis True Image Echo 或先前產品版本建立 的存檔,以及使用簡化備份命名方式 (p. [96\)](#page-95-0)的存檔。

**--backup=**<備份 ID> (p. [85\)](#page-84-0)

## 一般參數

```
--log=<完整路徑> (p. 121)
```
- **--log\_format={structured|unstructured}** (p[. 121\)](#page-120-1)
- **--output={formatted|raw}** (p. [121\)](#page-120-2)
- **--progress** (p. [122\)](#page-121-0)

**{-f|--file\_params}=**<完整本機路徑> (p. [120\)](#page-119-1)

#### 存取遠端電腦 **(**僅限 **Acronis Backup Advanced)**

**--host=**<IP 位址或主機名稱> (p. [76\)](#page-75-0) **--credentials=**<使用者名稱>**,**<密碼>**,encrypted** (p[. 119\)](#page-118-1) **--address=**<IP 位址或主機名稱> (p. [76\)](#page-75-1)

存取電腦內特定服務 **(**僅限 **Acronis Backup Advanced)**

**--service={mms|ams|asn}** (p. [76\)](#page-75-2)

在受管理儲藏庫 (**--loc=bsp://**<儲存節點>**/**<儲藏庫名稱>) 中,這項作業一律都由儲存 節點服務執行。如果您指定不同的服務,該服務會將命令傳輸至 **asn**。

## <span id="page-48-0"></span>2.4.2.5 export backup

將 **--arc** 參數指定的存檔從 **--loc** 參數指定的位置複製到 **--target** 參數指定的位置。複 本只會包含 **--backup** 參數所指定的備份。

若要匯出整個存檔或是某個位置儲存的所有存檔,請使用 *export archive (p[. 44\)](#page-43-0)* 命令。

命令一律會在目標位置建立新的存檔。您無法在 **--target\_arc** 參數中指定現有的存檔。 **--target** 和 **--target\_arc** 參數均為強制性,必須使用。

如果未指定 --backup 參數, 此命令僅會匯出最新的備份。

範例 (p. [136\)](#page-135-0)

## 參數

- **--loc=**<路徑> (p. [84\)](#page-83-0)
- **--credentials=**<使用者名稱>**,**<密碼>**,encrypted** (p[. 119\)](#page-118-1)
- **--arc=**<存檔名稱> (p. [84\)](#page-83-1)
- **--password=**<密碼>**,encrypted** (p. [122\)](#page-121-1)
- **--backup=**<備份 ID> (p. [85\)](#page-84-0)
- **--target=**<路徑> (p. [86\)](#page-85-0)
- **--credentials=**<使用者名稱>**,**<密碼>**,encrypted** (p[. 119\)](#page-118-1)
- **--target\_arc=**<存檔名稱> (p[. 87\)](#page-86-0)
- **--cataloging={full|fast}** (p. [97\)](#page-96-0)
- **--silent\_mode={on|off}** (p. [124\)](#page-123-0)

#### 一般參數

```
--log=<完整路徑> (p. 121)
--log_format={structured|unstructured} (p. 121)
--output={formatted|raw} (p. 121)
--progress (p. 122)
{-f|--file_params}=<完整本機路徑> (p. 120)
```
#### 存取遠端電腦 **(**僅限 **Acronis Backup Advanced)**

```
--host=<IP 位址或主機名稱> (p. 76)
--credentials=<使用者名稱>,<密碼>,encrypted (p. 119)
--address=<IP 位址或主機名稱> (p. 76)
```
#### 存取電腦內特定服務 **(**僅限 **Acronis Backup Advanced)**

#### **--service={mms|ams|asn}** (p. [76\)](#page-75-2)

從受管理儲藏庫 (**--loc=bsp://**<儲存節點>**/**<儲藏庫名稱>) 匯出備份的作業,一律都由 儲存節點服務執行。如果您指定不同的服務,該服務會將命令傳輸至 **asn**。

## 2.4.2.6 replicate backup

將指定存檔中最近一次的備份複寫至其他位置。如果已指定 **--backup** 變數,軟體將會複寫 指定的備份。如果目標位置與來源位置相同,命令將會失敗。

如果有目標存檔,此命令會將指定的備份附加到目標存檔。換句話說,如果目標存檔已經包含 相同 GUID 的備份,系統就不會複寫備份。

您可以使用此命令,依照排程或在備份後立即將存檔中的每個備份複寫到另一個位置。透過在 其他位置保留存檔備份,可讓您的存檔更加可靠。

範例 (p. [136\)](#page-135-0)

## 參數

- **--loc=**<路徑> (p. [84\)](#page-83-0)
- **--credentials=**<使用者名稱>**,**<密碼>**,encrypted** (p[. 119\)](#page-118-1)
- **--arc=**<存檔名稱> (p. [84\)](#page-83-1)

命令不支援使用簡化備份命名方式 (p. [96\)](#page-95-0)的存檔。

```
--password=<密碼>,encrypted (p. 122)
```
- **--target=**<路徑> (p. [86\)](#page-85-0)
- **--credentials=**<使用者名稱>**,**<密碼>**,encrypted** (p[. 119\)](#page-118-1)
- **--target\_arc=**<存檔名稱> (p[. 87\)](#page-86-0)
- **--backup={**<備份 IDs>**|all}** (p. [85\)](#page-84-0)

如果值為 **all**,系統會選擇指定存檔中的所有備份進行複寫。

## 一般參數

```
--log=<完整路徑> (p. 121)
--log_format={structured|unstructured} (p. 121)
--output={formatted|raw} (p. 121)
--progress (p. 122)
{-f|--file_params}=<完整本機路徑> (p. 120)
```
#### 存取遠端電腦 **(**僅限 **Acronis Backup Advanced)**

**--host=**<IP 位址或主機名稱> (p. [76\)](#page-75-0) **--credentials=**<使用者名稱>**,**<密碼>**,encrypted** (p[. 119\)](#page-118-1) **--address=**<IP 位址或主機名稱> (p. [76\)](#page-75-1)

#### 存取電腦內特定服務 **(**僅限 **Acronis Backup Advanced)**

```
--service={mms|ams|asn} (p. 76)
```
從受管理儲藏庫 (**--loc=bsp://**<儲存節點>**/**<儲藏庫名稱>) 複寫備份的作業,一律都由 儲存節點服務執行。如果您指定不同的服務,該服務會將命令傳輸至 **asn**。

## 2.4.2.7 convert full

將增量或差異備份轉換為完整備份。備份時間戳記會保持不變。相依的增量與差異備份也會更 新。不過,舊的備份版本只會在新備份建立之後才刪除。因此,備份的位置必須具有足夠的空 間可暫時同時儲存新舊版本。

範例 (p. [136\)](#page-135-0)

## 參數

**--loc=**<路徑> (p. [84\)](#page-83-0)

此命令不支援下列位置:Acronis Cloud Storage、磁帶與 CD/DVD。

**--credentials=**<使用者名稱>**,**<密碼>**,encrypted** (p[. 119\)](#page-118-1)

**--arc=**<存檔名稱> (p. [84\)](#page-83-1)

此命令不支援使用簡化備份命名方式 (p. [96\)](#page-95-0)的存檔, 以及 Microsoft Exchange Server 資料 (p. [34\)](#page-33-0)的存檔。

- **--password=**<密碼>**,encrypted** (p. [122\)](#page-121-1)
- **--backup=**<備份 ID> (p. [85\)](#page-84-0)

## 一般參數

```
--log=<完整路徑> (p. 121)
```
**--log\_format={structured|unstructured}** (p[. 121\)](#page-120-1)

```
--output={formatted|raw} (p. 121)
--progress (p. 122)
{-f|--file_params}=<完整本機路徑> (p. 120)
```
#### 存取遠端電腦 **(**僅限 **Acronis Backup Advanced)**

```
--host=<IP 位址或主機名稱> (p. 76)
--credentials=<使用者名稱>,<密碼>,encrypted (p. 119)
--address=<IP 位址或主機名稱> (p. 76)
```
### 存取電腦內特定服務 **(**僅限 **Acronis Backup Advanced)**

```
--service={mms|ams|asn} (p. 76)
```
在受管理儲藏庫 (**--loc=bsp://**<儲存節點>**/**<儲藏庫名稱>) 中,這項作業一律都由儲存 節點服務執行。如果您指定不同的服務,該服務會將命令傳輸至 **asn**。

## 2.4.2.8 consolidate backup

修改存檔,只保留 **--backup** 參數中指定的備份。存檔中其他所有的備份都會刪除。

如果未指定 **--backup** 參數,軟體僅會保留存檔中最新的備份。完成後,存檔只會包含一個 備份。

範例 (p. [136\)](#page-135-0)

## 參數

**--loc=**<路徑> (p. [84\)](#page-83-0)

此命令不支援下列位置:Acronis Backup Storage Node。

**--credentials=**<使用者名稱>**,**<密碼>**,encrypted** (p[. 119\)](#page-118-1)

```
--arc=<存檔名稱> (p. 84)
```
- **--password=**<密碼>**,encrypted** (p. [122\)](#page-121-1)
- **--backup=**<備份 ID> (p. [85\)](#page-84-0)

#### 一般參數

```
--log=<完整路徑> (p. 121)
--log_format={structured|unstructured} (p. 121)
--output={formatted|raw} (p. 121)
--progress (p. 122)
{-f|--file_params}=<完整本機路徑> (p. 120)
```
#### 存取遠端電腦 **(**僅限 **Acronis Backup Advanced)**

```
--host=<IP 位址或主機名稱> (p. 76)
--credentials=<使用者名稱>,<密碼>,encrypted (p. 119)
--address=<IP 位址或主機名稱> (p. 76)
```
### 存取電腦內特定服務 **(**僅限 **Acronis Backup Advanced)**

```
--service={mms|ams} (p. 76)
```
## 2.4.2.9 delete backup

從存檔刪除選擇的備份。如果增量或差異備份需要用到欲刪除的備份,就會執行合併。合併程 序可能耗費大量時間與資源。

在磁帶被覆寫之前,系統不會實際刪除儲存在磁帶上的備份資料 (**--loc=atis:///tape**)。因 此,該備份資料會存在於 **list backups** (p. [46\)](#page-45-0) 命令的輸出中。

範例 (p. [136\)](#page-135-0)

## 參數

- **--loc=**<路徑> (p. [84\)](#page-83-0)
- **--credentials=**<使用者名稱>**,**<密碼>**,encrypted** (p[. 119\)](#page-118-1)
- **--arc=**<存檔名稱> (p. [84\)](#page-83-1)
- **--password=**<密碼>**,encrypted** (p. [122\)](#page-121-1)
- **--backup=**<備份 ID> (p. [85\)](#page-84-0)

#### 一般參數

**--log=**<完整路徑> (p. [121\)](#page-120-0) **--log\_format={structured|unstructured}** (p[. 121\)](#page-120-1) **--progress** (p. [122\)](#page-121-0) **{-f|--file\_params}=**<完整本機路徑> (p. [120\)](#page-119-1)

### 存取遠端電腦 **(**僅限 **Acronis Backup Advanced)**

**--host=**<IP 位址或主機名稱> (p. [76\)](#page-75-0) **--credentials=**<使用者名稱>**,**<密碼>**,encrypted** (p[. 119\)](#page-118-1) **--address=**<IP 位址或主機名稱> (p. [76\)](#page-75-1)

## 存取電腦內特定服務 **(**僅限 **Acronis Backup Advanced)**

#### **--service={mms|ams|asn}** (p. [76\)](#page-75-2)

在受管理儲藏庫 (**--loc=bsp://**<儲存節點>**/**<儲藏庫名稱>) 中,這項作業一律都由儲存 節點服務執行。如果您指定不同的服務,該服務會將命令傳輸至 **asn**。

## 2.4.3 掛載

掛載磁碟層級備份的磁碟區,可讓您如同存取實體磁碟般存取磁碟區。

## 2.4.3.1 list mounts

列出從備份掛載的磁碟區。

範例 (p. [137\)](#page-136-0)

## 參數

## 一般參數

```
--log=<完整路徑> (p. 121)
```
**--log\_format={structured|unstructured}** (p[. 121\)](#page-120-1)

```
--output={formatted|raw} (p. 121)
{-f|--file_params}=<完整本機路徑> (p. 120)
```
### 存取遠端電腦 **(**僅限 **Acronis Backup Advanced)**

**--host=**<IP 位址或主機名稱> (p. [76\)](#page-75-0)

**--credentials=**<使用者名稱>**,**<密碼>**,encrypted** (p[. 119\)](#page-118-1)

**--address=**<IP 位址或主機名稱> (p. [76\)](#page-75-1)

#### 存取電腦內特定服務 **(**僅限 **Acronis Backup Advanced)**

**--service={mms|ams}** (p[. 76\)](#page-75-2)

## 2.4.3.2 mount

將備份中的指定磁碟區掛載至已安裝 Windows 用代理程式或 Linux 用代理程式的系統。

限制:您只能掛載儲存於本機資料夾、共用資料夾或 *Acronis Secure Zone* 中的備份。

範例 (p. [137\)](#page-136-0)

## 參數

#### 掛載項目

```
--loc=<路徑> (p. 84)
--credentials=<使用者名稱>,<密碼>,encrypted (p. 119)
--arc=<存檔名稱> (p. 84)
--password=<密碼>,encrypted (p. 122)
--backup=<備份 ID> (p. 85)
--volume=<磁碟區編號> (p. 89)
```
## 掛載方式 **(**僅限 **Windows** 用代理程式**)**

**--rw** (p. [112\)](#page-111-0) **--letter=**<代號> (p. [111\)](#page-110-0) **--for\_all\_users={true|false}** (p. [111\)](#page-110-1)

## 掛載方式 **(**僅限 **Linux** 用代理程式**)**

```
--rw (p. 112)
--mount_point=<掛載點> (p. 112)
```
## 一般參數

```
--log=<完整路徑> (p. 121)
--log_format={structured|unstructured} (p. 121)
--output={formatted|raw} (p. 121)
{-f|--file_params}=<完整本機路徑> (p. 120)
```
## 存取遠端電腦 **(**僅限 **Acronis Backup Advanced)**

```
--host=<IP 位址或主機名稱> (p. 76)
--credentials=<使用者名稱>,<密碼>,encrypted (p. 119)
--address=<IP 位址或主機名稱> (p. 76)
```
#### 存取電腦內特定服務 **(**僅限 **Acronis Backup Advanced)**

**--service={mms|ams}** (p[. 76\)](#page-75-2)

## 2.4.3.3 umount

卸載指定代號的磁碟區 (限 Windows 用代理程式)。

卸載掛載在掛載點的裝置、銷毀核心空間封鎖裝置,並停止使用者空間精靈 (限 Linux 用代理 程式)。

範例 (p. [137\)](#page-136-0)

## 參數

```
--letter={<代號>|all} (p. 111) (限 Windows 用代理程式)
```
**--mount\_point=**<掛載點> (p[. 112\)](#page-111-1) (限 Linux 用代理程式)

## 一般參數

```
--log=<完整路徑> (p. 121)
--log_format={structured|unstructured} (p. 121)
--output={formatted|raw} (p. 121)
{-f|--file_params}=<完整本機路徑> (p. 120)
```
#### 存取遠端電腦 **(**僅限 **Acronis Backup Advanced)**

```
--host=<IP 位址或主機名稱> (p. 76)
--credentials=<使用者名稱>,<密碼>,encrypted (p. 119)
--address=<IP 位址或主機名稱> (p. 76)
```
#### 存取電腦內特定服務 **(**僅限 **Acronis Backup Advanced)**

```
--service={mms|ams} (p. 76)
```
## 2.4.4 掛載 SQL 資料庫

本節所列的命令可以在已安裝 SQL 用代理程式的電腦上執行。

## 2.4.4.1 list mssql mounts

列出從單一行程備份掛載的 Microsoft SQL 資料庫。

範例 (p. [138\)](#page-137-0)

## 參數

### 一般參數

```
--log=<完整路徑> (p. 121)
--log_format={structured|unstructured} (p. 121)
--output={formatted|raw} (p. 121)
{-f|--file_params}=<完整本機路徑> (p. 120)
```
#### 存取遠端電腦 **(**僅限 **Acronis Backup Advanced)**

**--host=**<IP 位址或主機名稱> (p. [76\)](#page-75-0)

```
--credentials=<使用者名稱>,<密碼>,encrypted (p. 119)
```
**--address=**<IP 位址或主機名稱> (p. [76\)](#page-75-1)

存取電腦內特定服務 **(**僅限 **Acronis Backup Advanced)**

```
--service={mms|ams} (p. 76)
```
## 2.4.4.2 mount mssql database

將指定的 Microsoft SQL 資料庫從備份掛載到指定的 Microsoft SQL Server 執行個體。

限制:您只能掛載儲存於本機資料夾、共用資料夾或 *Acronis Secure Zone* 中的備份。

範例 (p. [138\)](#page-137-0)

## 參數

## 掛載項目

- **--loc=**<路徑> (p. [84\)](#page-83-0)
- **--credentials=**<使用者名稱>**,**<密碼>**,encrypted** (p[. 119\)](#page-118-1)
- **--arc=**<存檔名稱> (p. [84\)](#page-83-1)
- **--password=**<密碼>**,encrypted** (p. [122\)](#page-121-1)
- **--backup=**<備份 ID> (p. [85\)](#page-84-0)
- **--items=**<項目> (p. [81\)](#page-80-0)

## 掛載位置

- **--destination\_instance=**<執行個體名稱> (p. [105\)](#page-104-2)
- **--credentials=**<使用者名稱>**,**<密碼>**,encrypted**

如需指定 Microsoft SQL Server 存取認證的相關資訊,請參閱<存取 SQL Server 執行個體  $>$  (p. [83\)](#page-82-0).

## 一般參數

```
--log=<完整路徑> (p. 121)
--log_format={structured|unstructured} (p. 121)
--output={formatted|raw} (p. 121)
{-f|--file_params}=<完整本機路徑> (p. 120)
```
## 存取遠端電腦 **(**僅限 **Acronis Backup Advanced)**

```
--host=<IP 位址或主機名稱> (p. 76)
--credentials=<使用者名稱>,<密碼>,encrypted (p. 119)
--address=<IP 位址或主機名稱> (p. 76)
```
## 存取電腦內特定服務 **(**僅限 **Acronis Backup Advanced)**

```
--service={mms|ams} (p. 76)
```
## 2.4.4.3 umount mssql database

卸載指定的 Microsoft SQL 資料庫。

範例 (p. [138\)](#page-137-0)

## 參數

**--items=**<項目> (p. [81\)](#page-80-0)

## 一般參數

```
--log=<完整路徑> (p. 121)
--log_format={structured|unstructured} (p. 121)
--output={formatted|raw} (p. 121)
{-f|--file_params}=<完整本機路徑> (p. 120)
```
## 存取遠端電腦 **(**僅限 **Acronis Backup Advanced)**

```
--host=<IP 位址或主機名稱> (p. 76)
--credentials=<使用者名稱>,<密碼>,encrypted (p. 119)
--address=<IP 位址或主機名稱> (p. 76)
```
## 存取電腦內特定服務 **(**僅限 **Acronis Backup Advanced)**

```
--service={mms|ams} (p. 76)
```
# 2.5 Acronis Secure Zone 的相關作業

Acronis Secure Zone 是受管理電腦內用於儲存備份存檔的安全磁碟區。

## 2.5.1 create asz

在所選磁碟上建立 Acronis Secure Zone。命令會先使用該磁碟上未配置的空間,如果未配置的 空間不足,則會從選擇的磁碟區取得可用空間。

## 範例 (p. [138\)](#page-137-1)

## 參數

```
--disk=<磁碟編號> (p. 88)
--volume={<磁碟區編號>|all} (p. 89)
--oss_numbers={true|false} (p. 121)
--asz_size={<大小>{s|kb|mb|gb}|unallocated} (p. 112)
--password=<密碼>,encrypted (p. 122)
--reboot (p. 123)
--later (p. 123)
--silent_mode={on|off} (p. 124)
--force_yes (p. 120)
```
## 一般參數

```
--log=<完整路徑> (p. 121)
--log_format={structured|unstructured} (p. 121)
--output={formatted|raw} (p. 121)
{-f|--file_params}=<完整本機路徑> (p. 120)
```
## 存取遠端電腦 **(**僅限 **Acronis Backup Advanced)**

**--host=**<IP 位址或主機名稱> (p. [76\)](#page-75-0) **--credentials=**<使用者名稱>**,**<密碼>**,encrypted** (p[. 119\)](#page-118-1) **--address=**<IP 位址或主機名稱> (p. [76\)](#page-75-1)

## 存取電腦內特定服務 **(**僅限 **Acronis Backup Advanced)**

```
--service={mms|ams} (p. 76)
```
## 2.5.2 resize asz

變更 Acronis Secure Zone 大小,並顯示結果大小和可用空間。若未使用 **--asz\_size** 參數, 會顯示目前的 Acronis Secure Zone 大小和可用空間。

範例 (p. [138\)](#page-137-1)

## 參數

```
--asz_size={<大小>{s|kb|mb|gb}|unallocated} (p. 112)
--volume={<磁碟區編號>|all} (p. 89)
--oss_numbers={true|false} (p. 121)
--size_measure={s|kb|mb|gb}
```
命令輸出中 Acronis Secure Zone 大小和可用空間的測量值。如果未指定,則值為 **mb**。

```
--reboot (p. 123)
--later (p. 123)
- 124)
--force_yes (p. 120)
```
## 一般參數

**--log=**<完整路徑> (p. [121\)](#page-120-0) **--log\_format={structured|unstructured}** (p[. 121\)](#page-120-1) **--output={formatted|raw}** (p. [121\)](#page-120-2) **{-f|--file\_params}=**<完整本機路徑> (p. [120\)](#page-119-1)

#### 存取遠端電腦 **(**僅限 **Acronis Backup Advanced)**

**--host=**<IP 位址或主機名稱> (p. [76\)](#page-75-0) **--credentials=**<使用者名稱>**,**<密碼>**,encrypted** (p[. 119\)](#page-118-1) **--address=**<IP 位址或主機名稱> (p. [76\)](#page-75-1)

#### 存取電腦內特定服務 **(**僅限 **Acronis Backup Advanced)**

```
--service={mms|ams} (p. 76)
```
## 2.5.3 cleanup asz

刪除 Acronis Secure Zone 中因為停電或其他原因而損毀的備份。

範例 (p. [138\)](#page-137-1)

## 參數

一般參數

```
--log=<完整路徑> (p. 121)
--log_format={structured|unstructured} (p. 121)
--output={formatted|raw} (p. 121)
{-f|--file_params}=<完整本機路徑> (p. 120)
```
#### 存取遠端電腦 **(**僅限 **Acronis Backup Advanced)**

**--host=**<IP 位址或主機名稱> (p. [76\)](#page-75-0) **--credentials=**<使用者名稱>**,**<密碼>**,encrypted** (p[. 119\)](#page-118-1) **--address=**<IP 位址或主機名稱> (p. [76\)](#page-75-1)

## 存取電腦內特定服務 **(**僅限 **Acronis Backup Advanced)**

```
--service={mms|ams} (p. 76)
```
## 2.5.4 delete asz files

刪除位於 Acronis Secure Zone 中的最新存檔備份。如果指定存檔僅包含一個備份,此備份將 不會被刪除。

範例 (p. [138\)](#page-137-1)

## 參數

```
--credentials=<密碼>,encrypted (p. 119)
```
Acronis Secure Zone 的密碼。

```
--arc=<存檔名稱> (p. 84)
```
**--password=**<密碼>**,encrypted** (p. [122\)](#page-121-1)

存檔的密碼。

**--force\_yes** (p. [120\)](#page-119-0)

## 一般參數

```
--log=<完整路徑> (p. 121)
--log_format={structured|unstructured} (p. 121)
--output={formatted|raw} (p. 121)
--progress (p. 122)
{-f|--file_params}=<完整本機路徑> (p. 120)
```
#### 存取遠端電腦 **(**僅限 **Acronis Backup Advanced)**

**--host=**<IP 位址或主機名稱> (p. [76\)](#page-75-0) **--credentials=**<使用者名稱>**,**<密碼>**,encrypted** (p[. 119\)](#page-118-1) **--address=**<IP 位址或主機名稱> (p. [76\)](#page-75-1)

## 存取電腦內特定服務 **(**僅限 **Acronis Backup Advanced)**

```
--service={mms|ams} (p. 76)
```
## 2.5.5 delete asz

刪除 Acronis Secure Zone。

範例 (p. [138\)](#page-137-1)

## 參數

```
--volume=<磁碟區編號> (p. 89)
--oss_numbers={true|false} (p. 121)
- 124)
--force_yes (p. 120)
```
## 一般參數

```
--log=<完整路徑> (p. 121)
--log_format={structured|unstructured} (p. 121)
--output={formatted|raw} (p. 121)
{-f|--file_params}=<完整本機路徑> (p. 120)
```
#### 存取遠端電腦 **(**僅限 **Acronis Backup Advanced)**

```
--host=<IP 位址或主機名稱> (p. 76)
--credentials=<使用者名稱>,<密碼>,encrypted (p. 119)
--address=<IP 位址或主機名稱> (p. 76)
```
#### 存取電腦內特定服務 **(**僅限 **Acronis Backup Advanced)**

```
--service={mms|ams} (p. 76)
```
# 2.6 Acronis Startup Recovery Manager 的作業

Acronis Startup Recovery Manager 是一項可開機救援公用程式, 在開機時按下 F11 即可啟動。

## 2.6.1 activate asrm

啟動 Acronis Startup Recovery Manager。

範例 (p. [139\)](#page-138-0)

## 參數

## 一般參數

```
--log=<完整路徑> (p. 121)
--log_format={structured|unstructured} (p. 121)
--output={formatted|raw} (p. 121)
{-f|--file_params}=<完整本機路徑> (p. 120)
```
## 存取遠端電腦 **(**僅限 **Acronis Backup Advanced)**

```
--host=<IP 位址或主機名稱> (p. 76)
--credentials=<使用者名稱>,<密碼>,encrypted (p. 119)
--address=<IP 位址或主機名稱> (p. 76)
```
## 存取電腦內特定服務 **(**僅限 **Acronis Backup Advanced)**

```
--service={mms|ams} (p. 76)
```
## 2.6.2 deactivate asrm

停用 Acronis Startup Recovery Manager。

範例 (p. [139\)](#page-138-0)

## 參數

## 一般參數

```
--log=<完整路徑> (p. 121)
--log_format={structured|unstructured} (p. 121)
--output={formatted|raw} (p. 121)
{-f|--file_params}=<完整本機路徑> (p. 120)
```
## 存取遠端電腦 **(**僅限 **Acronis Backup Advanced)**

```
--host=<IP 位址或主機名稱> (p. 76)
--credentials=<使用者名稱>,<密碼>,encrypted (p. 119)
--address=<IP 位址或主機名稱> (p. 76)
```
## 存取電腦內特定服務 **(**僅限 **Acronis Backup Advanced)**

```
--service={mms|ams} (p. 76)
```
# 2.7 磁帶的相關作業

## 2.7.1 list tape\_libraries

列出連接至 Acronis Backup 代理程式或 Acronis Backup Storage Node 執行所在之電腦的磁帶庫 和/或獨立的磁帶機。

範例 (p. [139\)](#page-138-1)

## 參數

```
--filter_guid=<GUID> (p. 115)
--filter_name=<名稱> (p. 116)
```
## 一般參數

```
--log=<完整路徑> (p. 121)
--log_format={structured|unstructured} (p. 121)
--output={formatted|raw} (p. 121)
{-f|--file_params}=<完整本機路徑> (p. 120)
```
## 存取遠端電腦 **(**僅限 **Acronis Backup Advanced)**

```
--host=<IP 位址或主機名稱> (p. 76)
--credentials=<使用者名稱>,<密碼>,encrypted (p. 119)
--address=<IP 位址或主機名稱> (p. 76)
```
## 存取電腦內特定服務 **(**僅限 **Acronis Backup Advanced)**

```
--service={mms|ams|asn} (p. 76)
```
## 2.7.2 list tape slots

列出執行 Acronis Backup 代理程式或 Acronis Backup Storage Node 的電腦上所附加磁帶庫的插 槽。將會顯示每個插槽的下列資訊:名稱;GUID;類型 (**mail** 為郵件插槽、**drive** 為磁碟機 、**storage** 為其他插槽);使用插槽之磁帶的條碼和標籤 (如果有的話);磁帶庫 GUID。

範例 (p. [139\)](#page-138-1)

## 參數

**--filter\_library=**<GUID> (p. [115\)](#page-114-2)

## 一般參數

```
--log=<完整路徑> (p. 121)
--log_format={structured|unstructured} (p. 121)
--output={formatted|raw} (p. 121)
{-f|--file_params}=<完整本機路徑> (p. 120)
```
## 存取遠端電腦 **(**僅限 **Acronis Backup Advanced)**

```
--host=<IP 位址或主機名稱> (p. 76)
--credentials=<使用者名稱>,<密碼>,encrypted (p. 119)
--address=<IP 位址或主機名稱> (p. 76)
```
#### 存取電腦內特定服務 **(**僅限 **Acronis Backup Advanced)**

```
--service={mms|ams|asn} (p. 76)
```
## 2.7.3 inventory tape

偵測載入磁帶裝置的磁帶,並為沒有名稱的磁帶指派名稱。每次將磁帶載入磁帶裝置插槽時, 請執行此命令。

範例 (p. [139\)](#page-138-1)

## 參數

```
--mode={full|fast} (p. 118)
--libraries=<GUID> (p. 118)
--slots=<GUID> (p. 118)
--assign2free (p. 118)
```
## 一般參數

```
--log=<完整路徑> (p. 121)
--log_format={structured|unstructured} (p. 121)
--output={formatted|raw} (p. 121)
{-f|--file_params}=<完整本機路徑> (p. 120)
```
## 存取遠端電腦 **(**僅限 **Acronis Backup Advanced)**

```
--host=<IP 位址或主機名稱> (p. 76)
--credentials=<使用者名稱>,<密碼>,encrypted (p. 119)
--address=<IP 位址或主機名稱> (p. 76)
```
#### 存取電腦內特定服務 **(**僅限 **Acronis Backup Advanced)**

**--service={mms|ams|asn}** (p. [76\)](#page-75-2)

# 2.8 儲藏庫的作業

## 2.8.1 list vaults

列出可供受管理電腦或管理伺服器或附加於儲存節點的儲藏庫 (視 **--service** 參數值而定)。

範例 (p. [141\)](#page-140-0)

## 參數

### **--filter\_type={central|personal}**

輸出集中或個人儲藏庫。

## **--filter\_managed**

僅輸出受管理儲藏庫。

#### **--filter\_unmanaged**

僅輸出個人和集中未受管理儲藏庫。

```
--filter_dedup
```
僅輸出受重複資料刪除儲藏庫。

#### 一般參數

```
--log=<完整路徑> (p. 121)
--log_format={structured|unstructured} (p. 121)
--output={formatted|raw} (p. 121)
{-f|--file_params}=<完整本機路徑> (p. 120)
```
#### 存取遠端電腦 **(**僅限 **Acronis Backup Advanced)**

**--host=**<IP 位址或主機名稱> (p. [76\)](#page-75-0) **--credentials=**<使用者名稱>**,**<密碼>**,encrypted** (p[. 119\)](#page-118-1) **--address=**<IP 位址或主機名稱> (p. [76\)](#page-75-1)

#### 存取電腦內特定服務 **(**僅限 **Acronis Backup Advanced)**

```
--service={mms|ams|asn} (p. 76)
```
# 2.8.2 validate vault

驗證指定位置中所有存檔的資料完整性 (受密碼保護的存檔除外)。若要驗證受密碼保護的存檔, 請使用 **validate archive** (p. [44\)](#page-43-1) 命令。

範例 (p. [141\)](#page-140-0)

## 參數

```
--loc=<路徑> (p. 84)
```
**--credentials=**<使用者名稱>**,**<密碼>**,encrypted** (p[. 119\)](#page-118-1)

```
--process_priority={low|normal|high} (p. 122)
--read_speed=<速度>{kb|p} (p. 123)
```
#### 一般參數

**--log=**<完整路徑> (p. [121\)](#page-120-0) **--log\_format={structured|unstructured}** (p[. 121\)](#page-120-1) **--output={formatted|raw}** (p. [121\)](#page-120-2) **--progress** (p. [122\)](#page-121-0) **{-f|--file\_params}=**<完整本機路徑> (p. [120\)](#page-119-1)

#### 存取遠端電腦 **(**僅限 **Acronis Backup Advanced)**

**--host=**<IP 位址或主機名稱> (p. [76\)](#page-75-0)

**--credentials=**<使用者名稱>**,**<密碼>**,encrypted** (p[. 119\)](#page-118-1)

**--address=**<IP 位址或主機名稱> (p. [76\)](#page-75-1)

#### 存取電腦內特定服務 **(**僅限 **Acronis Backup Advanced)**

#### **--service={mms|ams|asn}** (p. [76\)](#page-75-2)

在受管理儲藏庫 (**--loc=bsp://**<儲存節點>**/**<儲藏庫名稱>) 中,這項作業一律都由儲存 節點服務執行。如果您指定不同的服務,該服務會將命令傳輸至 **asn**。

## <span id="page-63-0"></span>2.8.3 catalog vault

為儲存於指定位置的備份執行完整編目。

將會略過下列備份, 因為資料目錄不支援這些備份:

- 加密與受密碼保護之存檔中所含的備份。
- 使用 Acronis True Image Echo 或先前產品版本建立的備份。
- 具有簡化名稱 (p. [96\)](#page-95-0)的備份。

用法提示。為加速備份,您可以將 **--cataloging=fast** 參數新增到備份命令,禁止完整編 目。於稍後使用 **catalog backup** (p[. 49\)](#page-48-1)、**catalog archive** (p[. 45\)](#page-44-0) 或 **catalog vault** (p. [64\)](#page-63-0) 命令執行完整編目。

範例 (p. [141\)](#page-140-0)

## 參數

**--loc=**<路徑> (p. [84\)](#page-83-0)

此命令不支援下列位置:Acronis Cloud Storage、加密的受管理儲藏庫,以及 CD、DVD、BD 、Iomega REV、RDX 或 USB 裝置等卸除式媒體。

**--credentials=**<使用者名稱>**,**<密碼>**,encrypted** (p[. 119\)](#page-118-1)

#### 一般參數

```
--log=<完整路徑> (p. 121)
--log_format={structured|unstructured} (p. 121)
--output={formatted|raw} (p. 121)
--progress (p. 122)
{-f|--file_params}=<完整本機路徑> (p. 120)
```
#### 存取遠端電腦 **(**僅限 **Acronis Backup Advanced)**

- **--host=**<IP 位址或主機名稱> (p. [76\)](#page-75-0)
- **--credentials=**<使用者名稱>**,**<密碼>**,encrypted** (p[. 119\)](#page-118-1)
- **--address=**<IP 位址或主機名稱> (p. [76\)](#page-75-1)

## 存取電腦內特定服務 **(**僅限 **Acronis Backup Advanced)**

#### **--service={mms|ams|asn}** (p. [76\)](#page-75-2)

在受管理儲藏庫 (**--loc=bsp://**<儲存節點>**/**<儲藏庫名稱>) 中,這項作業一律都由儲存 節點服務執行。如果您指定不同的服務,該服務會將命令傳輸至 **asn**。

# 2.9 磁碟的相關作業

## 2.9.1 clone disk

複製硬碟。若您需要將所有來源磁碟資料傳輸至目標磁碟,請使用此作業。

```
軟體不會調整來源磁碟的磁碟區大小。因此,目標磁碟的容量應比來源磁碟的大。否則,命令
將會失敗。
```
範例 (p. [141\)](#page-140-1)

## 參數

**--source=**<來源磁碟編號>

來源磁碟的數量。

**--target=**<目標磁碟編號>

目標磁碟的數量。

```
--reboot (p. 123)
```
**--reboot\_after** (p[. 123\)](#page-122-1)

## 一般參數

```
--log=<完整路徑> (p. 121)
--log_format={structured|unstructured} (p. 121)
--output={formatted|raw} (p. 121)
--progress (p. 122)
{-f|--file_params}=<完整本機路徑> (p. 120)
```
#### 存取遠端電腦 **(**僅限 **Acronis Backup Advanced)**

**--host=**<IP 位址或主機名稱> (p. [76\)](#page-75-0) **--credentials=**<使用者名稱>**,**<密碼>**,encrypted** (p[. 119\)](#page-118-1) **--address=**<IP 位址或主機名稱> (p. [76\)](#page-75-1)

#### 存取電腦內特定服務 **(**僅限 **Acronis Backup Advanced)**

```
--service={mms|ams} (p. 76)
```
# 2.10 對電腦執行作業

在此節中所述之命令僅適用於 Acronis Backup Advanced。

## 2.10.1 add machine

將包含代理程式的電腦新增到管理伺服器。必須使用 **--service=ams** 參數,因為該命令是由 管理伺服器執行。

範例 (p. [141\)](#page-140-2)

## 參數

**--machine\_address=**<IP 位址或主機名稱>

要新增的電腦。

**--credentials=**<使用者名稱>**,**<密碼>**,encrypted** (p[. 119\)](#page-118-1)

## 一般參數

**--log=**<完整路徑> (p. [121\)](#page-120-0) **--log\_format={structured|unstructured}** (p[. 121\)](#page-120-1) **{-f|--file\_params}=**<完整本機路徑> (p. [120\)](#page-119-1)

## 存取遠端管理伺服器

**--host=**<IP 位址或主機名稱> (p. [76\)](#page-75-0) **--credentials=**<使用者名稱>**,**<密碼>**,encrypted** (p[. 119\)](#page-118-1)

## 存取管理伺服器服務

**--service=ams** (p[. 76\)](#page-75-2)

# 2.11 系統管理作業

## 2.11.1 收集資訊

## 2.11.1.1 get log

以 Acronis xml 格式匯出指定 GUID 的活動記錄。若要查詢活動的 GUID,請使用 **list activities** (p. [68\)](#page-67-0) 命令。

範例 (p. [142\)](#page-141-0)

## 參數

- **--id=**<GUID> (p. [120\)](#page-119-2)
- **--loc=**<完整路徑> (p. [84\)](#page-83-0)

匯出記錄的目標檔案。支援以下位置:本機路徑、SMB、NFS、FTP 與 SFTP。無論檔案副 檔名為何,軟體都會以 Acronis xml 格式匯出記錄。

**--credentials=**<使用者名稱>**,**<密碼>**,encrypted** (p[. 119\)](#page-118-1)

### 一般參數

```
--log=<完整路徑> (p. 121)
--log_format={structured|unstructured} (p. 121)
--output={formatted|raw} (p. 121)
{-f|--file_params}=<完整本機路徑> (p. 120)
```
#### 存取遠端電腦 **(**僅限 **Acronis Backup Advanced)**

**--host=**<IP 位址或主機名稱> (p. [76\)](#page-75-0) **--credentials=**<使用者名稱>**,**<密碼>**,encrypted** (p[. 119\)](#page-118-1) **--address=**<IP 位址或主機名稱> (p. [76\)](#page-75-1)

#### 存取電腦內特定服務 **(**僅限 **Acronis Backup Advanced)**

```
--service={mms|ams|asn} (p. 76)
```
當您要取得儲存節點活動的記錄時,只能將 **ams** 或 **asn** 指定為參數值。

## 2.11.1.2 sysinfo

收集電腦的系統資訊,並以 .zip 檔案格式儲存資訊。

範例 (p. [142\)](#page-141-0)

## 參數

**--loc=**<完整路徑> (p. [84\)](#page-83-0)

儲存系統資訊之檔案的完整路徑。支援以下位置:本機路徑、SMB 和 NFS。

**--credentials=**<使用者名稱>**,**<密碼>**,encrypted** (p[. 119\)](#page-118-1)

#### 一般參數

- **--log=**<完整路徑> (p. [121\)](#page-120-0)
- **--log\_format={structured|unstructured}** (p[. 121\)](#page-120-1)
- **--output={formatted|raw}** (p. [121\)](#page-120-2)
- **{-f|--file\_params}=**<完整本機路徑> (p. [120\)](#page-119-1)

#### 存取遠端電腦 **(**僅限 **Acronis Backup Advanced)**

**--host=**<IP 位址或主機名稱> (p. [76\)](#page-75-0) **--credentials=**<使用者名稱>**,**<密碼>**,encrypted** (p[. 119\)](#page-118-1) **--address=**<IP 位址或主機名稱> (p. [76\)](#page-75-1)

#### 存取電腦內特定服務 **(**僅限 **Acronis Backup Advanced)**

**--service={mms|ams|asn}** (p. [76\)](#page-75-2)

當您要取得具備數種服務之電腦的系統資訊時,可以選擇其中的任何服務。

## 2.11.2 活動

## <span id="page-67-0"></span>2.11.2.1 list activities

列出指定服務 (Acronis Managed Machine Service、Acronis Backup Management Server、Acronis Backup Storage Node) 的目前與過去活動。

命令最多顯示 5000 筆最近記錄。顯示的記錄會依日期由近而遠排序。

如果未指定 --service (p[. 76\)](#page-75-2) 參數, 則會列出 Acronis Managed Machine Service 的活動。

若為 Acronis Backup Management Server, 則只會列出其本身的活動。已登錄電腦上所執行的 Managed Machine Service 活動不會包含在清單中。

如果電腦執行過慢,不妨使用命令找出執行時間超乎預期長度的活動。如此一來,您將能偵測 與停止 (p. [68\)](#page-67-1)當機程序。

範例 (p. [142\)](#page-141-1)

## 參數

**--filter\_guid=**<GUID> (p[. 115\)](#page-114-1) **--filter\_resource=**<資源名稱> (p[. 116\)](#page-115-1) **--filter\_state=**<狀態> (p[. 116\)](#page-115-2)

#### 一般參數

**--log=**<完整路徑> (p. [121\)](#page-120-0) **--log\_format={structured|unstructured}** (p[. 121\)](#page-120-1) **--output={formatted|raw}** (p. [121\)](#page-120-2) **{-f|--file\_params}=**<完整本機路徑> (p. [120\)](#page-119-1)

#### 存取遠端電腦 **(**僅限 **Acronis Backup Advanced)**

**--host=**<IP 位址或主機名稱> (p. [76\)](#page-75-0) **--credentials=**<使用者名稱>**,**<密碼>**,encrypted** (p[. 119\)](#page-118-1) **--address=**<IP 位址或主機名稱> (p. [76\)](#page-75-1)

## 存取電腦內特定服務 **(**僅限 **Acronis Backup Advanced)**

**--service={mms|ams|asn}** (p. [76\)](#page-75-2)

當您要列出儲存節點的活動時,只能將 **ams** 或 **asn** 指定為參數值。

## <span id="page-67-1"></span>2.11.2.2 stop activity

使用指定的 GUID 停止活動。若要查詢活動的 GUID,請使用 **list activities** (p[. 68\)](#page-67-0) 命令

範例 (p. [142\)](#page-141-1)

### 參數

。

**--id=**<GUID> (p. [120\)](#page-119-2)

#### 一般參數

```
--log=<完整路徑> (p. 121)
--log_format={structured|unstructured} (p. 121)
--output={formatted|raw} (p. 121)
{-f|--file_params}=<完整本機路徑> (p. 120)
```
#### 存取遠端電腦 **(**僅限 **Acronis Backup Advanced)**

**--host=**<IP 位址或主機名稱> (p. [76\)](#page-75-0) **--credentials=**<使用者名稱>**,**<密碼>**,encrypted** (p[. 119\)](#page-118-1) **--address=**<IP 位址或主機名稱> (p. [76\)](#page-75-1)

## 存取電腦內特定服務 **(**僅限 **Acronis Backup Advanced)**

```
--service={mms|ams|asn} (p. 76)
```
# 2.11.3 計劃

## 2.11.3.1 list plans

列出存在於受管理電腦或管理伺服器上的備份計劃。顯示的記錄會依日期由近而遠排序。

範例 (p. [142\)](#page-141-2)

## 參數

```
--filter_state=<狀態> (p. 116)
--filter_status=<狀況> (p. 117)
--filter_user=<使用者名稱> (p. 117)
--utc (p. 125)
```
## 一般參數

```
--log=<完整路徑> (p. 121)
--log_format={structured|unstructured} (p. 121)
--output={formatted|raw} (p. 121)
{-f|--file_params}=<完整本機路徑> (p. 120)
```
## 存取遠端電腦 **(**僅限 **Acronis Backup Advanced)**

```
--host=<IP 位址或主機名稱> (p. 76)
--credentials=<使用者名稱>,<密碼>,encrypted (p. 119)
--address=<IP 位址或主機名稱> (p. 76)
```
## 存取電腦內特定服務 **(**僅限 **Acronis Backup Advanced)**

```
--service={mms|ams} (p. 76)
```
## <span id="page-68-0"></span>2.11.3.2 export plan

將指定的備份計劃匯出至 .xml 檔案。作業會建立內含備份計劃完整設定的檔案。您可以匯入 檔案 (p. [70\)](#page-69-0), 以便在其他電腦上重新使用匯出的備份計劃。

您可以使用文字編輯器編輯備份計劃的匯出檔案。密碼在匯出檔案中會加密。

您可以從管理伺服器匯出集中備份計劃,但是匯出的計劃只能匯入管理伺服器。

範例 (p. [142\)](#page-141-2)

## 參數

- **--id=**<GUID> (p. [120\)](#page-119-2)
- **--loc=**<完整路徑>

備份計劃匯出檔案的完整路徑。

**--credentials=**<使用者名稱>**,**<密碼>**,encrypted** (p[. 119\)](#page-118-1)

#### 一般參數

```
--log=<完整路徑> (p. 121)
--log_format={structured|unstructured} (p. 121)
--output={formatted|raw} (p. 121)
{-f|--file_params}=<完整本機路徑> (p. 120)
```
#### 存取遠端電腦 **(**僅限 **Acronis Backup Advanced)**

**--host=**<IP 位址或主機名稱> (p. [76\)](#page-75-0) **--credentials=**<使用者名稱>**,**<密碼>**,encrypted** (p[. 119\)](#page-118-1) **--address=**<IP 位址或主機名稱> (p. [76\)](#page-75-1)

#### 存取電腦內特定服務 **(**僅限 **Acronis Backup Advanced)**

```
--service={mms|ams} (p. 76)
```
## <span id="page-69-0"></span>2.11.3.3 import plan

從 \*.xml 檔案匯入備份計劃。您可以使用 **export plan** (p. [69\)](#page-68-0) 命令,來建立內含備份計劃完 整設定的 XML 檔案。

集中備份計劃只能從管理伺服器匯出,並只能匯入管理伺服器。

#### 範例 (p. [142\)](#page-141-2)

## 參數

```
--loc=<完整路徑>
```
匯入備份計劃的來源檔案完整路徑。

**--credentials=**<使用者名稱>**,**<密碼>**,encrypted** (p[. 119\)](#page-118-1)

## 一般參數

```
--log=<完整路徑> (p. 121)
```
**--log\_format={structured|unstructured}** (p[. 121\)](#page-120-1)

- **--output={formatted|raw}** (p. [121\)](#page-120-2)
- **{-f|--file\_params}=**<完整本機路徑> (p. [120\)](#page-119-1)

## 存取遠端電腦 **(**僅限 **Acronis Backup Advanced)**

```
--host=<IP 位址或主機名稱> (p. 76)
--credentials=<使用者名稱>,<密碼>,encrypted (p. 119)
--address=<IP 位址或主機名稱> (p. 76)
```
#### 存取電腦內特定服務 **(**僅限 **Acronis Backup Advanced)**

**--service={mms|ams}** (p[. 76\)](#page-75-2)

## <span id="page-70-0"></span>2.11.3.4 disable plan

停用指定的備份計劃。如此一來,備份計劃無法依排程執行。

範例 (p. [142\)](#page-141-2)

## 參數

**--id=**<GUID> (p. [120\)](#page-119-2)

## 一般參數

```
--log=<完整路徑> (p. 121)
--log_format={structured|unstructured} (p. 121)
--output={formatted|raw} (p. 121)
{-f|--file_params}=<完整本機路徑> (p. 120)
```
#### 存取遠端電腦 **(**僅限 **Acronis Backup Advanced)**

```
--host=<IP 位址或主機名稱> (p. 76)
--credentials=<使用者名稱>,<密碼>,encrypted (p. 119)
--address=<IP 位址或主機名稱> (p. 76)
```
#### 存取電腦內特定服務 **(**僅限 **Acronis Backup Advanced)**

```
--service={mms|ams} (p. 76)
```
## 2.11.3.5 enable plan

啟用先前停用 (p. [71\)](#page-70-0)的備份計劃。如此一來, 指定的備份計劃將再次依排程執行。

#### 範例 (p. [142\)](#page-141-2)

## 參數

```
--id=<GUID> (p. 120)
```
#### 一般參數

```
--log=<完整路徑> (p. 121)
--log_format={structured|unstructured} (p. 121)
--output={formatted|raw} (p. 121)
{-f|--file_params}=<完整本機路徑> (p. 120)
```
#### 存取遠端電腦 **(**僅限 **Acronis Backup Advanced)**

**--host=**<IP 位址或主機名稱> (p. [76\)](#page-75-0)

- **--credentials=**<使用者名稱>**,**<密碼>**,encrypted** (p[. 119\)](#page-118-1)
- **--address=**<IP 位址或主機名稱> (p. [76\)](#page-75-1)

#### 存取電腦內特定服務 **(**僅限 **Acronis Backup Advanced)**

**--service={mms|ams}** (p[. 76\)](#page-75-2)

## 2.11.3.6 delete plan

刪除指定的備份計劃。

範例 (p. [142\)](#page-141-2)

## 參數

**--id=**<GUID> (p. [120\)](#page-119-2)

## 一般參數

```
--log=<完整路徑> (p. 121)
--log_format={structured|unstructured} (p. 121)
--output={formatted|raw} (p. 121)
{-f|--file_params}=<完整本機路徑> (p. 120)
```
#### 存取遠端電腦 **(**僅限 **Acronis Backup Advanced)**

**--host=**<IP 位址或主機名稱> (p. [76\)](#page-75-0) **--credentials=**<使用者名稱>**,**<密碼>**,encrypted** (p[. 119\)](#page-118-1) **--address=**<IP 位址或主機名稱> (p. [76\)](#page-75-1)

## 存取電腦內特定服務 **(**僅限 **Acronis Backup Advanced)**

```
--service={mms|ams} (p. 76)
```
# 2.11.4 工作

## 2.11.4.1 list tasks

列出存在於受管理電腦或管理伺服器上的工作。顯示的記錄會依日期由近而遠排序。

範例 (p. [143\)](#page-142-0)

## 參數

- **--filter\_state=**<狀態> (p[. 116\)](#page-115-2)
- **--filter\_user=**<使用者名稱> (p[. 117\)](#page-116-3)
- **--filter\_last\_result=**<last\_results>

若只要顯示具有特定的上次執行結果的工作,請指定下列一或多個值:**not\_run\_yet**、 **succeeded**、**succeeded\_with\_warnings**、**failed** 或 **stopped**。

#### **--filter\_plan\_guid=**<GUID>

備份計劃的 GUID,系統將輸出其工作。若未指定,系統將會列出屬於任何備份計劃的工 作。

## 一般參數

```
--log=<完整路徑> (p. 121)
--log_format={structured|unstructured} (p. 121)
--output={formatted|raw} (p. 121)
{-f|--file_params}=<完整本機路徑> (p. 120)
```
### 存取遠端電腦 **(**僅限 **Acronis Backup Advanced)**

**--host=**<IP 位址或主機名稱> (p. [76\)](#page-75-0) **--credentials=**<使用者名稱>**,**<密碼>**,encrypted** (p[. 119\)](#page-118-0) **--address=**<IP 位址或主機名稱> (p. [76\)](#page-75-1)

### 存取電腦內特定服務 **(**僅限 **Acronis Backup Advanced)**

```
--service={mms|ams|asn} (p. 76)
```
## 2.11.4.2 run task

開始執行指定的工作。

範例 (p. [143\)](#page-142-0)

### 參數

**--id=**<GUID> (p. [120\)](#page-119-0)

#### 一般參數

```
--log=<完整路徑> (p. 121)
--log_format={structured|unstructured} (p. 121)
--output={formatted|raw} (p. 121)
{-f|--file_params}=<完整本機路徑> (p. 120)
```
#### 存取遠端電腦 **(**僅限 **Acronis Backup Advanced)**

```
--host=<IP 位址或主機名稱> (p. 76)
--credentials=<使用者名稱>,<密碼>,encrypted (p. 119)
--address=<IP 位址或主機名稱> (p. 76)
```
#### 存取電腦內特定服務 **(**僅限 **Acronis Backup Advanced)**

```
--service={mms|ams} (p. 76)
```
## 2.11.4.3 stop task

停止執行指定的工作。

範例 (p. [143\)](#page-142-0)

### 參數

**--id=**<GUID> (p. [120\)](#page-119-0)

### 一般參數

```
--log=<完整路徑> (p. 121)
--log_format={structured|unstructured} (p. 121)
--output={formatted|raw} (p. 121)
{-f|--file_params}=<完整本機路徑> (p. 120)
```
### 存取遠端電腦 **(**僅限 **Acronis Backup Advanced)**

**--host=**<IP 位址或主機名稱> (p. [76\)](#page-75-0) **--credentials=**<使用者名稱>**,**<密碼>**,encrypted** (p[. 119\)](#page-118-0) **--address=**<IP 位址或主機名稱> (p. [76\)](#page-75-1)

存取電腦內特定服務 **(**僅限 **Acronis Backup Advanced)**

```
--service={mms|ams} (p. 76)
```
## 2.11.4.4 delete task

刪除指定的工作。

屬於一個備份計劃的工作無法從該計劃外獨立刪除。

範例 (p. [143\)](#page-142-0)

### 參數

**--id=**<GUID> (p. [120\)](#page-119-0)

### 一般參數

```
--log=<完整路徑> (p. 121)
--log_format={structured|unstructured} (p. 121)
--output={formatted|raw} (p. 121)
{-f|--file_params}=<完整本機路徑> (p. 120)
```
#### 存取遠端電腦 **(**僅限 **Acronis Backup Advanced)**

```
--host=<IP 位址或主機名稱> (p. 76)
--credentials=<使用者名稱>,<密碼>,encrypted (p. 119)
--address=<IP 位址或主機名稱> (p. 76)
```
### 存取電腦內特定服務 **(**僅限 **Acronis Backup Advanced)**

```
--service={mms|ams} (p. 76)
```
## 2.11.5 授權

## 2.11.5.1 list licenses

列出指派給電腦的 Acronis Backup 授權。如果授權已在授權伺服器上登錄,代理程式會同時檢 查授權伺服器上授權的狀態。

範例 (p. [144\)](#page-143-0)

## 參數

### 一般參數

```
--log=<完整路徑> (p. 121)
--log_format={structured|unstructured} (p. 121)
--output={formatted|raw} (p. 121)
{-f|--file_params}=<完整本機路徑> (p. 120)
```
### 存取遠端電腦 **(**僅限 **Acronis Backup Advanced)**

```
--host=<IP 位址或主機名稱> (p. 76)
```
- **--credentials=**<使用者名稱>**,**<密碼>**,encrypted** (p[. 119\)](#page-118-0)
- **--address=**<IP 位址或主機名稱> (p. [76\)](#page-75-1)

### 存取電腦內特定服務 **(**僅限 **Acronis Backup Advanced)**

```
--service={mms|ams} (p. 76)
```
# 2.11.6 報告

## 2.11.6.1 generate report

產生管理伺服器報告,並以 XML 或 HTML 格式儲存報告。必須使用 **--service=ams** 參數, 因為該命令是由管理伺服器執行。

範例 (p. [144\)](#page-143-1)

## 參數

```
--id={machines_by_status|vms_by_status|archives_by_managed_vaults|plans_by
status|managed_vaults_statistics_for_last_month|tasks_by_last_result|acti
vities_for_last_month} (p. 120)
--report_format={xml|html} (p. 124)
--loc=<路徑>
```
報告位置。如果未指定此參數,命令將會失敗。

- 如果 --report format=xml, 則參數值為報告檔案的完整路徑。
- 如果 --report format=html, 則參數值為本機或網路資料夾。

**--credentials=**<使用者名稱>**,**<密碼>**,encrypted** (p[. 119\)](#page-118-0)

### 一般參數

**--log=**<完整路徑> (p. [121\)](#page-120-0) **--log\_format={structured|unstructured}** (p[. 121\)](#page-120-1) **{-f|--file\_params}=**<完整本機路徑> (p. [120\)](#page-119-1)

### 存取遠端管理伺服器

**--host=**<IP 位址或主機名稱> (p. [76\)](#page-75-0) **--credentials=**<使用者名稱>**,**<密碼>**,encrypted** (p[. 119\)](#page-118-0)

### 存取管理伺服器服務

**--service=ams** (p[. 76\)](#page-75-2)

# 3 參數

# 3.1 存取實體機器

## <span id="page-75-0"></span>3.1.1 host

--host=<IP 位址或主機名稱>

指定執行 Acronis 服務的目標電腦,以連線前往。如果未指定,命令列公用程式會連線至本機 主機。

### 範例:

--host=server1 --host=192.168.1.2

## <span id="page-75-2"></span>3.1.2 service

```
--service={mms|ams|asn}
```
指定要連線的 Acronis 服務。

如果未指定,命令列公用程式會連線至代理程式服務 (Acronis Managed Machine Service, MMS)。若要連線至儲存節點或管理伺服器,您必須明確指定 **asn** 或 **ams** 服務 (使用 **--service** 參數)。即使代理程式未安裝在該伺服器上,或代理程式根據設計無法執行此命令, 仍需要此參數。

### 範例

acrocmd validate archive --loc=bsp://<儲存節點>/<儲藏庫名稱> --arc=<存檔名稱>

 您可以在已安裝代理程式與命令列公用程式的電腦執行此命令。命令列公用程式會連線至 本機代理程式。代理程式會為儲存節點編址。

acrocmd validate archive --loc=bsp://<儲存節點>/<儲藏庫名稱> --arc=<存檔名稱> --host=< 儲存節點> --credentials=<使用者名稱>,<密碼> --service=asn

 您可以在僅安裝命令列公用程式的電腦執行此命令。在這種情況下,命令列公用程式會直 接連線至儲存節點。

在上述兩種情況中,驗證都是由儲存節點執行,因此使用的是該節點的 CPU 資源。

# <span id="page-75-1"></span>3.1.3 address

--address=<IP 位址或主機名稱>

指定已登錄在管理伺服器上的電腦。

部分命令可套用至多台電腦,其做法是使用逗號隔開電腦位址。這類命令包括 **backup disk** (p. [20\)](#page-19-0)、**backup file** (p[. 25\)](#page-24-0)、**recover disk** (p. [21\)](#page-20-0)、**recover mbr** (p[. 23\)](#page-22-0)、**recover file** (p. [26\)](#page-25-0)、**create asz** (p[. 57\)](#page-56-0)、**delete asz** (p[. 59\)](#page-58-0)、**activate asrm** (p[. 60\)](#page-59-0) 與 **deactivate asrm** (p. [61\)](#page-60-0)。作業會在指定的電腦上依序執行。以上命令的參數已使用下列方式指定: **--address=**<IP 位址或主機名稱>。

使用此參數時,還必須指定管理伺服器。電腦認證則不需要。只需要管理伺服器認證。

#### 範例

若要透過管理伺服器檢視所有電腦磁碟,請執行下列指令:

acrocmd list disks --host=<ams 主機名稱> --credentials=<使用者名稱>,<密碼> --service=ams --address=<IP 位址或主機名稱>

# 3.2 虛擬機器

## 3.2.1 存取虚擬機器

{--vmid=<虛擬機器 ID>|--vmname=<虛擬機器名稱>|--vmconfig=<路徑>}

#### 存取虛擬機器的方法

如果管理伺服器已登錄 VMware 用代理程式或 Hyper-V 用代理程式,則您無需指定虛擬化主 機即可直接從管理伺服器存取虛擬機器:

--host=<ams 主機名稱> --credentials=<使用者名稱>,<密碼> --service=ams --vmname=<虛擬機 器名稱>

如果管理伺服器未登錄 VMware 用代理程式或 Hyper-V 用代理程式,請指定執行代理程式的 虛擬裝置或 Windows 主機:

--host=<代理程式主機名稱> --credentials=<使用者名稱>,<密碼> --vmname=<虛擬機器名稱>

在執行代理程式的虛擬裝置或 Windows 主機內作業時,您不需要指定 **--vmname** 或 **--vmid** 以外的存取參數。

#### vmid

--vmid=<虛擬機器 ID>

由虛擬軟體指派的虛擬機器唯一識別碼。使用 **list vms** (p[. 28\)](#page-27-0) 命令可取得虛擬機器的識別碼 。

使用 **backup vm** (p[. 30\)](#page-29-0) 命令時,您可以指定此參數的數個值。

#### vmname

--vmname=<虚擬機器名稱>

虛擬機器名稱。此參數會區分大小寫。如果 Acronis 代理程式找到多部名稱相同的虛擬機器, 會發生錯誤 (不適用於叢集 Hyper-V 虛擬機器)。在此情況下,請使用 **--vmid** 或 **--vmconfig** 參數。

使用 **backup vm** (p[. 30\)](#page-29-0) 命令時,您可以指定此參數的數個值。

#### vmconfig

--vmconfig=<路徑>

ESX(i) 伺服器上虛擬機器設定檔案的路徑 (.vmx 檔案的路徑)。此參數無法用於 Hyper-V 伺服 器。格式如下所示:

[<storage>] <資料夾>/…/<資料夾 N>/<VMX 檔案名稱>

### 範例

```
--vmconfig="[Local_storage_2] Windows 2008 R2 Dev/Windows 2008 R2 Dev.vmx"
使用 backup vm (p. 30) 命令時,您可以指定此參數的數個值。
```
## 3.2.2 新的虛擬機器

## 3.2.2.1 ESX(i) 或 Hyper-V 主機上的新虛擬機器

#### vmname

--vmname=<虚擬機器名稱>

新虛擬機器的名稱。

#### vmstorage

--vmstorage=<路徑>

新虛擬機器的位置。

■ 在 ESX(i) 伺服器建立虛擬機器時,請指定資料存放區名稱。

#### 範例:

--vmstorage=Storage\_1

■ 在 Hyper-V 伺服器建立虛擬機器時,請指定伺服器本機資料夾的路徑。

#### 範例:

--vmstorage=C:\ProgramData\Microsoft\Windows\Hyper-V\Virtual Machines

#### vmserver\_name

--vmserver name=<伺服器名稱>

即將建立虛擬機器之所在 ESX(i) 或 Hyper-V 伺服器或叢集的名稱。若要得知虛擬化伺服器或 叢集的名稱,請使用 **list vmservers** (p. [28\)](#page-27-1) 命令。**--vmserver\_name** 和 **--vmserver\_id** 參數互斥。

#### vmserver\_id

--vmserver id=<伺服器 GUID>

即將建立虛擬機器之所在 ESX(i) 或 Hyper-V 伺服器或叢集的識別碼。若要得知虛擬化伺服器 或叢集的識別碼,請使用 **list vmservers** (p. [28\)](#page-27-1) 命令。**--vmserver\_id** 和 **--vmserver\_name** 參數互斥。

### 虛擬機器設定 **(p. [78\)](#page-77-0)**

## <span id="page-77-0"></span>3.2.2.2 虛擬機器設定

在 ESX(i) 或 Hyper-V 主機上建立新虛擬機器時,請使用此節中所述的參數搭配 **recover vm** (p. [32\)](#page-31-0) 命令使用。

#### vmram

--vmram=<記憶體大小>{mb|gb}

新虛擬機器的記憶體大小。若未指定參數,則值如下:

- 如果虛擬機器已備份,則為已備份電腦的記憶體大小。
- 如果實體機器已備份,則為虛擬化伺服器的預設設定。

#### 範例:

--vmram=512mb --vmram=1gb

#### vmcpu

--vmcpu=<CPU 數量>

新虛擬機器的虛擬處理器數量。若未指定參數,則值為 1。

### 虛擬磁碟參數

如果您指定 **--vmdisk\_size**、**--vmdisk\_type** 和 **--vmdisk\_provisioning** 其中一項參數, 您就必須指定全部的參數。

#### vmdisk\_size

--vmdisk\_size=<磁碟大小>

要建立的虛擬磁碟大小。該軟體會將 **--vmdisk\_size** 參數中指定的值指派給 **--disk** (p. [88\)](#page-87-0) 參數中指定的相應磁碟。如果 **--disk** 和 **--vmdisk\_size** 參數的值數量不同,則無法執行 命令。

您可使用 MB 或 GB 為單位指定值。

#### 範例:

--vmdisk\_size=100gb,512mb,120gb

若未指定參數,則軟體會重現原始電腦磁碟的大小。

vmdisk\_type

```
--vmdisk_type=<磁碟類型>
```
要建立的虛擬磁碟介面類型。適用的值為 **ide** 和 **scsi**。該軟體會將 **--vmdisk\_type** 參數 中指定的值指派給 **--disk** (p[. 88\)](#page-87-0) 參數中指定的相應磁碟。如果 **--disk** 和 **--vmdisk\_type** 參數的值數量不同,則無法執行命令。

#### 範例:

#### --vmdisk\_type=ide,scsi,scsi

若未指定參數,則軟體會指派下列值。

- 在 ESX(i) 主機上:
	- 如果備份電腦沒有 IDE 磁碟, 會將 scsi 值指派給系統磁碟。
	- 如果備份電腦具有至少一個 IDE 磁碟, 會將 **ide** 值指派給系統磁碟。
- 在 Hyper-V 主機上,會將 **ide** 值指派給系統磁碟。
- 非系統磁碟則指派給原始電腦的相應磁碟類型。

### vmdisk\_provisioning

```
--vmdisk_provisioning=<磁碟佈建類型>
```
要建立的虛擬磁碟佈建類型。適用的值為 **thick** 和 **thin**。該軟體會將 **--vmdisk\_provisioning** 參數中指定的值指派給 **--disk** (p. [88\)](#page-87-0) 參數中指定的相應磁碟。如 果 **--disk** 和 **--vmdisk\_provisioning** 參數的值數量不同,則無法執行命令。

### 範例:

--vmdisk\_provisioning=thin,thin,thick

若未指定參數,則軟體會指派下列值。

- 若實體機器已備份,所有磁碟都會有 **thick** 佈建類型。
- 若虛擬機器已備份,軟體會重現原始電腦磁碟的佈建類型。

## 3.2.2.3 位於本機或網路資料夾的新虛擬機器

#### vmname

--vmname=<虛擬機器名稱>

新虛擬機器的名稱。

#### vmtype

```
--vmtype={vmware|virtualpc|redhat|xen}
```
新虛擬機器的類型。

#### vmstorage

```
--vmstorage=<路徑>
```
新虛擬機器的位置。指定本機或網路資料夾路徑。

### 範例:

```
--vmstorage=c:\vms
--vmstorage=\\srv1\folder1
```
# 3.3 存取應用程式

## 3.3.1 exchange\_credentials

--exchange\_credentials=<網域使用者名稱>,<密碼>,encrypted

用於存取 Exchange 伺服器的認證。在此參數中, 您必須指定網域使用者的認證。使用者名稱 採用下列格式:<網域>**\**<使用者名稱> 或 <使用者名稱>**@**<網域>。使用者必須獲授予足夠的 權限來執行所需作業。如需權限的詳細資訊,請參閱《備份 Microsoft Exchange Server 資料》 文件的<Exchange 備份和復原的權限>一節。

如果指定第三個參數值 (**encrypted**),則表示前面的密碼經過 **acronis\_encrypt** 公用程式 (p. [147\)](#page-146-0) 加密。

在 Windows Server 2008 及更新版本中,在 **--exchange\_credentials** 參數中指定的使用者 必須異於 **--host** 參數後的 **--credentials** (p. [119\)](#page-118-0) 參數中指定的使用者。

### 範例

--host=exch srv --credentials=user,pass1 --exchange\_credentials=domain1\exch\_user1,12345

## 3.3.2 instance

```
--instance=<執行個體名稱>
```
此參數是搭配 **list mssql\_databases** (p[. 40\)](#page-39-0) 命令使用。此參數會定義將列出其資料庫的執 行個體。如果未指定此參數,命令將會失敗。

# <span id="page-80-0"></span>3.3.3 items

--items=<項目>

## **Microsoft Exchange Server** 資料項目

針對 Microsoft Exchange Server 資料備份,此參數會指定要備份或復原的 Exchange 項目。如 需值格式的詳細資訊,請參閱<指定 Exchange 資料> (p. [82\)](#page-81-0)。

### 命令:backup exchange\_database

在 **backup exchange\_database** (p[. 35\)](#page-34-0) 命令中,參數值中的每個項目都是一個儲存群組或資 料庫的名稱。

如果未指定此參數,軟體將會備份 Exchange 伺服器上的所有資料庫。

#### 命令: recover exchange database

在 **recover exchange\_database** (p[. 37\)](#page-36-0) 命令中,參數值中的每個項目都是一個儲存群組或 資料庫的名稱。

如果 **--target** (p[. 86\)](#page-85-0) 參數值為 **another\_database** 或 **recovery\_database**,**--items** 參數必須僅有一個資料庫或儲存群組。如果 **--target** 參數值為 **original** 或 **disk**,您可 以在 **--items** 參數中指定數個資料庫和儲存群組。

如果未指定此參數,軟體將會復原備份中的所有資料庫。

若要得知備份儲存群組或資料庫的名稱,請使用 **list content** (p. [47\)](#page-46-0) 命令。

#### 命令:backup exchange\_mailbox

在 **backup exchange\_mailbox** (p[. 36\)](#page-35-0) 命令中,參數值中的每個項目都是一個信箱或公用資料 夾的路徑。如果路徑結尾是資料庫名稱,軟體將會備份所指定資料庫的所有信箱或公用資料夾 。

如果未指定此參數,軟體將會備份 Exchange 伺服器上的所有信箱和公用資料夾。

### 命令:recover exchange\_mailbox

在 **recover exchange\_mailbox** (p[. 38\)](#page-37-0) 命令中,參數值中的每個項目都是備份內信箱、公用 資料夾或子資料夾的路徑。如果路徑結尾是資料庫名稱,軟體將會復原所指定資料庫的所有信 箱或公用資料夾。

如果未指定此參數,軟體將會復原備份中包含的所有信箱和公用資料夾。

若要得知備份中的確切路徑,請使用 **list content** (p. [47\)](#page-46-0) 命令。

## **Microsoft SQL Server** 資料項目

針對 Microsoft SQL Server 的單一行程備份,此參數會指定要復原或掛載的資料庫或執行個體 。如需值格式的詳細資訊,請參閱<指定 SQL 資料> (p. [83\)](#page-82-0)。

命令: recover mssql database, mount mssql database

在 **recover mssql\_database** (p. [41\)](#page-40-0) 和 **mount mssql\_database (p. [56\)](#page-55-0)** 命令中,參數值 中的每個項目都是備份內資料庫或執行個體的路徑。如果未指定此參數,命令將會失敗。

若要得知備份資料庫的名稱,請使用 **list content** (p. [47\)](#page-46-0) 命令。

### 命令:umount mssql\_database

在 **umount mssql\_database** (p[. 56\)](#page-55-1) 命令中,參數值中的每個項目都是已掛載資料庫或執行個 體的路徑。如果未指定此參數,軟體將會卸載 SQL Server 上所有已掛載的資料庫。

# <span id="page-81-0"></span>3.3.4 指定 Exchange 資料

備份 Microsoft Exchange Server 資料庫、信箱和資料夾或從備份復原這些項目時,請使用下列 格式存取項目。

## 資料庫 **(**適用於 **Exchange 2010** 或更新版本**)**

<資料庫>

### 範例:

"Mailbox Database"

### 儲存群組 **(**適用於 **Exchange 2003** 和 **2007)**

<儲存群組>

### 範例:

"First Storage Group"

## 信箱或公用資料夾

- Exchange 2013 或更新版本:
	- <資料庫>/<信箱>

#### 範例:

"Mailbox database/John P. Smith"

- Exchange 2010:
	- <資料庫>**/**<信箱>

<資料庫>**/**<公用資料夾>

### 範例:

```
"Mailbox database/John P. Smith"
"Mailbox database/Folder for accountants"
```
- Exchange 2003 和 2007 :
	- <儲存群組>/<資料庫>/<信箱>
	- <儲存群組>/<資料庫>/<公用資料夾>

#### 範例:

```
"Storage group 1/Mailbox database/John P. Smith"
"Storage group 1/Mailbox database/Folder for accountants"
```
### 信箱資料夾

Exchange 2010 或更新版本:<資料夾>**/**<信箱>**/**<資料夾 1>**/…/**<資料夾 N>

範例:

"Mailbox database/John P. Smith/Inbox/Mails from Boss"

 Exchange 2003 和 2007:<儲存群組>**/**<資料庫>**/**<信箱>**/**<資料夾 1> **/…/**<資料夾 N> 範例:

"Storage group 1/Mailbox database/John P. Smith/Inbox/Mails from Boss"

# <span id="page-82-0"></span>3.3.5 指定 SQL 資料

使用下列標記法存取 Microsoft SQL Server 資料庫。

<執行個體>

所指定執行個體的全部資料庫。

<執行個體>/<資料庫>

所指定執行個體的特定資料庫。

<資料庫>

如果備份中的資料庫僅包含單一執行個體,您可以僅指定資料庫名稱。

## 範例:

```
"My Instance"
"My Instance/Accountants"
Accountants
```
# <span id="page-82-1"></span>3.3.6 存取 SQL Server 執行個體

Acronis Backup 能夠使用 SQL Server 驗證或 Windows 驗證連線至 Microsoft SQL Server 執行 個體。

系統預設是使用 Windows 驗證。也就是說, 軟體會套用您用以登入 Windows 的認證, 或您 於 **--host** (p[. 76\)](#page-75-0) 參數後指定用以存取遠端電腦的認證。

只有在執行個體屬性中啟用 SQL Server 驗證後,才能使用此驗證。若要使用 SQL Server 驗證 連線至執行個體,請於 **--instance** 或 **--destination\_instance** 參數後指定 **--credentials** 參數。

# 3.4 位置

# <span id="page-83-0"></span>3.4.1 loc

--loc=<路徑>

備份時,要建立備份的位置路徑。針對其他作業,則是儲存備份的位置路徑。

路徑可採下列格式指定:

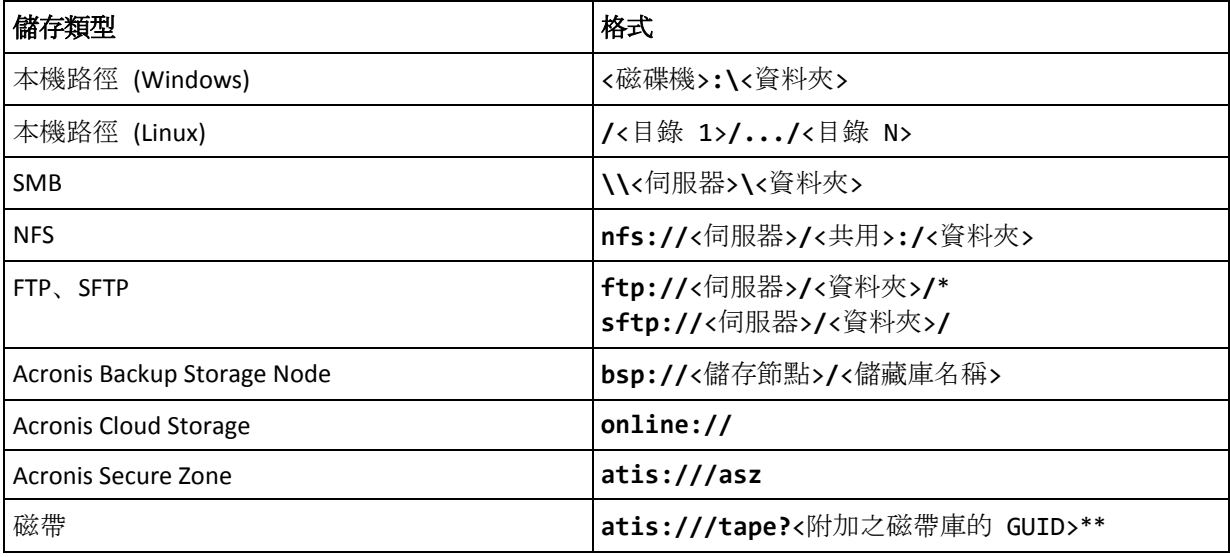

\* 若要建立主動模式 FTP 連線,請使用下列標記法:**aftp://**<伺服器>**/**<資料夾>**/**

\*\*若使用此格式,您只能存取直接附加至受管理電腦的磁帶庫或磁帶機。您可以用 **list tape\_libraries** (p[. 61\)](#page-60-1) 命令來決定這個磁帶庫或磁碟機的 GUID。

針對附加至儲存節點的磁帶庫或磁帶機,您必須在該儲存節點上建立一個集中儲藏庫。若要存取這類磁 帶庫或磁帶機,請使用 **bsp://**<儲存節點>**/**<儲藏庫名稱> 格式。

# <span id="page-83-1"></span>3.4.2 arc

--arc=<archive name>

存檔的名稱。參數值區分大小寫。

用於存取存檔的參數必須依下列順序指定:**--loc** (p. [84\)](#page-83-0)、**--credentials** (p. [119\)](#page-118-0) (若必須指 定才能存取位置)、**--arc**、 **--password** (p[. 122\)](#page-121-0) (如果存檔目前或未來會受到密碼保護)。

### 範例:

**--loc=\\bkpsrv\backups --credentials=bkpuser,pass --arc=disk\_archive --password=123**

## 存檔名稱的限制

- 使用 --**plain\_archive** (p. [96\)](#page-95-0) 參數或是備份 Microsoft Exchange Server 資料 (命令 **backup exchange database** (p. [35\)](#page-34-0) 和 **backup exchange mailbox** (p[. 36\)](#page-35-0)) 時, 存檔名 稱的結尾不能是數字。
- 使用 --plain archive (p. [96\)](#page-95-0) 參數時, FAT16、FAT32 和 NTFS 檔案系統不允許檔案名 稱中包含下列字元:反斜線 (\)、正斜線 (/)、冒號 (:)、星號 (\*)、問號 (?)、引號 (")、小 於號 (<)、大於號?(>), 以及直立線符號 (1)。

## 在存檔名稱中使用變數

以單一備份命令備份一部以上電腦時,所有電腦的資料都儲存在同一個位置。每一部電腦會備 份至不同的存檔。存檔名稱在該位置必須是唯一的。否則備份作業將會失敗。

請新增變數至存檔名稱,讓名稱在該位置是唯一的。若是 backup vm (p[. 30\)](#page-29-0) 命令, 存檔名稱 必須包含 **[Virtualization Server Type]** 和 **[Virtual Machine Name]** 變數。對於其他 備份命令,請使用 **[MachineName]** 變數。

您也可以在備份單一電腦時使用這些變數 (如果這種做法對您來說較實用或有效率)。

### 範例:

**--arc="[Virtualization Server Type]\_[Virtual Machine Name]\_archive1"** – 針對 **backup vm** 命令

**--arc=[MachineName]\_archive1** – 針對 **backup disk** 和 **backup file** 命令

### 依據備份檔案名稱指定存檔

在此參數中,您可以依據屬於存檔之備份的檔案名稱來指定存檔;例如: **--arc=my\_backup2.tib**。

若存檔的中繼資料已遺失,此語法是在命令列存取存檔的唯一方式。如果中繼資料完好無損, **--arc** 參數會參照整個存檔。如果失去中繼資料,**--arc** 參數會參照內含指定備份的備份鏈 。(備份鏈是由一個完整備份加上其所有相依的增量與差異備份組成。)

在命令中使用此語法並與備份一起運作時,您還需要指定 **--backup** (p[. 85\)](#page-84-0) 參數。

#### 範例:

#### **--arc=my\_backup2.tib --backup=XXXXXXXX-XXXX-XXXX-XXXX-XXXXXXXXXXXX**

如果未指定 **--backup** 參數,而且如果存檔的中繼資料完好無損,則命令會套用至存檔的最 新備份。如果中繼資料已遺失,此命令將會套用至備份鏈中內含指定備份的最新備份。

限制:您無法指定儲存在 Acronis Backup Storage Node、Acronis Cloud Storage、Acronis Secure Zone 或磁帶上之備份的檔案名稱。

# <span id="page-84-0"></span>3.4.3 backup

--backup=<備份 ID>

搭配要執行之作業的備份識別碼 (例如,要復原資料的來源備份)。

使用 **export backup** (p. [49\)](#page-48-0)、**consolidate backup** (p. [52\)](#page-51-0)、**replicate backup** (p. [50\)](#page-49-0) 和 **delete backup** (p[. 53\)](#page-52-0) 命令,您可以指定數個備份。

如果未指定參數,作業會套用至最新的備份。但是,如果 **--recovery\_point** (p. [109\)](#page-108-0) 參數值 為 **selected\_backup**,您必須搭配 **recover exchange\_database** (p. [37\)](#page-36-0) 和 **recover exchange\_mailbox** (p[. 38\)](#page-37-0) 命令指定此參數。

# <span id="page-85-0"></span>3.4.4 target

命令:export archive、export backup、recover file、recover ad database, replicate backup

--target=<路徑>

在 **recover file** (p. [26\)](#page-25-0) 命令中,參數會指定要復原資料夾/檔案的本機或網路資料夾 (目標 資料夾)。此參數值的格式與 **--loc** (p. [84\)](#page-83-0) 參數相同。若未指定 **--target** 參數,系統將從 備份檔案中重新建立原始路徑。

在 **recover ad\_database** (p. [42\)](#page-41-0) 命令中,參數會指定要擷取 Microsoft Active Directory 資料 庫與 SYSVOL 資料夾的本機或網路資料夾 (目標資料夾)。此參數值的格式與 **--loc** (p[. 84\)](#page-83-0) 參 數相同。如果沒有指定 **--target** 參數,將無法成功執行命令。

在 **export archive** (p. [44\)](#page-43-0)、**export backup** (p. [49\)](#page-48-0) 或 **replicate backup** (p. [50\)](#page-49-0) 命令中, 此參數可指定存檔或備份要匯出或複寫的目標位置。此參數值的格式與 **--loc** (p[. 84\)](#page-83-0) 參數相 同,只有 **export archive** 和 **export backup** 命令不支援的 **online://** 除外。如果沒有 指定 **--target** 參數,將無法成功執行命令。

### 命令:recover exchange\_database

--target={original|disk|another\_database|recovery\_database}

在 **recover exchange\_database** (p[. 37\)](#page-36-0) 命令中,可用的參數值如下:

**original**

軟體會將選取的資料庫或儲存群組復原到原始路徑。路徑參照備份檔案。

**disk**

軟體會將選取的資料庫或儲存群組 (連同交易記錄檔) 儲存至本機或網路資料夾。如果已 套用此值, 您必須指定 --disk location (p. [105\)](#page-104-0) 參數。若有需要, 請新增 **--credentials** (p[. 119\)](#page-118-0) 參數。

#### **another\_database**

軟體會將選取的資料庫或儲存群組復原至新的或現有的資料庫或儲存群組。一次只能復原 一個資料庫或儲存群組。

如果已套用此值,您必須指定 **--destination\_database** (p. [105\)](#page-104-1) 參數。如果目的地資料 庫不存在,請另外指定 **--database\_location** (p. [104\)](#page-103-0) 參數與 **--log\_location** (p. [107\)](#page-106-0) 參數。如果目的地儲存群組不存在,請為要復原之儲存群組的每個資料庫指定

**--log\_location** (p[. 107\)](#page-106-0) 參數,以及成對的 **--database** (p. [103\)](#page-102-0) 與

**--database\_location** (p[. 104\)](#page-103-0) 參數。

**recovery\_database**

軟體會將選取的資料庫或儲存群組復原至復原資料庫或儲存群組。一次只能復原一個資料 庫或儲存群組。

復原資料庫時,您必須指定 **--database\_location** (p. [104\)](#page-103-0) 和 **--log\_location** (p. [107\)](#page-106-0) 參數。

復原儲存群組時,您必須為此儲存群組的每個資料庫指定 **--database** (p[. 103\)](#page-102-0) 及成對的 **--database\_location** (p[. 104\)](#page-103-0) 參數。如果目的地復原儲存群組不存在,請另外指定 **--log\_location** (p[. 107\)](#page-106-0) 參數。

如果未指定此參數,命令將無法成功執行。

### 命令:recover exchange\_mailbox

--target={original|pst}

在 **recover exchange\_mailbox** (p[. 38\)](#page-37-0) 命令中,可用的參數值如下:

**original**

軟體會將選取的信箱、公用資料夾及其內容復原至將要執行命令的 Exchange 伺服器。 進行復原時,系統會略過沒有相符使用者帳戶、且在 Active Directory 啟用的信箱。 如果原始信箱不存在,系統將不會自動建立信箱。如果您要復原不存在的信箱,請先以相 同的帳戶建立新的信箱。

如果系統略過所有選取的信箱,此命令將無法成功執行。

**pst**

軟體會將選取的信箱、公用資料夾或信箱資料夾儲存到 Personal Storage Table (.pst) 檔案 中。如果已套用此值,您必須指定 **--disk\_location** (p. [105\)](#page-104-0) 參數。若有需要,請新增 **--credentials** (p[. 119\)](#page-118-0) 和 **--outlookmachine** (p. [107\)](#page-106-1) 參數。

如果未指定此參數,命令將無法成功執行。

## 命令:recover mssql\_database

```
--target={original|disk|another_instance}
```
在 **recover mssql\_database** (p[. 41\)](#page-40-0) 命令中,可用的參數值如下:

■ **original** (預設)

軟體會將選取的資料庫復原至其原始路徑。路徑參照備份檔案。

在此情況下,您無法指定資料庫復原目標 SQL Server 執行個體的存取認證。因此,軟體將 會使用 Windows 驗證來連線至執行個體。如果您需要使用 SQL Server 驗證,請指定 **another\_instance** 值、原始執行個體名稱、原始資料庫檔案路徑以及 **--credentials** 參數。

**disk**

軟體會將選取的資料庫與交易記錄檔一同儲存至本機或網路資料夾。如果已套用此值,您 必須指定 **--disk\_location** (p. [105\)](#page-104-0) 參數。若有需要,請新增 **--credentials** (p[. 119\)](#page-118-0) 參數。

**another\_instance**

軟體會將選取的資料庫復原到指定的執行個體。

如果已套用此值,您必須指定 **destination\_instance** (p. [105\)](#page-104-2) 與 **database\_location** (p. [104\)](#page-103-0) 參數。 如需指定 Microsoft SQL Server 存取認證的相關資訊,請參閱<存取 SQL Server 執行個體> (p. [83\)](#page-82-1)。

# 3.4.5 target\_arc

```
--target arc=<存檔名稱>
```
在 **export archive** (p. [44\)](#page-43-0)、**export backup** (p. [49\)](#page-48-0) 和 **replicate backup** (p. [50\)](#page-49-0) 命令中的 目標存檔名稱。

如果該參數是搭配 **export archive** 或 **export backup** 命令使用,目標位置內的名稱必須 為唯一。如有同名的存檔或未指定此參數,此命令便會失敗。

如果該參數是搭配 **replicate backup** 命令使用,且如果目標存檔存在,命令就會將備份附 加至目標存檔。如果不存在,命令將會建立新的存檔。

## 3.4.6 mailbox\_location

--mailbox\_location=<路徑>

要顯示其信箱之資料庫的路徑。此參數搭配 **list exchange\_mailboxes** (p. [34\)](#page-33-0) 命令使用。

如需值格式的詳細資訊,請參閱<指定 Exchange 資料> (p. [82\)](#page-81-0)。

如果未指定此參數,軟體將會顯示 Exchange 伺服器上的所有信箱。

# 3.5 磁碟和磁碟區

## <span id="page-87-0"></span>3.5.1 disk

### 命令**:** backup disk 和backup vm

--disk=<磁碟編號>

此參數搭配 **backup disk** (p. [20\)](#page-19-0) 和 **backup vm** (p[. 30\)](#page-29-0) 命令使用,用以指定要備份的磁碟。

使用 **list disks** (p[. 19\)](#page-18-0) 命令來取得可用磁碟與磁碟區的編號。

您可以將 **--disk** 與 **--volume** (p. [89\)](#page-88-0) 參數同時用在一個命令列中,例如:

--disk=1 --volume=E

如果未指定 **--disk** 參數,也未指定 **--volume** 參數,軟體將會備份電腦上的所有磁碟。

命令**:** recover disk**,** recover mbr**,** recover vm**,** create asz

--disk=<磁碟編號>

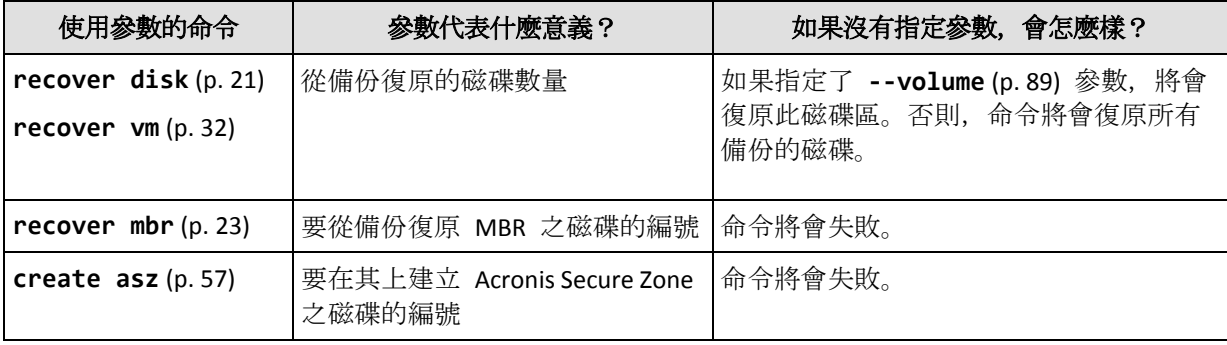

## 3.5.2 nt signature

--nt signature={auto|new|backup|existing}

NT 簽章是保留在硬碟 MBR 的記錄。NT 簽章可唯一識別作業系統的硬碟。

當您復原磁碟 (p. [21\)](#page-20-0), 且該磁碟包含系統磁碟區時, 您可以選擇如何處理目標磁碟的 NT 簽 章。請指定以下參數之一:

■ **auto** (預設)

如果簽章與儲存於備份中的 NT 簽章相同, 軟體將保留目標磁碟的 NT 簽章。(換言之, 如 果您是將磁碟復原至已備份的同一磁碟。)否則,軟體將為目標磁碟產生新的 NT 簽章。

**new**

軟體將為目標磁碟產生新的 NT 簽章。

- **backup** 軟體將使用備份中的簽章來取代目標磁碟的 NT 簽章。
- **existing** 軟體將不會變更目標磁碟的 NT 簽章。

## <span id="page-88-0"></span>3.5.3 volume

命令:backup disk 和 backup vm

--volume=<磁碟區編號>

此參數搭配 **backup disk** (p. [20\)](#page-19-0) 和 **backup vm** (p[. 30\)](#page-29-0) 命令使用,用以指定要備份的磁碟區。

磁碟區編號是以下列格式指定:<磁碟編號>-<磁碟區編號>,例如:

--volume=1-1,1-2

動態磁碟區 (Windows) 或邏輯磁碟區 (Linux) 是以下列格式指定:附加 **DYN** 首碼或依其 GUID, 例如:

--volume=DYN1

--volume=e6ee6edc-d1ba-11d8-813e-806e6f6e6963

若要備份所有動態磁碟區或所有邏輯磁碟區,請指定:

--volume=DYN

基本和動態磁碟區都可以用代號指定,例如:

#### --volume=C

也可使用混合符號指定,例如:

--volume=1-1,E,e6ee6edc-d1ba-11d8-813e-806e6f6e6963

若要檢視磁碟及磁碟區編號、磁碟區代號及 GUID,請使用 **list disks** (p. [19\)](#page-18-0) 命令。若要顯 示完整的 GUID,請新增 **--output=raw** 參數。

您可以將 **--disk** (p[. 88\)](#page-87-0) 與 **--volume** 參數同時使用在一個命令中,例如:

--disk=1 --volume=E

如果未指定 **--disk** 參數,也未指定 **--volume** 參數,軟體將會備份電腦上的所有磁碟。

#### 命令**:** recover disk、recover vm、mount

--volume=<磁碟區編號>

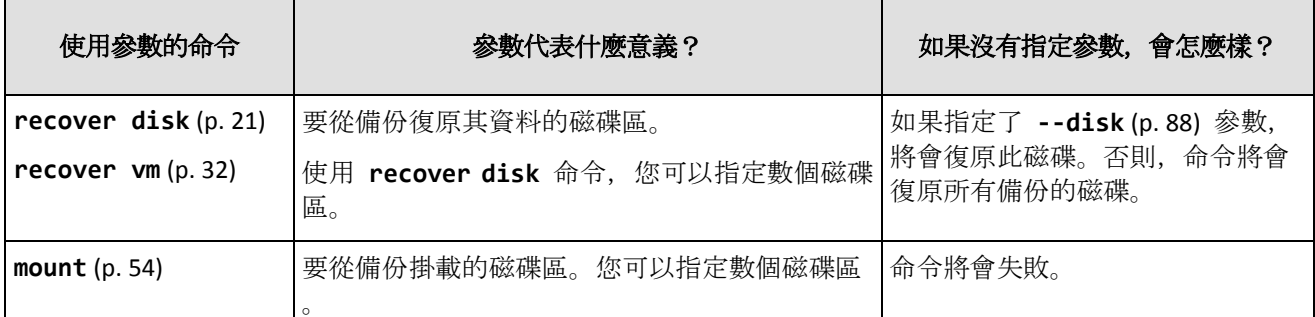

磁碟區編號是以下列格式指定:<磁碟編號>-<磁碟區編號>,例如:

--volume=1-1,1-2

動態磁碟區 (Windows) 或邏輯磁碟區 (Linux) 是以下列格式指定:附加 **DYN** 首碼,例如:

--volume=DYN1

若要復原所有動態磁碟區或所有邏輯磁碟區,請指定:

--volume=DYN

基本和動態磁碟區都可以用代號指定,例如:

--volume=C

也可使用混合符號指定,例如:

--volume=1-1,E,DYN1

若要檢視備份中包含的磁碟及磁碟區,請使用 **list content** (p. [47\)](#page-46-0) 命令。

### 命令:create asz

--volume={<磁碟區編號>|all}

在 **create asz** (p[. 57\)](#page-56-0) 命令中,參數會指定當所指定磁碟上的未配置空間不足時,Acronis Secure Zone 將從中取得可用空間的磁碟區。可用空間會按各磁碟區大小的比例取得。如果指 定 **--volume=all**,則會從指定磁碟的所有磁碟區取得可用空間。

若無此參數, Acronis Secure Zone 只會使用未配置的空間。

### 命令:resize asz

--volume={<磁碟區編號>|all}

如果您使用 **resize asz** (p[. 58\)](#page-57-0) 命令增加 Acronis Secure Zone,軟體的行為會與前述 **create asz** 命令的行為相同。

如果您使用命令減少 Acronis Secure Zone,參數會指定要新增可用空間的磁碟區。空間將會平 均分配給每個磁碟區。如果指定了 **--volume=all**,可用空間將會新增到區域所在之磁碟的所 有磁碟區。若沒有 **--volume** 參數,釋放的空間將成為未配置空間。

### 命令:delete asz

--volume=<磁碟區編號>

在 **delete asz** (p[. 59\)](#page-58-0) 命令中,參數會指定 Acronis Secure Zone 刪除後要新增可用空間的磁 碟區。空間將會平均分配給每個磁碟區。若不使用此參數,釋放的空間將成為未配置空間。

## 3.5.4 start

--start=<偏移值>{s|kb|mb|gb}

此參數可指定復原磁碟區的開始位置。如果沒有指定度量單位,偏移值將以 **mb** 為單位表示。

將磁碟區復原至硬碟的未配置空間時,請將此參數搭配 **recover disk** (p[. 21\)](#page-20-0) 和 **recover vm** (p. [32\)](#page-31-0) 命令使用。

**--start** 參數與 **--target\_volume** (p. [110\)](#page-109-0) 參數彼此互斥。如果同時指定兩者,會出現錯誤 。

## 3.5.5 size

--size=<磁碟區大小>{s|kb|mb|gb}

此參數可指定復原磁碟區的新大小。如果沒有指定度量單位,大小將以 **mb** 為單位表示。

如需在復原時重新調整磁碟區大小,請將此參數搭配 **recover disk** (p. [21\)](#page-20-0) 和 **recover vm** (p. [32\)](#page-31-0) 命令使用。

## <span id="page-90-0"></span>3.5.6 mbr\_disk

--mbr\_disk=<磁碟編號>

要從備份中復原主開機記錄之磁碟的編號。此參數是與 **recover disk** (p[. 21\)](#page-20-0) 命令搭配使用, 以復原 MBR 和磁碟區。

在以下情況中,通常會復原 MBR:

- 將電腦移轉至不同硬體時。
- 復原自訂或非 Windows 開機載入器時。Acronis Backup 會在磁碟區復原後自動更新 Windows 載入器, 因此除非 MBR 損壞, 否則無需復原 MBR。

## 3.5.7 target\_mbr\_disk

--target\_mbr\_disk=<磁碟編號>

這將復原 **--mbr\_disk** (p. [91\)](#page-90-0) 參數指定之主開機記錄所在的磁碟。此參數是與 **recover disk** (p. [21\)](#page-20-0) 命令搭配使用,以復原 MBR 和磁碟區。如果未指定此參數,命令將會失敗。

# 3.6 備份參數

# <span id="page-90-1"></span>3.6.1 application\_aware

--application\_aware

此參數是搭配 **backup disk** (p. [20\)](#page-19-0) 命令使用。如果指定了此參數,軟體將會建立所指定磁碟 和磁碟區的單一行程備份。

**--application\_aware** 參數與 **--raw** (p. [97\)](#page-96-0) 參數彼此互斥。如果同時指定兩者,會出現錯 誤。

## <span id="page-91-0"></span>3.6.2 backuptype

備份的類型。如果未指定,則值為 **full**。

命令:backup disk、backup file、backup vm

如果此參數搭配 **backup disk** (p[. 20\)](#page-19-0)、**backup file** (p. [25\)](#page-24-0) 和 **backup vm** (p[. 30\)](#page-29-0) 命令使用, 其格式如下:

--backuptype={full|incremental|differential}

命令:backup exchange\_database

如果此參數搭配 **backup exchange\_database** (p[. 35\)](#page-34-0) 命令使用,其格式如下:

--backuptype={full|transaction log}

命令:backup exchange\_mailbox

如果此參數搭配 backup exchange mailbox (p[. 36\)](#page-35-0) 命令使用, 其格式如下:

```
--backuptype={full|incremental}
```
## <span id="page-91-1"></span>3.6.3 cleanup

--cleanup

若使用此參數,軟體會刪除舊備份,為正在建立的備份清出空間。如果未指定此參數,而且目 的地空間不足,則軟體會提示您手動釋放磁碟空間。

當您在卸除式媒體模式 (p.95) 中備份至 RDX 磁碟機或 USB 快閃磁碟機時,此參數無效。

### 清理演算法

只有在備份期間,當完成作業的所需空間不足時,才會清理存檔。軟體會依以下所述運作:

- 刪除最舊的完整備份以及所有相依的增量/差異備份
- 如果僅剩一份完整備份,而且有一份完整備份正在進行中,則會刪除最後一份完整備份以 及所有相依的增量/差異備份
- 如果僅剩一份完整備份,而且有一份增量或差異備份正在進行中,則會顯示錯誤訊息,提 示可用空間不足

## 3.6.4 註解

archive\_comment

--archive\_comment=<註解>

針對 **--arc** (p[. 84\)](#page-83-1) 參數中指定的存檔寫下註解。若要檢視存檔的註解,請使用包含 **-a** 參數 的 **list archives** (p. [43\)](#page-42-0) 命令。

backup\_comment

--backup\_comment=<註解>

針對 **--backup** (p[. 85\)](#page-84-0) 參數中指定的備份寫下註解。若要檢視備份的註解,請使用 **list backups** (p. [43\)](#page-42-0) 命令。

## <span id="page-92-0"></span>3.6.5 copy\_only

--copy\_only

此參數僅在 **--backuptype** (p. [92\)](#page-91-0) 參數值為 **full** 時,才能搭配 **backup exchange\_database** (p[. 35\)](#page-34-0) 命令使用。

只複製備份方法可在不截斷交易記錄檔的情況下建立完整備份。此方法可用來取得完整備份, 而不會中斷其他進行中的備份。只複製備份可以輕易地存放在異地,以用於測試、分析或其他 用途。

此參數無法搭配 **--express** (p[. 94\)](#page-93-0) 參數使用。

## 3.6.6 exclude

### 磁碟層級和檔案層級備份

下列四個參數是搭配 **backup disk** (p[. 20\)](#page-19-0)、**backup file** (p. [25\)](#page-24-0) 與 **backup vm** (p[. 30\)](#page-29-0) 命令使 用。

exclude\_names

--exclude names=<名稱>

要從備份排除的檔案和資料夾。例如:**c:\pagefile.sys,c:\hiberfil.sys**。

exclude\_mask

--exclude mask=<遮罩>

用以選擇要從備份排除的檔案的遮罩。如需更多詳細資料,請參閱 **exclude** (p[. 106\)](#page-105-0) 參數 (用 於 **recover file** 命令) 的說明。

#### exclude\_system

--exclude\_system

在 Windows 支援的檔案系統中,輸入此參數可略過具備 **[**系統**]** 屬性的檔案與資料夾。如果 資料夾具有 **[**系統**]** 屬性,則其所有內容 (包括不具備 **[**系統**]** 屬性的檔案) 都將排除。

#### exclude\_hidden

--exclude\_hidden

輸入此參數可略過具有 **[**隱藏**]** 屬性 (適用於 Windows 支援的檔案系統) 或以英文句點 (.) 開 頭 (適用於 Linux 檔案系統, 例如 Ext2 和 Ext3) 的檔案和資料夾。如果資料夾為 [隱藏], 則 其所有內容 (包括未隱藏的檔案) 都將排除。

#### **Microsoft Exchange Server** 資料備份

下列四個參數是搭配 **backup exchange\_mailbox** (p[. 36\)](#page-35-0) 命令使用。

#### exclude\_age

#### --exclude\_age=<日期>

如果設定了此參數,軟體將會排除所指定日期和時間之前建立的所有項目。值的格式為 "DD.MM.YYYY HH24:MM"。您不能省略日期的任何部分。

若無此參數,將會備份任何建立日期和時間的項目。

#### exclude\_attach

--exclude\_attach=<檔案與遮罩>

如果設定了此參數,軟體將會排除其名稱符合指定值的所有附件。您可在檔案遮罩中使用一或 多個萬用字元 \* 和 ?。

### 範例:

```
--exclude attach=Vid*.avi,App?.exe,*.mp3
```
若無此參數,將備份所有附件。

#### exclude\_size

--exclude size=<大小>{kb|mb|gb}

如果設定了此參數,軟體將會排除大於指定值的所有附件。如果沒有指定度量單位,大小將以 **mb** 為單位表示。

若無此參數,將備份任何大小的項目。

#### exclude\_types

--exclude\_types=<類型>

如果設定了此參數,軟體將會排除所指定類型的全部項目。您可以指定一或多個下列值: **deleted** (將會排除 **[**刪除的郵件**]** 資料夾)、**sent** (將會排除 **[**寄件備份**]** 資料夾),或 **junk** (將會排除 **[**垃圾郵件**]** 資料夾)。

#### 範例:

--exclude\_types=deleted,junk

若無此參數,將備份任何類型的項目。

## <span id="page-93-0"></span>3.6.7 express

--express

此參數搭配 **backup exchange\_database** (p[. 35\)](#page-34-0) 命令使用。如果指定此參數,將會以快速完 整備份方法建立備份。與一般完整資料庫備份相比,快速完整備份的建立速度快速許多,所佔 空間也較小。

此參數只能在下列所有條件都滿足的情況下使用。

- **--backuptype** (p[. 92\)](#page-91-0) 參數值為 **full**。
- **--loc** (p. [84\)](#page-83-0) 參數值為 **bsp://**<儲存節點>**/**<儲藏庫名稱>,且此儲藏庫為重複資料刪除 儲藏庫。

**--express** 和 **--copy\_only** (p[. 93\)](#page-92-0) 參數互斥。

# <span id="page-94-0"></span>3.6.8 fixed\_drive

#### --fixed\_drive

只有當備份目的地 (--loc (p. [84\)](#page-83-0) 參數值) 為 RDX 磁碟機或 USB 快閃磁碟機時, 此參數才與 備份命令搭配使用。

如果指定此參數,裝置將會作為固定式磁碟機使用。否則,裝置將會作為卸除式媒體使用。

下表總結了兩種模式之間的差異。

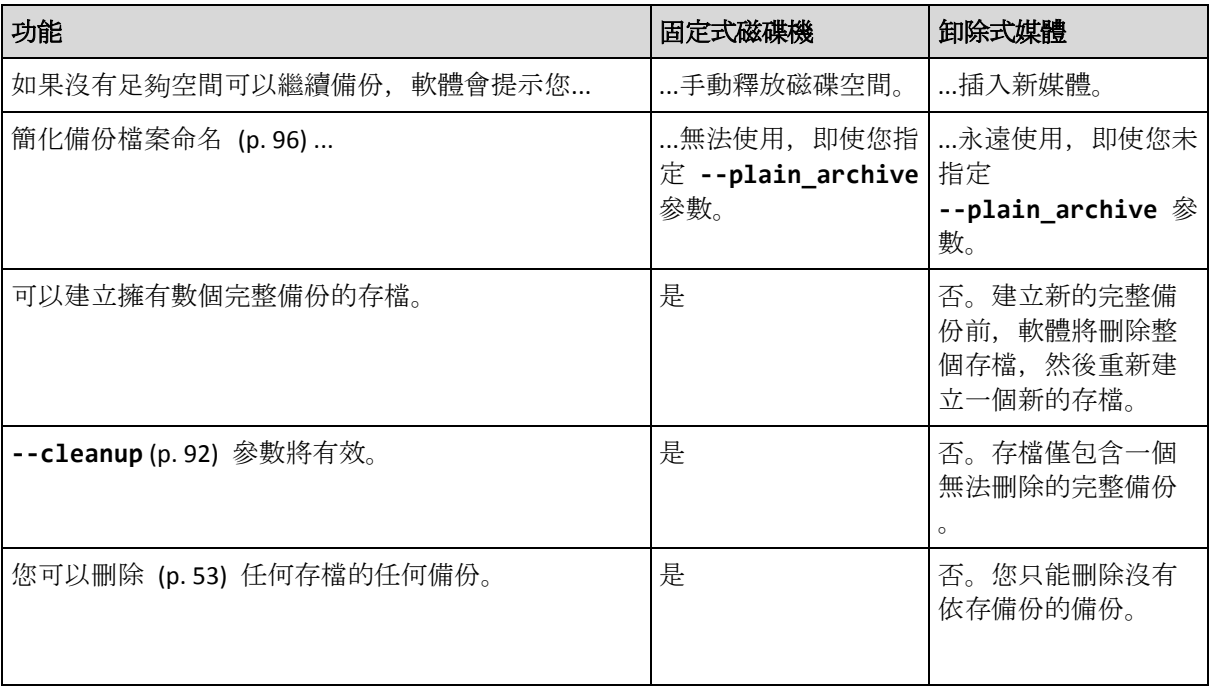

在 Linux 中,如果是以名稱指定裝置 (例如,**sdf:/**),則此參數有效。如果是以掛載點指定裝置 (例如, /mnt/backup), 則其運作方式和固定式磁碟機無異。

使用 **backup vm** (p. [30\)](#page-29-0)、**backup exchange\_database** (p[. 35\)](#page-34-0) 或 **backup exchange\_mailbox** (p. [36\)](#page-35-0) 命令時,一律會以固定式磁碟機模式使用裝置,因此會忽略此參數。

## 3.6.9 ignore\_app\_errors

--ignore\_app\_errors

如果已指定 **--application\_aware** (p. [91\)](#page-90-1) 參數,此參數可搭配 **backup disk** (p. [20\)](#page-19-0) 命令使 用。

當軟體無法於備份期間收集應用程式中繼資料時,此參數會決定軟體行為。例如,如果資料庫 損毀或應用程式服務停止, 就會發生此情形。

如果未指定此參數,備份將會失敗。

如果指定了該參數,備份將會繼續,但將會忽略應用程式中繼資料。因此,您將無法復原個別 SQL 資料庫 (p[. 41\)](#page-40-0)或 Active Directory 資料 (p[. 42\)](#page-41-0)。然而,您仍有可能進行磁碟、磁碟區和檔 案的復原。

此參數必須接在 **--application\_aware** 參數之後。

## 3.6.10 include

--include=<路徑>

要加入備份中的檔案或資料夾。此參數會搭配 **backup file** (p. [25\)](#page-24-0) 命令使用。

# 3.6.11 mssql\_truncate\_logs

#### --mssql\_truncate\_logs

只有當已指定 **--application\_aware** (p. [91\)](#page-90-1) 參數時,此參數才可搭配 **backup disk** (p. [20\)](#page-19-0) 命令使用。

如果參數已指定,Microsoft SQL Server 記錄將會於每次完整、增量或差異備份後截斷。只有在 已於備份期間成功收集 SQL Server 中繼資料的情況下,才會發生截斷。

如果您使用第三方應用程式 (例如 SQL Server 備份與還原元件) 備份 SQL Server 資料,請不 要指定此參數。

## <span id="page-95-0"></span>3.6.12 plain\_archive

--plain\_archive

啟用簡化備份檔案命名。

若使用此參數,完整備份會使用存檔名稱 (**--arc** 參數值) 命名,例如:MyData.tib。增量或 差異備份名稱會包含索引, 例如: MyData2.tib、MyData3.tib。建立新的完整備份前, 軟體會刪 除整個存檔,並啟用新存檔。

此參數在下列情況中非常有用:

- 若要在可卸離式媒體上建立電腦的可攜式影像
- 若您計劃使用指令碼將備份移至其他位置
- 若您想要循環使用 USB 硬碟, 讓每部硬碟保留一週期間所建立的單一完整備份或所有備 份

若未使用此參數,每個備份均會具有獨特的檔案名稱,其中包含確切的時間戳記和備份類型, 例如:**MyData\_2010\_03\_26\_17\_01\_38\_960D.tib**。此標準檔案命名方式便於擴大備份目的地和 備份配置的命名範圍。

備份至卸除式裝置 (p. [95\)](#page-94-0) 時,不需要 **--plain\_archive** 參數。而是由 **--fixed\_drive** 參 數決定要使用標準或簡化命名配置。

### 限制

在下列命令中,請不要指定 **--plain\_archive** 參數:

- **backup vm** (p. [30\)](#page-29-0)
- **•** backup exchange database (p. [35\)](#page-34-0) 和 backup exchange mailbox (p[. 36\)](#page-35-0)
- 備份至 Acronis Backup Storage Node、Acronis Cloud Storage、Acronis Secure Zone 或磁帶的 任何命令

請勿將下列命令套用至使用簡化名稱的備份:

- **replicate backup** (p[. 50\)](#page-49-0)
- **convert full** (p[. 51\)](#page-50-0)

#### 存檔名稱的限制

- 存檔名稱結尾不能為數字。
- FAT16、FAT32 和 NTFS 檔案系統不允許檔案名稱中包含下列字元:反斜線 (\)、正斜線 (/)、冒號 (:)、星號 (\*)、問號 (?)、引號 (")、小於號 (<)、大於號?(>),以及直立線符號  $(|)_{\circ}$

## <span id="page-96-0"></span>3.6.13 raw

--raw

此參數搭配 **backup disk** (p. [20\)](#page-19-0) 和 **backup vm** (p[. 30\)](#page-29-0) 命令使用。使用此參數可建立內含無法 識別或不受支援之檔案系統的磁碟 (磁碟區) 備份。使用此參數後,將會逐個磁區複製所有的 磁碟/磁碟區內容。若未使用此參數,則只會備份含有資料的磁區。

## 3.6.14 備份選項

## 3.6.14.1 cataloging

### --cataloging={**full|fast**}

若編目備份,可將備份的內容新增至資料目錄。資料目錄能讓您使用 GUI 輕鬆找到所需的資 料版本,並且加以選擇以進行復原。

建立備份或將備份匯出至其他儲藏庫後,一律會立即執行編目。**--cataloging** 參數能讓您在 完整編目和快速編目之間進行選擇。

#### 完整編目

如果參數值為 **full** 或未指定,系統會以最高的詳細程度為備份內容編目。這代表下列資料會 顯示在目錄中:

- 若為磁碟層級備份 磁碟、磁碟區、檔案與資料夾。
- 若為檔案層級備份 檔案與資料夾。
- 若為 Exchange 資料庫層級備份 資料庫或儲存群組及信箱 (一律);資料夾和電子郵件 (視 **--metadata\_level** (p[. 99\)](#page-98-0) 參數值而定)。
- 若為 Exchange 信箱層級備份 信箱、資料夾和電子郵件。

### 快速編目

如果完整編目容易影響到受管理電腦的效能,或備份期間太短,您可以將參數設定為 **fast**。 下列資料會顯示在目錄中:

- 若為磁碟層級備份 只有磁碟與磁碟區。
- 若為檔案層級備份 無資料。
- 若為 Exchange 資料庫層級備份 僅資料庫或儲存群組及信箱。
- 若為 Exchange 信箱層級備份 僅信箱。

若要將現有備份的完整內容新增至目錄,您可以視需要手動啟動完整編目。

虛擬環境的 *Acronis Backup Advanced* 使用者注意事項: 備份至未受管理儲藏庫時 *(*本機附加的存放區 除外*)*,*VMware* 用代理程式 *(*虛擬裝置*)* 一律都會執行快速編目。

## 資料目錄限制

加密或受密碼保護的資料不能包含在目錄中。此外,某些類型的存放區不支援編目。請勿指定 **--cataloging** 參數:

- 使用 --encryption (p. [99\)](#page-98-1)、--password (p[. 122\)](#page-121-0) 或 --plain\_archive (p. [96\)](#page-95-0) 參數時。
- 備份至 CD、DVD、BD、Iomega REV、RDX 或 USB 裝置等卸除式媒體時。
- 備份至 Acronis Cloud Storage (--**loc=online://** (p. [84\)](#page-83-0)) 時。

## 3.6.14.2 cbt\_mode

--cbt mode={on if enabled|on|off}

此參數可決定在執行 ESX(i) 虛擬機器的增量或差異備份時是否要使用 Changed Block Tracking (CBT)。

Changed Block Tracking 是 ESX(i) 4.0 及更新版本的一項功能, 可追蹤虛擬磁碟內容的變更。如 此可以加快備份的速度,並減少備份期間存放區的負載。

您可在虛擬機器設定中,設定使用 CBT。虛擬機器和其中每個磁碟的 CBT 設定參數都是個別 設定的。如需設定 CBT 設定參數的相關資訊,請參閱 VMware 知識庫: http://kb.vmware.com/selfservice/microsites/search.do?language=en\_US&cmd=displayKC&externalI d=1031873。

Acronis Backup 可讓您開始在多部機器上使用 CBT,而無須手動設定多個設定參數。

## 可用的參數值

■ **on** (預設)

Acronis Backup 會自動為每部已備份的虛擬機器以及虛擬機器的*所有*磁碟啟用 CBT。所產 生的 CBT 設定會決定是否在備份期間使用 CBT, 而且在備份完成後會保留這些設定。

**on\_if\_enabled**

如果虛擬機器已啟用 CBT, Acronis Backup 會根據個別磁碟的 CBT 設定使用 CBT。否則, 將不會使用 CBT。

如果您要保留自訂的虛擬機器 CBT 設定,請將此值用於所有備份 (包括完整備份)。

**off**

無論虛擬機器的 CBT 設定為何, Acronis Backup 都不會使用 CBT。

### 限制

由於 VMware vSphere 的 CBT 支援限制, 下列情況無法使用 CBT:

- 虛擬機器版本早於 7。
- 虛擬機器有以實體相容性模式附加的原生裝置對應 (RDM) 磁碟。
- 虛擬機器包含連接到共用虛擬 SCSI 匯流排的磁碟。只有當 **[SCSI Bus Sharing]** (SCSI 匯流排 共用) 設定為 **[None]** (無) 時,該磁碟才能使用 CBT。

快照的存在雖然是 VMware vSphere 中的一項 CBT 支援限制, 但在 Acronis Backup 中則不是 使用 CBT 的限制。

## 3.6.14.3 compression

--compression={none|normal|high|max}

資料壓縮程度。如果未指定,則值為 **normal**。

## <span id="page-98-1"></span>3.6.14.4 encryption

--encryption={none|aes128|aes192|aes256}

用於加密存檔的演算法。如果未指定,則值為 **none**。

此參數必須搭配 **--password** (p[. 122\)](#page-121-0) 參數使用。

## 3.6.14.5 fast

--fast

定義偵測檔案變更的方式:可選擇藉由檔案大小與時間戳記來偵測,或藉由比較檔案內容與儲 存在存檔中的內容來偵測。使用此參數可加速增量與差異磁碟層級備份。

如果指定此參數,軟體會根據檔案大小及檔案上次修改的日期/時間,判斷檔案是否經過變更 。

如果未指定此參數,軟體會將整個檔案內容與儲存在存檔中的內容相比較。

## 3.6.14.6 hdd\_speed

--hdd speed=<速度>{kb|p}

備份資料寫入硬碟的速度。

當備份目的地 (**--loc** (p. [84\)](#page-83-0) 參數值) 為所備份電腦的內部 (固定) 硬碟時,即使用此參數。 若為其他位置,會略過此參數。

<速度> 應為正數。如果度量單位為 **kb**,速度會以每秒 KB 數為單位表示。如果度量單位為 **p** 或未指定,速度會以目的地硬碟最快 I/O 速度的百分比來表示。

如果未指定此參數,則不會限制硬碟使用 (等同於輸入 **--hdd\_speed=100p**)。

### 範例:

**--hdd\_speed=500kb** – 資料寫入速度將會是每秒 500 KB

**--hdd\_speed=50p** 或 **--hdd\_speed=50** – 資料寫入速度將會是最快速度的 50%。

## 3.6.14.7 ignore\_bad\_sectors

--ignore\_bad\_sectors

使用此參數,可在無需使用者互動的情況下備份瀕臨損壞的磁碟。若不使用此參數,則軟體在 備份期間只要發現損壞的磁區便會要求使用者互動。即使已啟用無訊息模式 (p. [124\)](#page-123-1), 此行為 仍不變。

## <span id="page-98-0"></span>3.6.14.8 metadata\_level

--metadata\_level={{mailboxes\_only|1}|{folders\_and\_mailboxes|2}|{all|3}}

此參數搭配 **backup exchange\_database** (p[. 35\)](#page-34-0) 命令使用。此參數會定義備份期間收集的中 繼資料量。中繼資料越詳細,建立備份所需的時間就越長。然而,瀏覽和復原個別電子郵件與 信箱中包含的其他項目時就會較快。

如果資料庫是以預設參數值備份, 則要存取資料夾或個別電子郵件時, 軟體就必須直接從備份 開啟資料庫,並將交易記錄檔套用到資料庫。視備份中包含的交易記錄檔數目而定,此程序可 能相當耗時。

請注意,個別電子郵件僅能以圖形化使用者介面瀏覽與復原。若您僅使用命令列介面,那麼收 集中繼資料的層級到達電子郵件層級是沒有意義的。若您只需要復原整個信箱,則可以放心地 使用預設值,以加快備份速度。

可用的參數值如下:

- mailboxes\_only 或 1(預設值) 中繼資料的詳細程度將會最低,且備份速度最快。只有信箱和公用資料夾可以在不開啟資 料庫的情況下存取。
- **folders\_and\_mailboxes** 或 **2**

信箱內的個別資料夾及公用資料夾可以在不開啟資料庫的情況下存取。

**all** 或 **3**

中繼資料的詳細程度將會最高,而完成備份所需的時間也最長。信箱內的個別電子郵件和 其他項目及公用資料夾可以在不開啟資料庫的情況下存取。

## 3.6.14.9 multi\_volume\_snapshot

--multi volume snapshot={true|false}

此參數僅對 Windows 作業系統有效。

此參數是搭配 **backup disk** (p. [20\)](#page-19-0) 命令使用。若有指定 **--snapshot** (p[. 101\)](#page-100-0) 參數,此參數 也可搭配 **backup file** (p. [25\)](#page-24-0) 命令使用。

此參數會決定要同時或逐一擷取多個磁碟區的快照。

如果值為 **true**,或未指定此參數,會同時建立要備份之所有磁碟區的快照。此參數可用來為 跨多個磁碟區的資料 (例如 Oracle 資料庫) 建立時間一致的備份。

如果參數值為 **false**,則會逐一擷取磁碟區的快照。因此,如果資料分佈在多個磁碟區,所 產生的備份可能會有不一致的情形。

## 3.6.14.10 network\_speed

--network\_speed=<速度>{kb|p}

透過網路傳輸備份資料的速度。

當備份目的地 (**--loc** (p. [84\)](#page-83-0) 參數值) 為網路上的位置 (亦即網路共用、受管理儲藏庫、 FTP/SFTP 伺服器或 Acronis Cloud Storage) 時,會使用此參數。若為其他位置類型,會略過此 參數。

此參數會定義配置用於傳輸備份資料的網路連線頻寬量。如果未指定此參數,軟體在傳輸備份 資料時會使用所有能取得的網路頻寬。您可以保留部分網路頻寬給其他網路活動。

<速度> 應為正數。如果度量單位為 **kb**,速度會以每秒 KB 數為單位表示。如果度量單位為 **p** 或未指定,速度會以網路連線估計最快速度的百分比來表示。若為雲端存放區,只有 **kb** 度 量單位是有效的。

### 範例:

**--network\_speed=500kb** – 資料傳輸速度將會是每秒 500 KB

**--network\_speed=50p** 或 **--network\_speed=50** – 資料傳輸速度將是估計最快速度的 50% 。

## 3.6.14.11 事前與事後命令

pre\_cmd

--pre\_cmd=<命令>

資料擷取事前命令。參數值應為包含所需命令及其參數之批次檔案的路徑。

使用此參數可短暫暫停資料庫或應用程式作業,以擷取正在備份的資料之快照。暫停資料庫時, 所有執行中的交易均會完成,以防資料不一致。如果指定此參數,則也必須指定 **--post\_cmd** 參數。

### 範例:

--pre cmd=c:\temp\pre cmd.bat

其中批次檔案的內容為

"net stop MSSQLSERVER"

#### post\_cmd

--post\_cmd=<命令>

資料擷取事後命令。參數值應為包含所需命令及其參數之批次檔案的路徑。

使用此參數可在資料擷取完成後恢復資料庫或應用程式作業。

#### 範例:

--post cmd=c:\temp\post cmd.bat

其中批次檔案的內容為

"net start MSSQLSERVER"

### <span id="page-100-0"></span>3.6.14.12 snapshot

--snapshot={always|possible|none}

定義要直接備份檔案 (p. [25\)](#page-24-0) (逐一備份) 或透過擷取即時資料快照的方式備份檔案。

可用的參數值如下:

- **possible** (預設) 如有可能,則建立快照。如果無法擷取快照,則直接備份檔案。
- **none**

不要建立快照。始終直接備份檔案。嘗試備份以獨佔存取方式開啟的檔案將導致讀取錯誤 。同時,備份中的檔案時間可能不一致。

**always**

一律建立快照。使用快照可備份所有本機檔案,其中包括以獨佔存取方式開啟的檔案。檔 案將在同一時間點備份。如果無法擷取快照,則無法備份。

## 3.6.14.13 split

--split=<大小>

如果指定此參數,備份會分割成數個指定大小的檔案 (以 MB 為單位)。如果未指定,軟體會 視需要分割備份。當備份是存放於卸除式媒體, 或存放於分別有 2GB 和 4GB 檔案大小限制 的 FAT16 與 FAT32 檔案系統時,就需要分割備份。

### 3.6.14.14 磁帶管理

tape eject successful

--tape\_eject\_successful

如果指定此參數,軟體將會在每次成功備份後退出磁帶。否則,將不會自動退出磁帶。

#### tape full empty

#### --tape\_full\_empty

如果指定此參數,每個完整備份均會寫入到可用磁帶上。否則,軟體將會嘗試將備份寫入內含 屬於相同備份鏈或存檔之備份的磁帶上。如果找不到,軟體將會嘗試使用可用磁帶。

#### tape\_move\_back

--tape\_move\_back={on|off}

如果值為 **on** 或未指定參數,使用後磁帶將移回插槽。如果值為 **off**,磁帶在磁帶作業完成 後將留在磁碟機中。

如果參數已啟用且已指定 **--tape\_eject\_successful** 參數,磁帶將會退出。

#### tape\_overwrite

#### --tape\_overwrite

此參數僅適用於獨立磁帶機。如果指定此參數,每次建立完整備份時都會覆寫插入磁帶機的磁 帶。

## 3.6.14.15 use\_vss

--use\_vss={auto|software\_auto|acronis|native|software|hardware|none}

磁碟區陰影複製服務 (VSS) 會通知具備 VSS 感知功能的應用程式備份即將開始。這可確保此 類應用程式使用的所有資料狀態一致。然後,VSS 會要求快照提供者建立快照。您可以選擇 VSS 將用來擷取快照的快照提供者。

可用的參數值說明如下。如果無法使用任何指定的提供者擷取快照,則 Acronis Backup 將不使 用 VSS。而是使用自己的快照管理員驅動程式 (snapman.sys) 來擷取快照。

**auto**

VSS 將使用支援來源磁碟區的硬體式提供者。如果找不到提供者,VSS 將嘗試依序使用軟 體式提供者、Microsoft 軟體陰影複製提供者,以及 Acronis VSS 提供者。

**software\_auto**

VSS 將使用任何可用的軟體式提供者。如果找不到提供者,VSS 將嘗試依序使用 Microsoft 軟體陰影複製提供者,以及 Acronis VSS 提供者。

**acronis**

VSS 將使用 Acronis VSS 提供者。

■ native (預設)

VSS 將使用 Microsoft 軟體陰影複製提供者。

- **software** VSS 將使用支援來源磁碟區的任何可用軟體式提供者。
- **hardware** VSS 將使用支援來源磁碟區的硬體式提供者。
- **none**

如果您的資料庫與 VSS 不相容,請選擇此值。Acronis Backup 將使用自己的快照管理員驅 動程式 (snapman.sys) 來擷取快照。快照擷取速度更快, 但無法保證交易未完成之應用程 式的資料一致性。

# 3.7 復原參數

## <span id="page-102-1"></span>3.7.1 autorename

--autorename

此參數是搭配 **recover mssql\_database** (p[. 41\)](#page-40-0) 命令使用。此參數可讓您重新命名與目的地 執行個體中資料庫名稱相同的資料庫。復原後的資料庫將使用下列名稱:<原始資料庫名稱 >**-Recovered**。如果已存在使用此名稱的資料庫,復原的資料庫將以下列格式命名:<原始資 料庫名稱>**-Recovered (**<序號>**)**。

### 範例:**MyDatabase-Recovered**, **MyDatabase-Recovered (2)**.

如果未指定 **--autorename** 參數,命令執行結果會取決於 **--overwrite** (p[. 107\)](#page-106-2) 參數。如果 **--overwrite** 參數存在,命令將會覆寫現有的資料庫。否則,將會在復原期間略過該資料庫

如果同時指定 **--autorename** 和 **--overwrite** 參數,會出現錯誤。

## <span id="page-102-0"></span>3.7.2 database

--database=<DB 名稱>

要復原之資料庫的名稱。

此參數僅在復原儲存群組時,才能搭配 **recover exchange\_database** (p[. 37\)](#page-36-0) 命令使用。

此參數在下列情況中為必要項目:

- 如果 --target (p[. 86\)](#page-85-0) 參數值為 another\_database, 且目的地儲存群組不存在。
- 如果 **--target** 參數值為 **recovery\_database**。

。

您需要為要復原之儲存群組的每個資料庫指定成對的 **--database** 和 **--database\_location** (p[. 104\)](#page-103-0) 參數。否則,作業將會失敗。

若要得知備份資料庫的名稱,請使用 **list content** (p. [47\)](#page-46-0) 命令。

### 範例:

```
--database=DB1 --database_location=C:\databases\DB1 --database=DB4
--database_location=D:\my_documents\DB4
```
## <span id="page-103-0"></span>3.7.3 database location

--database\_location=<本機路徑>

### 命令:recover exchange\_database

Exchange 伺服器上資料庫的復原目標資料夾。

在下列情況下,此參數會搭配 **recover exchange\_database** (p[. 37\)](#page-36-0) 命令使用:

- 如果 --target (p[. 86\)](#page-85-0) 參數值為 another database, 且目的地資料庫或儲存群組不存在  $\circ$
- 如果 **--target** 參數值為 **recovery\_database**。

復原儲存群組時,您需要為此儲存群組的每個資料庫指定成對的 **--database** (p. [103\)](#page-102-0) 及 **--database\_location** 參數。否則,作業將會失敗。

### 範例:

```
--database=DB1 --database_location=C:\databases\DB1 --database=DB4
--database_location=D:\my_documents\DB4
```
復原資料庫時,不需要 **--database (p. [103\)](#page-102-0)** 參數。

### 命令:recover mssql\_database

SQL Server 上將寫入復原後資料庫檔案的資料夾。

如果 **--target** (p[. 86\)](#page-85-0) 參數值為 **another\_instance**,此參數可搭配 **recover mssql\_database** (p[. 41\)](#page-40-0) 命令使用。

如果未指定此參數,命令將會失敗。

## 3.7.4 database\_state

--database\_state={recovery|norecovery|standby}

復原後資料庫的狀態。此參數搭配 **recover mssql\_database** (p[. 41\)](#page-40-0) 命令使用。

可用的參數值如下:

#### **recovery** (預設)

復原完成後,資料庫將可供使用。使用者會擁有該資料庫的完整存取權限。軟體將會回復 交易記錄中針對復原後的資料庫儲存的所有未認可交易。您將無法從原生 Microsoft SQL 備份復原其他交易記錄。

**norecovery**

復原完成後,資料庫將無法操作。使用者不會有該資料庫的存取權限。軟體將會保留復原 後的資料庫的所有未認可交易。您將能夠從原生 Microsoft SQL 備份復原其他交易記錄, 從而到達所需的復原點。

**standby**

復原完成後,使用者會擁有該資料庫的唯讀存取權限。軟體將會復原任何未認可交易。然 而,它會將復原動作儲存在暫存待命檔案中,以便能還原復原的影響。

**standby** 值主要用以偵測 SQL Server 錯誤發生時間點。

復原系統資料庫時,會忽略此參數。系統資料庫一律以 **recovery** 狀態復原。

## <span id="page-104-1"></span>3.7.5 destination\_database

--destination\_database**=**<db>

如果 **--target** (p[. 86\)](#page-85-0) 參數值為 **another\_database**,此參數可搭配 **recover exchange\_database** (p[. 37\)](#page-36-0) 命令使用。

此參數會指定 **--items** (p[. 81\)](#page-80-0) 參數中指定之資料庫或儲存群組的復原目標資料庫或儲存群組 。只有當您新增 **--overwrite** (p. [107\)](#page-106-2) 參數時,才能覆寫現有的資料庫或儲存群組。如果指 定的資料庫或儲存群組不存在,將會建立該項目。

如需值格式的詳細資訊,請參閱<指定 Exchange 資料> (p. [82\)](#page-81-0)。

如果未指定此參數,命令將會失敗。

## <span id="page-104-2"></span>3.7.6 destination\_instance

--destination instance=<執行個體名稱>

此參數搭配下列命令使用:

- 此參數僅在 --target (p[. 86\)](#page-85-0) 參數值為 another\_instance 時, 才能搭配 recover **mssql\_database** (p[. 41\)](#page-40-0) 命令使用。
- 搭配 **mount mssql\_database** (p. [56\)](#page-55-0) 命令使用。

此參數會指定 **--items** (p[. 81\)](#page-80-0) 參數中指定之資料庫的復原或掛載目標執行個體。

如果未指定此參數,或輸入不存在的執行個體名稱,命令將會失敗。

## <span id="page-104-0"></span>3.7.7 disk\_location

--disk\_location=<路徑>

預定儲存復原之資料項目的本機或網路資料夾。此參數搭配下列命令使用:

- 搭配 recover exchange\_database (p[. 37\)](#page-36-0) 和 recover mssql\_database (p. [41\)](#page-40-0) 命令使 用,條件是 **--target** (p[. 86\)](#page-85-0) 參數值為 **disk**。
- 此參數僅在 --target (p[. 86\)](#page-85-0) 參數值為 pst 時, 才能搭配 recover exchange\_mailbox (p. [38\)](#page-37-0) 命令使用。

如果未指定此參數,命令將會失敗。

## <span id="page-105-0"></span>3.7.8 exclude

--exclude=<檔案, 資料夾與遮罩>

要從復原排除的檔案和資料夾。您可以明確指定檔案和資料夾,或使用萬用字元。

注意事項:排除會覆寫針對復原所做的資料項目選擇。例如,如果您選擇復原 *MyFile.tmp* 檔案並排除 所有 *.tmp* 檔案,將不會復原 *MyFile.tmp* 檔案。

指定檔案或資料夾的名稱,例如 Document.txt。

在 Windows 和 Linux 中,名稱不會區分大小寫。例如,如果您選擇排除所有的 .tmp 檔案和 [Temp] 資料夾, 則所有 .Tmp 檔案、所有 .TMP 檔案及 [TEMP] 資料夾也都將會排除。

您可以使用一或多個萬用字元 (\* 和 ?):

- 星號 (\*) 會代替零個或更多個字元。例如, Doc\*.txt 會包括 Doc.txt 和 Document.txt 等檔 案。
- 問號 (?) 會代替一個字元。例如,Doc?.txt 會包括 Doc1.txt 和 Docs.txt 等檔案,但不會 包括 Doc.txt 或 Doc11.txt 等檔案。

排除範例

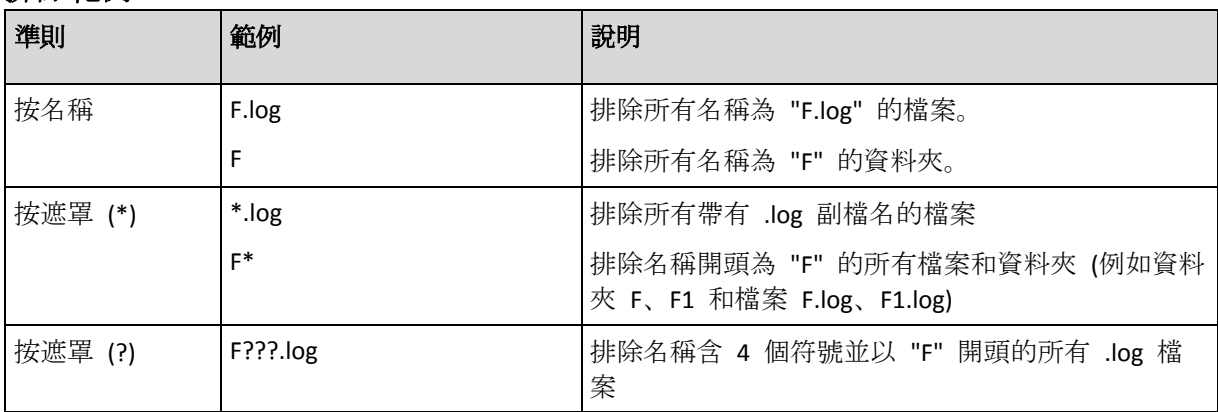

## 3.7.9 ext2\_3

--ext2\_3

如果指定此參數,檔案系統會從 Ext2 轉換成 Ext3。此參數搭配 **recover disk** (p. [21\)](#page-20-0) 和 **recover vm** (p. [32\)](#page-31-0) 命令使用。若不使用此參數,復原的磁碟區會從備份繼承檔案系統。

## 3.7.10 fat16\_32

--fat16\_32

如果指定此參數,檔案系統會從 FAT16 轉換成 FAT32。此參數搭配 **recover disk** (p. [21\)](#page-20-0) 和 **recover vm** (p. [32\)](#page-31-0) 命令使用。若不使用此參數,復原的磁碟區會從備份繼承檔案系統。

如果復原後磁碟區大小可能超過 2 GB,建議您使用此參數。

## 3.7.11 file

--file=<路徑>

要從檔案層級備份復原的檔案與資料夾。如果未指定此參數,備份的所有內容都會復原。

您可使用 --**exclude** (p[. 106\)](#page-105-0) 參數來停用特定檔案與資料夾的復原。

如果一個檔案或資料夾同時被指定在 **--file** 和 **--exclude** 參數中,該檔案或資料夾將會 被復原。

## <span id="page-106-0"></span>3.7.12 log\_location

--log\_location=<本機路徑>

Exchange 伺服器中交易記錄檔的復原目標資料夾。

在下列情況下,此參數會搭配 **recover exchange\_database** (p[. 37\)](#page-36-0) 命令使用:

- 如果 --target (p.86) 參數值為 another\_database, 且目的地資料庫或儲存群組不存在 。
- 如果 --target 參數值為 recovery\_database, 且目的地復原儲存群組不存在。

如果未指定此參數,作業將會失敗。

## 3.7.13 original\_date

**--original\_date**

此參數搭配 **recover file** (p. [26\)](#page-25-0) 和 **recover ad\_database** (p. [42\)](#page-41-0) 命令使用。從備份復原 檔案的原始日期與時間。如果未指定,則會指派目前的日期與時間。

## <span id="page-106-1"></span>3.7.14 outlookmachine

--outlookmachine=<IP 位址或主機名稱>

安裝 Microsoft Outlook 2003 或之後版本的電腦之名稱或 IP 位址。此參數僅在 **--target** (p. [86\)](#page-85-0) 參數值為 **pst** 時,才能搭配 **recover exchange\_mailbox** (p[. 38\)](#page-37-0) 命令使用。

如果指定此參數,所建立的 .pst 檔案將會使用新的格式,而您可以使用 Microsoft Outlook 2003 或之後的版本開啟該檔案。如果未指定此參數,則所建立的 .pst 檔案將會使用舊的格式, 而您可以使用 Microsoft Outlook 97-2002 開啟該檔案。

指定此參數後,您需要在 **--credentials** (p. [119\)](#page-118-0) 參數中指定有效的使用者帳戶。當輸入 Active Directory 使用者帳戶的名稱時,請務必同時指定網域名稱 (**DOMAIN\Username** 或 **Username@domain**)。使用者帳戶必須是電腦上 Administrators 群組的成員。

## <span id="page-106-2"></span>3.7.15 overwrite

命令:recover file、recover ad\_database

--overwrite={always|older|never}

在 **recover file** (p. [26\)](#page-25-0) 或 **recover ad\_database** (p. [42\)](#page-41-0) 命令中,參數會指定當程式在目 標資料夾中找到與備份中檔案名稱相同的檔案時,要執行什麼作業。

可用的參數值如下:

■ always (預設值) - 備份中檔案的優先順序會高於硬碟上的檔案。

- **older** 最近修改的檔案會有最高的優先順序,無論其為備份檔案或硬碟檔案。
- never 硬碟上的檔案的優先順序會高於備份中的檔案。

在 **recover file** (p[. 26\)](#page-25-0) 命令中,如果允許覆寫檔案,您仍可選擇從復原作業中將特定檔案排 除 (p. [106\)](#page-105-0), 以免這些檔案被覆寫。

### 命令:recover exchange\_database、recover exchange\_mailbox、 recover mssql\_database

--overwrite

在 **recover exchange\_database** (p[. 37\)](#page-36-0) 命令中,參數會允許覆寫現有的資料庫或儲存群組 (如果所選資料庫的屬性允許覆寫)。如果未指定此參數,且目的地資料庫或儲存群組已存在, 作業將會無法執行。

在 **recover exchange\_mailbox** (p[. 37\)](#page-36-0) 命令中,參數會允許覆寫與備份中項目具有相同 ID 的項目 (電子郵件、行事曆事件、連絡人、工作等)。如果未指定此參數,則會略過目標信箱中 的此類項目。

注意事項:如果您將相同的項目復原一次以上,由於覆寫後原始項目 *ID* 會變更,因此每個後續的復原 作業都會複製那些項目。

在 **recover mssql\_database** (p[. 41\)](#page-40-0) 命令中,參數會允許覆寫名稱與備份中資料庫相同的資 料庫。如果未指定此參數,命令執行結果會取決於 **--autorename** (p. [103\)](#page-102-1) 參數。如果 **--autorename** 參數存在,命令會重新命名復原後的資料庫。否則,將會在進行復原時略過該 資料庫。如果同時指定 **--autorename** 和 **--overwrite** 參數,會出現錯誤。

## 3.7.16 pit

--pit=<日期與時間>

資料要復原至哪個日期與時間。請以下列格式指定參數值:"DD.MM.YYYY HH24:MM" (例如 **"27.02.2012 13:00"**)。

此參數僅在 **--recovery\_point** (p. [109\)](#page-108-0) 參數值為 **point\_in\_time** 時,才能與 **recover exchange\_database** (p[. 37\)](#page-36-0) 和 **recover exchange\_mailbox** (p. [38\)](#page-37-0) 命令搭配使用。

軟體會自動在交易記錄備份中尋找包含指定時間點的交易記錄檔。接著,軟體會將資料復原到 交易記錄檔建立的時間。如果沒有包含指定時間的記錄檔,軟體將會使用先前備份的交易記錄 檔中最近的時間點。

如果未指定時間點,作業將會失敗。

## 3.7.17 power\_on

--power\_on

復原完成時開啟目標虛擬機器。

## 3.7.18 preserve\_mbr

--preserve\_mbr
當您將一個磁碟區還原到現有磁碟區時,目標磁碟區及其在目標磁碟 MBR 中的項目都會一併 從磁碟中刪除。接著,藉由此參數,復原磁碟區的項目將會佔用目標磁碟 MBR 的上側空位置 。因此,已保留目標磁碟 MBR。如果未指定此參數,復原磁碟區的項目所佔用的位置,會與 儲存於備份中的來源磁碟 MBR 相同。如果位置不是空的,現有項目將移到另一個位置。

## 3.7.19 recover absolute path

--recover absolute path

此參數搭配 **recover file** (p[. 26\)](#page-25-0) 命令使用。以檔案與資料夾的完整路徑復原。如果未指定, 則不會使用完整路徑。

#### 範例

您已備份位於 **C:\My data\Dir1** 的資料夾 **My folder**,而現在您要從最新的備份將它復原至 **D:\Sample\Dir2**。

```
recover file --loc=E:\my_backups --arc=my_archive --file="My folder" 
--target=D:\Sample\Dir2
```
未指定 **--recover\_absolute\_path** 參數。復原的資料夾將會位於 **D:\Sample\Dir2\My folder** 。

```
recover file --loc=E:\my_backups --arc=my_archive --file="My folder" 
--target=D:\Sample\Dir2 --recover_absolute_path
```
已指定 **--recover\_absolute\_path** 參數。復原的資料夾將會位於 **D:\Sample\Dir2\Drive(C)\My data\Dir1\My folder**。

## <span id="page-108-0"></span>3.7.20 recovery\_point

設定要將資料復原為哪個狀態。

#### 命令:recover exchange\_database

```
--recovery point={point of failure|latest backup|point in time|selected backup}
```
在 **recover exchange\_database** (p[. 37\)](#page-36-0) 命令中,可用的參數值如下:

■ point of failure (預設)

軟體會將資料復原為 Exchange 中現存最新交易記錄檔的狀態。如果沒有交易記錄可用 (遺失、刪除或損毀),軟體會將資料復原到備份建立的時間。

**-** latest backup

```
軟體會從存檔中的最新備份復原資料。
```
- **point\_in\_time** 資料將會復原為特定日期與時間的狀態。軟體將會先將資料復原到指定時間之前最後一次 建立完整備份的時間,然後從交易記錄備份套用交易記錄檔。 如果使用此值,您需要指定 **--pit** (p[. 108\)](#page-107-0) 參數。
- **selected\_backup** 資料將會從您以 **--backup** (p[. 85\)](#page-84-0) 參數指定的備份復原。

#### 命令:recover exchange\_mailbox

--recovery point={latest backup|point in time|selected backup}

在 **recover exchange\_mailbox** (p[. 38\)](#page-37-0) 命令中,可用的參數值如下:

- latest backup (預設) 軟體會從存檔中的最新備份復原資料。
- **point\_in\_time** 資料將會復原為特定日期與時間的狀態。只有當您從資料庫層級備份復原信箱、公用資料 夾或信箱資料夾時,才能使用此值。 如果使用此值,您需要指定 **--pit** (p[. 108\)](#page-107-0) 參數。
- **selected\_backup** 資料將會從您以 **--backup** (p[. 85\)](#page-84-0) 參數指定的備份復原。

## <span id="page-109-0"></span>3.7.21 target\_disk

--target disk=<磁碟編號>

此參數搭配 **recover disk** (p. [21\)](#page-20-0)、**recover vm** (p[. 32\)](#page-31-0) 與 **recover mbr** (p[. 23\)](#page-22-0) 命令使用。

- 復原磁碟區時, 使用此參數可將磁碟區置於指定的基本磁碟之未配置空間。您只能指定一 個目標磁碟。
- 復原磁碟時,使用此參數可指定目標磁碟。
	- 使用 **recover vm** 命令,您一次只可以復原一個磁碟。因此只能指定一個目標磁碟。

使用 **recover disk** 命令,您可以指定數個磁碟。在 **--target\_disk** 參數中指定的磁碟 數量,必須等於 **--disk** 參數中指定的磁碟數量。

■ 使用 recover mbr 命令復原主開機記錄時, 請使用此參數指定目標磁碟。

## <span id="page-109-1"></span>3.7.22 target\_volume

--target volume=<磁碟區編號>

已在 **--volume** (p[. 89\)](#page-88-0) 參數中選擇之復原資料的目標磁碟區。此參數搭配 **recover disk** (p. [21\)](#page-20-0) 和 **recover vm** (p[. 32\)](#page-31-0) 命令使用。

使用 **recover disk** (p. [21\)](#page-20-0) 命令,您可以指定數個磁碟區。在 **--target\_volume** 參數中指 定的磁碟區數量,必須等於 **--volume** 參數中指定的磁碟區數量。

如果您需要將磁碟區復原至基本磁碟未配置的空間,請使用下列其中一個方法:

- 輸入 --target volume=UNALLOCATED-<磁碟編號>-<未配置空間的序號> 來指定特定磁 碟上的未配置空間。
- 指定 --target disk (p. [110\)](#page-109-0) 參數, 而非 --target volume 參數。在這種情況下, 軟 體會嘗試將磁碟區復原至指定磁碟上大小適當的第一個未配置空間。
- 指定 --target disk (p. [110\)](#page-109-0) 及 --start (p. [91\)](#page-90-0) 參數, 而非 --target volume <sup>参數</sup> 。在這種情況下,軟體會將磁碟區復原至指定磁碟上指定開始位置之後的未配置空間。

#### 範例

- **--target\_volume=C** 復原至基本磁碟區
- **--target\_volume=DYN1** 復原至動態磁碟區 (Windows) 或至邏輯磁碟區 (Linux)
- **--target\_volume=UNALLOCATED-1-1** 復原至首個基本磁碟的第一個未配置空間
- **--target\_volume=UNALLOCATED-DYN** 復原至磁碟群組中的未配置空間 (限 Windows)

## 3.7.23 type

#### --type={active|primary|logical}

將復原的磁碟區設為作用中、主要或邏輯磁碟區。然而,部分情況下此作業可能無法執行 (例 如,由於磁碟不能有超過四個主要磁碟區)。若將一個磁碟區設定為作用中,該磁碟區同時也 會設定為主要磁碟區。但反過來說,若將一個磁碟區設定為主要磁碟區,其類型可能仍屬於非 作用中。

若未指定類型,軟體會嘗試保留目標磁碟區類型。如果目標磁碟區為作用中,復原的磁碟區將 設為作用中磁碟區。若目標磁碟區為主要磁碟區,且磁碟上有其他主要磁碟區,其中一個磁碟 區將設為作用中磁碟區,而還原的磁碟區則成為主要磁碟區。若磁碟上沒有其他主要磁碟區, 還原的磁碟區將設為作用中磁碟區。

在未配置的空間復原磁碟區時,軟體會從備份擷取磁碟區類型。主要磁碟區的類型將根據下列 條件設定:

- 若根據 BIOS 目標磁碟為第一順位, 而且沒有其他主要磁碟區, 則還原的磁碟區將設為作 用中磁碟區
- 若根據 BIOS 目標磁碟為第一順位, 而且有其他主要磁碟區, 則還原的磁碟區將設為邏輯 磁碟區
- 若目標磁碟並非第一順位,還原的磁碟區將設為邏輯磁碟區。

### 3.7.24 use\_all\_space

--use\_all\_space

在下列情況下,此參數會搭配 **recover disk** (p. [21\)](#page-20-0) 和 **recover vm** (p[. 32\)](#page-31-0) 命令使用:

- 您將一個磁碟復原至較大型的磁碟。 如果指定參數,則會調整已復原的磁碟區大小,以便佔用全部的目標磁碟。
- 您將磁碟區復原至未配置空間。 如果已指定此參數,復原後的磁碟區將會佔用所有未配置空間。

如果未指定參數,則已復原的磁碟或磁碟區大小將與原始磁碟或磁碟區大小相同。

## 3.8 掛載參數

#### 3.8.1 for\_all\_users

--for\_all\_users={true|false}

在 Windows 掛載磁碟區時,此參數會搭配 **mount** (p[. 54\)](#page-53-0) 命令使用。

如果值為 **true**,備份的磁碟區將可供所有使用者使用。

如果值為 **false** 或未指定參數,則備份的磁碟區僅限目前使用者使用。

#### 3.8.2 letter

#### 命令:

--letter=<代號>

要指派給已掛載磁碟區的代號。在 Windows 掛載磁碟區時,此參數會搭配 **mount** (p. [54\)](#page-53-0) 命 令使用。

您指定的代號會根據 **--volume** (p[. 89\)](#page-88-0) 參數中的磁碟區順序指派給磁碟區。

#### 範例

--volume=2-1,1-3,1-1 --letter=K,L,M

代號將會如下指派:2-1=K;1-3=L;1-1=M。

如果有一或數個磁碟區並未指定代號,軟體將會指派最前面的可用代號。在這種情況下,請使 用 **list disks** (p[. 19\)](#page-18-0) 命令取得已指派給磁碟區的代號。如果您指定的代號數目超過磁碟區的 數目,作業將會失敗。

#### 命令:

--letter={<代號>|all}

要中斷連線的磁碟區代號。在 Windows 卸載磁碟區時,此參數會搭配 **umount** (p[. 55\)](#page-54-0) 命令使 用。如果值為 all, 所有磁碟區都會中斷連線。如果未指定此參數, 作業將會失敗。

### 3.8.3 mount\_point

#### 命令:

--mount point=<掛載點>

要掛載磁碟區的目錄。在 Linux 中,此參數搭配 **mount** (p. [54\)](#page-53-0) 命令使用。如果未指定此參數, 或掛載點的數目與磁碟區的數目不同,作業將會失敗。

#### 命令:

--mount point=<掛載點>

要卸載磁碟區的目錄。在 Linux 中,此參數搭配 **umount** (p. [55\)](#page-54-0) 命令使用。如果未指定此參 數,作業將會失敗。

### 3.8.4 rw

 $- -rw$ 

如果指定此參數,備份的磁碟區將會以讀取/寫入模式掛載。您可以修改其內容 (儲存、移動、 建立、刪除檔案或資料夾),並執行由一個檔案組成的執行檔。

如果未指定,磁碟區則會以唯讀模式掛載。

## 3.9 Acronis Secure Zone 參數

### <span id="page-111-0"></span>3.9.1 asz\_size

```
--asz_size={<大小>{s|kb|mb|gb}|unallocated}
```
如果沒有指定度量單位,大小將以 **mb** 為單位表示。

#### 命令:create asz

在 **create asz** (p[. 57\)](#page-56-0) 命令中,此參數會指定 Acronis Secure Zone 的大小。

如果未指定此參數,大小會設定為最大值 (未配置的空間加上 **--volume** (p[. 89\)](#page-88-0) 參數選定之磁 碟區的可用空間) 和最小值 (約 50 MB) 之間的平均值。

無論是否指定此參數,軟體都會先使用未配置的空間。如果未配置的空間不足,軟體將會減少 選擇的磁碟區。調整已鎖定磁碟區大小時,需要重新開機 (p. [123\)](#page-122-0)。

使用 unallocated 值, 該區域將使用磁碟上所有未配置的空間。必要時會移動磁碟區, 但不 會調整其大小。移動已鎖定磁碟區時,需要重新關機。**--volume** (p. [89\)](#page-88-0) 參數將會忽略。

#### 命令:resize asz

在 **resize asz** (p[. 58\)](#page-57-0) 命令中,此參數會指定 Acronis Secure Zone 的新大小。

如果您增加 Acronis Secure Zone,軟體的行為會與前述 **create asz** 命令的行為相同。

如果您減少 Acronis Secure Zone,釋放的空間將會新增到 **--volume** (p. [89\)](#page-88-0) 參數中指定的磁碟 區。調整已鎖定磁碟區大小時,需要重新開機 (p. [123\)](#page-122-0)。若沒有 **--volume** 參數,或 **--asz\_size** 參數設為 **unallocated**,釋放的空間將成為未配置空間。

如果未指定此參數,則軟體將只顯示目前的 Acronis Secure Zone 大小和可用空間。

## 3.10 篩選

篩選參數用於篩選列出命令 (**list activities** (p. [68\)](#page-67-0)、**list archives** (p. [43\)](#page-42-0) 等) 所擷取的 資料。

### 3.10.1 content\_path

備份所含內容的路徑。除非 **--content\_type** (p. [114\)](#page-113-0) 參數值為 **volume** 或 **ad\_database**, 否則此參數搭配 **list content** (p. [47\)](#page-46-0) 命令使用。如果未指定,則會顯示前 5000 個根元素。

#### 磁碟層級和檔案層級備份

若為磁碟層級與檔案層級的備份,則此參數是檔案系統路徑。在 Windows 中,請以磁碟區代 號在路徑中指定磁碟區 (勿以編號指定,例如 **1-1**)。在 Linux 中,請指定磁碟區的掛載點。

#### 範例:

--content path=C:\Windows\system32 --content\_path=/home/user1/work

#### **Microsoft Exchange Server** 資料備份

如需值格式的詳細資訊,請參閱<指定 Exchange 資料> (p. [82\)](#page-81-0)。

#### 單一行程備份

對於單一行程備份,值格式會取決於您想要檢視的資料類型。此資料類型是由 **--content\_type** 參數值所決定。

■ 如果為 --content type=mssql database, 則此參數是執行個體名稱。

#### 範例:

--content\_path=NEWSERVER

\_\_如果為 --content type=file, 則此參數是檔案系統路徑。在路徑中請以磁碟區代號指 定磁碟區 (勿以編號指定,例如 **1-1**)。

#### 範例:

--content\_path=D:\databases

## <span id="page-113-0"></span>3.10.2 content\_type

--content\_type={volume|file|exchange\_database|exchange\_mailbox|mssql\_database|ad\_d atabase}

要顯示的內容類型。檢視磁碟層級或資料庫層級備份的內容時,此參數搭配 **list content** (p. [47\)](#page-46-0) 命令使用。

#### 磁碟層級備份

檢視磁碟層級備份的內容時,適用的參數值為 **volume** 和 **file**。如果值為 **volume** 或未指 定參數,命令會列出備份所包含的磁碟與磁碟區。否則,則會顯示已備份檔案與資料夾的清單 。

#### **Microsoft Exchange Server** 資料備份

檢視資料庫層級備份的內容時,適用的參數值為 \_**exchange\_database** 和 **exchange\_mailbox**。如果值為 **exchange\_database** 或未指定參數,命令會列出備份中所包 含的儲存群組與資料庫。否則,則會顯示已備份信箱與公用資料夾的清單。

#### 單一行程備份

檢視 Microsoft SQL Server 單一行程備份的內容時,適用的參數值為 **mssql\_database**、 **volume** 和 **file**。檢視 Microsoft Active Directory 資料單一行程備份的內容時,適用的參數值 為 **ad\_database**、**volume** 和 **file**。

如果值為 **volume** 或未指定參數,命令會列出備份所包含的磁碟與磁碟區。

## 3.10.3 filter can backup

#### --filter\_can\_backup={true|false}

如果參數值為**true**,軟體只會列出由代理程式管理的虛擬機器。如果值為**false**,則只會顯示 無法管理的虛擬機器。如果代理程式不存在、已停止或損毀,虛擬機器便無法管理。在這種情 況下,管理伺服器便無法管理該虛擬機器。此參數搭配 **list vms** (p[. 28\)](#page-27-0) 命令使用。如果未指 定參數,命令會同時顯示可管理與無法管理的虛擬機器。

## 3.10.4 filter\_date

--filter date=<日期與時間>

此參數搭配 **list backups** (p[. 46\)](#page-45-0) 命令使用。如果指定此參數,命令只會擷取特定日期與特定 時間建立的備份。如果未指定此參數,則會顯示任何建立日期與時間的備份。

以下列格式指定確切日期與時間:"DD.MM.YYYY HH24:MM:SS"。您可省略秒、分鐘和小時。 這分別代表「任何秒鐘」、「任何秒鐘與分鐘」以及「任何秒鐘、任何分鐘與任何小時」。

範例:

- **--filter date="15.02.2011 12:00"** 顯示於 15.02.2011 12:00:00 與 15.02.2011 12:00:59 之間建立的備份。
- **--filter\_date="15.02.2011 12"** 顯示於 15.02.2011 12:00:00 與 15.02.2011 12:59:59 之間建立的備份。
- **--filter date=15.02.2011** 顯示於 15.02.2011 00:00:00 與 15.02.2011 23:59:59 之間建 立的備份。

## 3.10.5 filter\_edition

```
--filter edition=<版本>
```
此參數是搭配 **list mssql\_instances** (p[. 39\)](#page-38-0) 命令使用。如果指定此參數,軟體將只會列出 那些 Microsoft SQL Server 版本中包含您所指定值的執行個體。

若未使用此參數,將會顯示所有 Microsoft SQL Server 版本的執行個體。

#### 範例:

如果您指定 **--filter\_edition=Enterprise**,軟體將會顯示下列 Microsoft SQL Server 版本 的執行個體:Microsoft SQL Server 2005 Enterprise Edition、Microsoft SQL Server 2008 R2 Enterprise Edition 和 Microsoft SQL Server 2012 Enterprise Edition。

## 3.10.6 filter\_guid

--filter\_guid=<GUID>

```
指定 GUID 來選擇要輸出的物件。此參數搭配 list tape_libraries (p. 61)、list vms (p. 
28) 與 list activities (p. 68) 命令使用。如果未指定此參數,軟體會顯示任何 GUID 的物
件。
```
## 3.10.7 filter host

--filter host=<主機名稱>

此參數會搭配 **list vms** (p[. 28\)](#page-27-0) 命令使用。如果指定此參數,軟體只會顯示位於列出的主機上 的虛擬機器。如果未指定此參數,則會顯示位於所有已登錄主機的虛擬機器。

## 3.10.8 filter library

--filter\_library=<GUID>

您想使用 **list tape\_slots** (p. [62\)](#page-61-0) 命令列出其插槽之磁帶庫的 GUID。如果未指定,該命令 會列出附加至電腦之所有磁帶庫的插槽。

如要查看磁帶庫的 GUID,請使用 **list tape\_libraries** (p. [61\)](#page-60-0) 命令。

## 3.10.9 filter\_machines

--filter machines=<虚擬機器數量>

此參數搭配 **list vmservers** (p[. 28\)](#page-27-1) 命令使用。如果指定此參數,軟體只會列出包含指定數量 虛擬機器的虛擬化伺服器或伺服器叢集。如果未指定此參數,則會顯示包含任何數量虛擬機器 的伺服器或叢集。

## 3.10.10 filter\_name

--filter name=<名稱>

指定物件名稱來選擇要輸出的物件。

如果參數搭配 **list tape\_libraries** (p. [61\)](#page-60-0)、**list vms** (p[. 28\)](#page-27-0) 或 **list vmservers** (p[. 28\)](#page-27-1) 命 令使用,軟體將會顯示其名稱 符合您指定之值的物件。

如果參數搭配 **list exchange\_mailboxes** (p[. 34\)](#page-33-0)、**list mssql\_instances** (p[. 39\)](#page-38-0) 或 **list**  mssal databases (p[. 40\)](#page-39-0) 命令使用, 軟體將會顯示其名稱*包含*您指定之值的物件。

若無此參數,將會顯示具有任何名稱的物件。

### 3.10.11 filter resource

--filter\_resource=<資源名稱>

此參數搭配 **list activities** (p. [68\)](#page-67-0) 命令使用。若有指定,該命令將僅輸出部分活動,而這 些活動備份包含您指定值的資源。

依據數字指定磁碟;依據標籤指定磁碟區;依據名稱指定檔案、資料夾或虛擬機器。

#### 範例:

```
--filter resource="Disk 2"
--filter resource="System (C:)"
--filter_resource="My Folder","my_thesis.doc"
--filter_resource=my_vm_1
```
若無此參數,無論是否有相關資源,都會顯示活動。

## 3.10.12 filter\_state

--filter\_state=<狀態>

指定狀態來選擇要輸出的物件。此參數可搭配 **list activities** (p. [68\)](#page-67-0)、**list tasks** (p. [72\)](#page-71-0) 、**list plans** (p. [69\)](#page-68-0) 與 **list vms** (p. [28\)](#page-27-0) 命令使用。如果未指定此參數,軟體會列出任何狀 態的物件。

針對 **list activities** 命令,您可以指定一或多個下列狀態:**running**、**paused**、**waiting** 、**waiting\_for\_children** 或 **completed**。

針對 **list tasks** 和 **list plans** 命令,您可以指定一或多個下列狀態:**idle**、**waiting**、 **running** 或 **need\_interaction**。

針對 **list vms** 命令,您可以指定一或多個下列狀態:**running**、**stopped**、**suspended**、 **wait\_input** 或 **unknown**。

## 3.10.13 filter\_status

--filter\_status=<狀況>

指定狀況來選擇要輸出的物件。此參數搭配 **list vms** (p[. 28\)](#page-27-0) 和 **list plans** (p[. 69\)](#page-68-0) 命令使用 。如果未指定此參數,軟體會顯示任何狀況的物件。

虚擬機器狀況可顯示虛擬機器備份成功與否,其值取決於該虛擬機器所有相關備份計劃的狀況 。

您可指定一或多個下列狀況:**ok**、**warning**、**error** 或 **unknown**。

## 3.10.14 filter\_type

指定類型來選擇要輸出的物件。

#### 命令:list archives、list backups

--filter\_type=<類型>

在 **list archives** (p. [43\)](#page-42-0) 命令中,您可以指定下列的一或多個類型:**disk**、**file**、 **exchange\_db** 和 **exchange\_doc**。

在 **list backups** (p. [46\)](#page-45-0) 命令中,您可以指定下列的一或多個類型:**full**、**incremental**、 **differential** 和 **transaction\_log**。

命令:list vmservers

--filter type=<伺服器類型>

在 **list vmservers** (p. [28\)](#page-27-1) 命令中,您可以指定下列的一或多個類型:**standalone** 和 **cluster**。

## 3.10.15 filter\_user

--filter\_user=<使用者名稱>

此參數搭配 **list tasks** (p. [72\)](#page-71-0) 和 **list plans** (p[. 69\)](#page-68-0) 命令使用。如果指定此參數,軟體只會 列出以指定使用者帳戶執行的工作 (或這類工作的計劃)。如果未指定此參數,則會顯示以任何 使用者帳戶執行的工作。

## 3.10.16 filter\_version

--filter version=<版次>

此參數是搭配 **list mssql\_instances** (p[. 39\)](#page-38-0) 命令使用。如果指定此參數,軟體將只會列出 那些 Microsoft SQL Server 版本中包含您所指定值的執行個體。

若未使用此參數,將會顯示所有 Microsoft SQL Server 版本的執行個體。

#### 範例:

如果您指定 **--filter\_version=500**,軟體將會顯示下列 Microsoft SQL Server 版本的執行個 體: 9.00.5000.00 和 10.00.5500.00。

## 3.11 磁帶管理參數

### 3.11.1 assign2free

--assign2free

此參數搭配 **inventory tape** (p[. 62\)](#page-61-1) 命令使用。如經指定,偵測到的磁帶就會從 **[**無法識別的 磁帶**]** 或 **[**已匯入的磁帶**]** 集區移到 **[**可用磁帶**]** 集區。

警告。 只有當您完全確定儲存在磁帶上的資料可以覆寫時,才能使用此參數。

### <span id="page-117-0"></span>3.11.2 libraries

--libraries=<GUID>

所要清查之磁帶庫或獨立磁帶機的 GUID。此參數搭配 **inventory tape** (p. [62\)](#page-61-1) 命令使用。

如果未指定,命令將會失敗。如要查看磁帶庫或獨立磁帶機的 GUID,請使用 **list tape\_libraries** (p[. 61\)](#page-60-0) 命令。

### <span id="page-117-1"></span>3.11.3 mode

--mode={full|fast}

清查磁帶 (p. [62\)](#page-61-1)的方法。

#### 快速清查

如果參數值為 **fast** 或未指定,Acronis Backup 會掃描磁帶來尋找條碼。使用條碼可以讓軟體 快速地將磁帶歸回其先前所在的集區。

選擇此方法可識別附加到相同電腦之相同磁帶裝置所用的磁帶。其他磁帶將會歸到 **[**無法識別 的磁帶**]** 集區。

如果您的磁帶庫沒有條碼讀取器,所有磁帶都會歸到 **[**無法識別的磁帶**]** 集區。為識別您的磁 帶,請執行完整清查,或依照本節稍後的說明結合快速與完整清查。

#### 完整清查

如果參數值為 **full**,Acronis Backup 會讀取 Acronis 軟體寫入的標籤,並分析已載入磁帶之 內容的其他相關資訊。選擇此方法可識別空的磁帶,以及 Acronis 軟體在任何磁帶裝置與任何 電腦上寫入的磁帶。

#### 結合快速與完整清查

對整個磁帶裝置執行完整清查可能需要很長的時間。如果您只需要清查一些磁帶,可以結合快 速與完整清查。 <磁帶的相關作業> (p[. 139\)](#page-138-0)中提供了逐步說明。

#### 3.11.4 slots

#### --slots=<GUID>

所要清查之磁帶庫插槽的 GUID。只有當 **--libraries** (p. [118\)](#page-117-0) 參數含有某個磁帶庫的 GUID 時,才能將此參數搭配 **inventory tape** (p. [62\)](#page-61-1) 命令使用。

如未指定此參數,就會清查所有的磁帶庫插槽。若要查看磁帶庫插槽的 GUID,請使用 **list tape\_slots** (p. [62\)](#page-61-0) 命令。

## 3.12 一般參數

## 3.12.1 credentials

--credentials=<使用者名稱>,<密碼>,encrypted

用於存取電腦、備份位置或資料夾的認證。此參數必須直接接在需要認證之物件的後面 (例如, **--host**、**--loc**、**--target**)。

若要存取 Acronis Secure Zone, 只需要在此參數中指定密碼。

若要存取不需要認證的網路共用,請指定 **--credentials=anonymous**。

如果指定第三個參數值 (**encrypted**),則表示前面的密碼經過 **acronis\_encrypt** 公用程式 (p. [147\)](#page-146-0) 加密。

一項命令可能包含若干 **--credentials** 參數。

#### 範例

```
acrocmd export archive --loc=bsp://ASN/my_vault --credentials="ASN user",pass1 
--arc=my_archive --password=123 --target=\\bkpsrv\backups 
--credentials=netuser,pass2
```
此命令會將受密碼保護的存檔從受管理儲藏庫匯出至網路共用。需要第一組認證才能存取受儲 存節點 **ASN** 管理的儲藏庫 **my\_vault**。**--password** 參數會指定存檔 **my\_archive** 的密碼。 第二組認證則提供寫入共用資料夾 **\\bkpsrv\backups** 的權限。

### 3.12.2 錯誤處理

--retry\_count=<嘗試次數> --retry\_delay=<延遲>

這些參數僅搭配備份和復原命令使用。

如果發生可復原的錯誤,軟體會重新嘗試執行不成功的作業。您可以設定嘗試次數,以及每次 嘗試的時間間隔。一旦作業成功或已執行指定次數的嘗試後 (以先發生者為準), 軟體將停止嘗 試。

您需要同時指定這兩個參數。**--retry\_delay** 參數必須直接接在 **--retry\_count** 參數之後 。

#### 範例:**--retry\_count=10 --retry\_delay=20s**

如果未指定參數,則嘗試次數為 5 次,每次嘗試的時間間隔為 30 秒 (等同於輸入 **--retry\_count=5 --retry\_delay=30s**)。若要完全停用重新嘗試,請指定 **--retry\_count=0**。

間隔時間的設定可以使用秒鐘 (**s**,預設值)、分鐘 (**m**) 或小時 (**h**)。

#### 範例:

- 10 秒間隔: --retry delay=10 或 --retry delay=10s
- 1 分鐘間隔 : --retrv delav=1m
- 1 小時間隔 : --retry delay=1h

### 3.12.3 file\_params

{-f|--file\_params}=<完整本機路徑>

指定輸入參數檔案的完整路徑。路徑必須是本機 (例如,**c:\temp\1.txt** 或 **/home/user1/1.txt**)。如需更多詳細資訊,請參閱 語法 (p[. 9\)](#page-8-0)。

## <span id="page-119-0"></span>3.12.4 force\_yes

--force\_yes

若已指定參數,軟體會自動處理需使用者互動的情況 (有如使用者對互動要求回答 **Yes** 或 **OK**)。如果互動要求並未指示這些答案 (例如,重新開機提示的可能答案為 **Reboot** 和 **Cancel**),軟體將會忽略此要求。如果需要使用者互動方可繼續,則作業將失敗。

如果沒有指定參數,命令將允許與使用者互動。

參數的用途主要是針對 **recover lvm\_structure** (p. [24\)](#page-23-0) 命令。此命令會將 Linux 系統及其軟 體 RAID 或 LVM 結構,復原至具有不同邏輯磁碟區結構或沒有邏輯磁碟區的電腦。此命令一 律會提示使用者確認是否取代電腦的邏輯磁碟區結構。

請注意,使用 **--force\_yes** 參數,代表您有可能會在無意間確認刪除有用的資料。如果您希 望軟體直接忽略互動要求,請使用 **--silent\_mode** (p. [124\)](#page-123-0) 參數,而不要使用 **--force\_yes** 參數。這些參數互斥。

## 3.12.5 id

#### 命令:get log;**task**、**plan** 和 **activity** 管理命令

 $-$ id= $\langle$ GUID>

要搭配執行作業之活動、工作或備份計劃的 GUID。此參數會搭配 **get log** (p. [66\)](#page-65-0) 命令與 task (p. [72\)](#page-71-1)、plan (p. [69\)](#page-68-1) 和 activity (p[. 68\)](#page-67-1) 管理命令使用。

若要查看 GUID,請使用 **list activities** (p[. 68\)](#page-67-0)、**list tasks** (p[. 72\)](#page-71-0) 或 **list plans** (p. [69\)](#page-68-0) 命令。

#### 命令:generate report

--id={machines\_by\_status|vms\_by\_status|archives\_by\_managed\_vaults|plans\_by\_status| managed\_vaults\_statistics\_for\_last\_month|tasks\_by\_last\_result|activities\_for\_last\_ month}

將由 **generate report** (p. [75\)](#page-74-0) 命令建立的報告內容。如果未指定此參數,命令將會失敗。

對應到下列預先定義的報告的參數值:

- **machines\_by\_status** 包含代理程式的電腦 **(**依狀態**)** 報告
- **vms\_by\_status** 虛擬機器 **(**依狀態**)** 報告
- **archives\_by\_managed\_vaults** 存檔 **(**依受管理儲藏庫**)** 報告
- **plans\_by\_status** 備份計劃 **(**依狀態**)** 報告
- managed vaults statistics for last month 上個月的受管理儲藏庫的統計資料 報告
- **tasks\_by\_last\_result** 工作 **(**依最後結果**)** 報告
- <span id="page-120-0"></span>**activities\_for\_last\_month** — 上個月的工作活動報告

## 3.12.6 log

--log=<完整路徑>

將搭配此參數使用之作業的記錄儲存至指定的檔案。無論檔案副檔名為何,軟體均會以 Acronis xml 格式寫入記錄。

## 3.12.7 log\_format

--log\_format={structured|unstructured}

--log (p. [121\)](#page-120-0) 參數中所指定的記錄檔格式如果值為 structured, 或是如果沒有指定參數, 軟體將會在結構化的 xml 格式中寫入記錄檔。您可以在 acrocmd.xsd 檔案 (位於命令列公用 程式安裝所在的資料夾) 中找到此格式的說明。該公用程式的預設安裝路徑列於 [安裝路徑] 底下的[安裝] (p[. 8\)](#page-7-0) 區段。

如果值為 unstructured, 軟體會以 Acronis xml 格式寫入記錄。

### 3.12.8 oss\_numbers

```
--oss_numbers={true|false}
```
此參數是用於下列情況中:

- 搭配 **backup disk** (p. [20\)](#page-19-0)、**recover disk** (p[. 21\)](#page-20-0)、**create asz** (p. [57\)](#page-56-0)、**resize asz** (p. [58\)](#page-57-0) 和 **delete asz** (p[. 59\)](#page-58-0) 命令使用。搭配這些命令使用時,參數會套用到 **--volume** (p[. 89\)](#page-88-0) 參數值中指定的磁碟區。
- 如果 --content type 參數值為 volume, 則搭配 list content (p[. 47\)](#page-46-0) 命令, 否則搭配 **list disks** (p. [19\)](#page-18-0) 命令使用。搭配這些命令使用時,參數會套用到輸出磁碟區的編號。

如果值為 **true** 或未指定此參數,磁碟區編號會針對 MBR 磁碟分割表格調整。這表示主要磁 碟區的編號為 1-1、1-2、1-3、1-4,邏輯磁碟區的編號從 1-5 開始。

如果參數值為 **false**,則必須使用連續的磁碟區編號。

#### 範例

如果磁碟有一個主要磁碟分割和兩個邏輯磁碟分割,其編號可能顯示為:

```
--volume=1-1,1-5,1-6
```
或

```
--oss_numbers=false --volume=1-1,1-2,1-3
```
## 3.12.9 output

--output={formatted|raw}

輸出模式。適用值為:

■ formatted (預設值)

輸出人類可讀取的格式化表格。表格欄寬上限為 20 個字元。文字是靠左對齊。會顯示表 格標頭與標頭分隔符號。

**raw**

此模式適用於作為第三方剖析器的輸入。標頭不會顯示;欄標頭分隔符號線不會顯示;欄 分隔符號為 "\t" (Tab 字元)。此外,若值超過 20 個字元,例如備份計劃的 GUID,此模式 可讓您看到完整長度的值。

### 3.12.10 password

```
--password=<密碼>,encrypted
```
備份與復原作業、存檔與備份管理作業中的存檔密碼。此參數必須直接接在 **--arc** (p[. 84\)](#page-83-0) 參 數之後。

此外,此參數可用於 **create asz** (p[. 57\)](#page-56-0) 命令中,以指定 Acronis Secure Zone 的密碼。

如果指定第二個參數值 (**encrypted**),則表示前面的密碼經過 **acronis\_encrypt** 公用程式 (p. [147\)](#page-146-0) 加密。

## 3.12.11 process\_priority

--process\_priority={low|normal|high}

系統中執行之備份或驗證程序的優先順序。在驗證命令中,當備份目的地為受管理儲藏庫時, 則會忽略此參數。

此參數會決定配置給該程序的 CPU 使用量和系統資源。降低優先順序,將會釋放更多資源給 其他應用程式。提高優先順序會要求作業系統配置更多資源 (例如 CPU) 給備份應用程式, 進 而可加快備份或驗證程序。但是,實際效果將取決於整體的 CPU 使用量和其他因素 (如磁碟 輸入/輸出速度或網路流量)。

可用的值如下:

■ **low** (預設)

使用此值可將備份或驗證程序佔用的資源減至最少,以保留更多資源給電腦上執行的其他 程序。

**normal**

使用此值會以正常速度執行備份或驗證程序,並與其他程序平分資源。

**high**

使用此值可取用其他程序的資源,將備份或驗證程序的速度提至最高。

## 3.12.12 progress

#### --progress

啟用在螢幕上顯示作業進度資訊 (完成的百分比、經過的時間、估計時間)。無論是否有 **--progress** 參數,進度資訊都會記載在記錄中。

### 3.12.13 read\_speed

--read speed=<速度>{kb|p}

驗證中備份的讀取速度。此參數搭配 **validate archive** (p. [44\)](#page-43-0)、**validate backup** (p[. 48\)](#page-47-0) 與 **validate vault** (p[. 63\)](#page-62-0) 命令使用。

當備份位置 (**--loc** (p. [84\)](#page-83-1) 參數值) 為下列位置之一時,會使用此參數:

- 1. 網路共用、FTP/SFTP 伺服器或 Acronis Cloud Storage。 此參數會定義配置用於傳輸資料的網路連線頻寬量。如果未指定此參數,軟體在傳輸資料 時會使用所有能取得的網路頻寬。
- 2. 命令執行所在電腦的硬碟。

若為其他位置類型,會略過此參數。

<速度> 應為正數。

如果度量單位為 **kb**,速度會以每秒 KB 數為單位表示。若為雲端存放區,只有 **kb** 度量單位 是有效的。

如果度量單位為 **p** 或未指定,速度會以網路連線估計最高速度的百分比或硬碟 I/O 估計最高 速度來表示。

#### 範例:

```
--read_speed=500kb – 資料讀取速度將會是每秒 500 KB
```
**--read\_speed=50p** 或 **--read\_speed=50** – 資料讀取速度將是估計最高速度的 50%。

### <span id="page-122-0"></span>3.12.14 reboot

reboot 和reboot later

```
--reboot
--reboot --later
```
執行作業前將電腦重新開機 (如有需要)。

執行下列需要重新開機的作業時,請使用 **--reboot** 參數:復原包含目前使用中作業系統的 磁碟區、復原已鎖定檔案、在系統磁碟上建立/刪除 Acronis Secure Zone、複製系統磁碟。電腦 會在沒有提示的情況下重新開機。

如果 **--reboot** 參數和 **--silent\_mode=on** (p[. 124\)](#page-123-0) 參數皆未指定,作業將會要求使用者互 動。如果未指定 **--reboot** 參數,但指定了 **--silent\_mode=on** 參數,作業將會失敗。

若要將作業延後至使用者手動重新啟動系統時,請加入 **--later** 參數。使用此參數,作業將 在使用者起始重新啟動後執行。此參數只能搭配 **create asz** (p. [57\)](#page-56-0) 和 **resize asz** (p[. 58\)](#page-57-0) 命 令使用。

如果您針對不一定需要重新啟動的作業指定 **--reboot** 參數,此參數將會被忽略。

#### reboot after

#### --reboot\_after

完成作業後,將伺服器重新開機。

## 3.12.15 recreate\_archive\_meta

--recreate\_archive\_meta={true|false}

此參數搭配 **list archives** (p. [43\)](#page-42-0) 和 **list backups** (p. [46\)](#page-45-0) 命令使用。

若此值為 **true** 或未指定參數,在執行命令期間將會重新建立存檔中繼資料。即使中繼資料遺 失或毀損, 此做法能確保命令不會失敗。

如果值為 **false**,存檔中繼資料將會保持不變。此做法將可加速命令執行。

## 3.12.16 report\_format

--report\_format={xml|html}

**generate report** (p[. 75\)](#page-74-0) 命令所建立的報告格式。

可用的參數值如下:

■ **html** (預設)

報告將會儲存為一組檔案:htc、xml、xslt、gif 和 png。若要檢視報告,請在網頁瀏覽器 中開啟 **report.xml** 檔案。

 **xml** 報告將會儲存為 .xml 檔案。

## <span id="page-123-0"></span>3.12.17 silent\_mode

--silent\_mode={on|off}

如果參數值為 **on** ,將會啟用無訊息模式。也就是說,軟體會自動處理需要使用者互動的情況 。如果一項作業需要使用者互動才能繼續,作業將會失敗。您可在作業記錄中找到作業的詳細 資料,包括錯誤 (若有)。

如果值為 **off** 或未指定參數,命令將允許與使用者互動。如果作業需要使用者互動,例如插 入卸除式媒體 (CD、DVD 或磁帶),請設定此值。

若要使軟體在備份期間遭遇損壞的磁區時禁用互動,請使用 **--ignore\_bad\_sectors** (p[. 99\)](#page-98-0) 參數。**--silent\_mode** 參數不適用於此特定情況。

**--silent\_mode** 和 **--force\_yes** (p. [120\)](#page-119-0) 參數是互斥的。

## 3.12.18 use registry defaults

--use\_registry\_defaults

此參數是搭配備份和復原命令使用,除了 **recover mbr** (p. [23\)](#page-22-0) 之外。它會決定命令字串中未 明確指定的備份和復原選項值。

如果指定了此參數,軟體將會使用 Acronis Backup 圖形化使用者介面中設定的備份和復原選項 預設值。這些值會儲存於安裝有執行命令之代理程式的電腦。在執行 Windows 的電腦上, 值 會儲存於登錄中。在執行 Linux 的電腦上,值會儲存於 Acronis Backup 設定檔中。

如果未指定此參數,軟體將會使用此命令列參考中所述的預設值。這些值包含於命令列公用程 式程式碼中。

## 3.12.19 utc

--utc

此參數可搭配 **list archives** (p[. 43\)](#page-42-0)、**list backups** (p. [46\)](#page-45-0)、**list content** (p. [47\)](#page-46-0) 與 **list plans** (p. [69\)](#page-68-0) 命令使用。若有指定,該命令輸出中的日期和時間值將會以 Coordinated Universal Time (UTC) 格式顯示。否則,這些值將會以您執行命令的電腦時區格式顯示。

# 4 使用範例

# 4.1 備份與復原

## <span id="page-125-0"></span>4.1.1 磁碟和磁碟區

#### 列出磁碟 **(p. [19\)](#page-18-0)**

- 列出本機電腦的所有磁碟。 acrocmd list disks
- 列出遠端電腦的磁碟。 acrocmd list disks --host=192.168.1.2 --credentials=user1,pass1
- 列出虛擬機器的磁碟。 acrocmd list disks --host=srv1 --credentials="srv1\AMS user",pass1 --service=ams --vmid=XXXXXXXX-XXXX-XXXX-XXXX-XXXXXXXXXXXX

#### 備份磁碟和磁碟區 **(p. [20\)](#page-19-0)**

- 備份第二個磁碟的第一個磁碟區,以及第一個磁碟的第三個磁碟區。備份會儲存至本機資 料夾,而且會分割成多個 4.5 GB 的分區, 以便稍後寫入 DVD。若要取得磁碟區編號,請 使用 **list disks** (p. [19\)](#page-18-0) 命令。 acrocmd backup disk --volume=2-1,1-3 --split=4608 --loc="F:\my backups" --arc="my archive"
- 將整部電腦備份至單一檔案, 並使用簡化的名稱。更多詳細資訊, 請參閱 **--plain\_archive** (p[. 96\)](#page-95-0) 參數說明。作業記錄會儲存為一個文字檔案。 acrocmd backup disk --loc=F:\ --arc=my machine --plain archive --log=D:\logs\log.txt
- 備份磁碟 1 與 2,.bak 檔案除外。壓縮程度會設為最大。備份會儲存至網路共用資料夾 。若要取得磁碟編號,請使用 **list disks** (p[. 19\)](#page-18-0) 命令。 acrocmd backup disk --disk=1,2 --compression=max --exclude\_mask=\*.bak --loc=\\bkpsrv\backups --credentials=bkpuser,pass --arc=disk archive
- 建立磁碟區 C: 的增量備份。系統會啟用磁碟區陰影複製服務 (VSS), 並且自動從可用的硬 體式與軟體式快照提供者中進行選取。備份會儲存至受管理儲藏庫。 acrocmd backup disk --volume=C --backuptype=incremental --use\_vss=auto --loc=bsp://storage\_node1/my\_vault --credentials=bkpuser,pass --arc=c\_archive
- 根據 **list disks** (p. [19\)](#page-18-0) 命令的輸出,備份 Windows 中的第一個動態磁碟區或 Linux 中 的第一個邏輯磁碟區。備份會儲存至網路共用資料夾。 acrocmd backup disk --volume=DYN1 --loc=\\srv1\backups --credentials=netuser1,pass1 --arc=dyn1\_arc 如需在 Linux 選擇邏輯磁碟區的詳細資訊,請參閱<選擇要備份的邏輯磁碟區與 MD 裝

置> (p. [144\)](#page-143-0)

 備份 Windows 所有的動態磁碟區或 Linuxs 所有的邏輯磁碟區。備份會儲存至 FTP 伺服 器。

```
acrocmd backup disk --volume=DYN --loc=ftp://srv1/backups 
--credentials=ftpuser1,pass1 --arc=alldyn_arc
```
#### 單一行程磁碟和應用程式備份

■ 建立本機的單一行程備份。備份會儲存至網路共用資料夾。由於並未指定 --mssql truncate logs (p. [96\)](#page-95-1)參數, Microsoft SQL Server 記錄將無法截斷。如果軟體無 法收集應用程式中繼資料,備份將會繼續。 acrocmd backup disk --application\_aware --loc=\\srv1\backups --credentials=netuser1,pass1 --arc=machine1\_app --ignore\_app\_errors

執行命令的使用者必須是電腦上安裝之各執行個體中 **sysadmin** 角色的成員。

■ 建立遠端電腦的單一行程備份。備份會儲存至位在儲存節點上的儲藏庫。Microsoft SQL Server 記錄將會於每次備份後截斷。其他 VSS 感知應用程式的記錄將不會截斷。如果軟體 無法收集任何應用程式的中繼資料, 備份將會因為未指定 --ignore app errors (p. [95\)](#page-94-0) 參數而失敗。

```
acrocmd backup disk --host=192.168.1.2 --credentials=user1,pass1 
--application aware --loc=bsp://storage_node1/my_vault --arc=my_archive_app
--mssql_truncate_logs
```
**--host** 參數後指定其認證的使用者,必須是電腦上安裝之各執行個體中 **sysadmin** 角色 的成員。如果沒有此類使用者,您可以透過管理伺服器存取電腦:

acrocmd backup disk --host=srv1 --credentials="srv1\AMS user",pass --service=ams --address=192.168.1.2 --application aware --loc=bsp://storage\_node1/my\_vault --arc=my\_archive\_app --mssql\_truncate\_logs

在此情況下,命令將會以電腦上所執行之代理程式服務的帳戶執行。

#### 復原磁碟與磁碟區 **(p. [21\)](#page-20-0)**

#### 復原磁碟

- 從位於網路共用的存檔中的最新備份復原電腦。由於 **--disk** (p[. 88\)](#page-87-0) 及 **--volume** (p. [89\)](#page-88-0) 參數均未指定,命令會復原所有已備份的磁碟。由於 **--target\_disk** (p. [110\)](#page-109-0) 及 --target volume (p[. 110\)](#page-109-1) 參數均未指定, 軟體會自動將磁碟對應至目標電腦的磁碟。如 果在作業系統中執行該命令,會顯示重新開機提示。 acrocmd recover disk --loc=\\srv1\folder1 --credentials=user1,pass1 --arc=my\_machine
- 從存檔的最新備份將硬碟 1 與 2 復原至硬碟 3 與 4。 acrocmd recover disk --loc=F:\backups --arc=my\_archive --disk=1,2 --target\_disk=3,4
- 將硬碟 2 從位於 NFS 共用資料夾的備份復原至硬碟 1。 acrocmd recover disk --loc=nfs://server/backups:/ --arc=my\_archive --backup=XXXXXXXX-XXXX-XXXX-XXXX-XXXXXXXXXXXX --disk=2 --target\_disk=1
- 從磁帶上存檔的最新備份復原兩個硬碟。由於未指定 **--target\_disk** (p. [110\)](#page-109-0) 參數,軟體 會自動將磁碟對應至目標電腦的磁碟。 acrocmd recover disk --loc=atis:///tape?XXXXXXXX-XXXX-XXXX-XXXX-XXXXXXXXXXXX --arc=disk\_archive --disk=2,3
- 從存檔的最新備份將硬碟 1 復原至硬碟 4。

存檔是由屬於存檔的備份之檔名所指定 (**my\_machine2.tib**)。請留意,此命令會套用到最 新的備份,而非在 **--arc** 參數中指定的備份。如果存檔中繼資料遺失,此命令將會套用 到備份鏈中的最新備份。(備份鏈是由一個完整備份加上其所有相依的增量與差異備份組成  $\alpha$ 

```
acrocmd recover disk --loc=F:\backups --arc=my_machine2.tib --disk=1 
--target_disk=4
```
#### 復原磁碟區

從存檔的最新備份復原第一個磁碟的第二個磁碟區。

由於 **--target\_disk** (p. [110\)](#page-109-0) 及 **--target\_volume** (p[. 110\)](#page-109-1) 參數均未指定,軟體會自動 將磁碟區對應回原始磁碟區。如果找不到原始磁碟區,軟體會復原至大小合適的第一個未 配置空間。如果找不到大小合適的未配置空間,此命令將無法成功執行。

acrocmd recover disk --loc=/home/user1/my\_backups --arc=my\_machine1 --volume=1-2

- 從備份復原三個磁碟區至指定的磁碟區。  $acroom$  recover disk --loc=F:\ --arc=my machine --backup=XXXXXXXX-XXXX-XXXX-XXXX-XXXXXXXXXXXX --volume=1-1,1-2,2-1 --target\_volume=3-1,3-3,4-1
- 從位於受管理儲藏庫的備份將磁碟區復原至硬碟 2。系統會從第 8192 MB 起建立一個新 的磁碟區,大小為 6400 MB, 而且有 [作用中] 旗標。 acrocmd recover disk --loc=bsp://storage\_node1/my\_vault --credentials=admin,pass --arc=my\_archive --backup=XXXXXXXX-XXXX-XXXX-XXXX-XXXXXXXXXXXX --volume=1-1 --target\_disk=2 --start=8192 --size=6400 --type=active
- 從存檔的最新備份將基本磁碟區復原為第一個動態磁碟區 (Windows) 或邏輯磁碟區 (Linux)。 acrocmd recover disk --loc=\\srv1\backups --credentials=netuser1,pass1 --arc=machine1\_dyn1 --volume=2-1 --target\_volume=DYN1
- 將基本磁碟區 (**2-2**) 及動態 (邏輯) 磁碟區 (**DYN4**) 復原到基本磁碟。 由於已指定 **--target\_disk** (p. [110\)](#page-109-0) 參數,磁碟區會復原至該磁碟的未配置空間。所產生 的磁碟區屬於基本磁碟區。如果找不到大小合適的未配置空間,此命令將無法成功執行。 acrocmd recover disk  $--loc=F:\$  --arc=my machine --backup=XXXXXXXX-XXXX-XXXX-XXXX-XXXXXXXXXXXX --volume=2-2,DYN4 --target\_disk=3
- 從備份將動熊 (邏輯) 磁碟區復原到動熊 (邏輯) 磁碟區。 acrocmd recover disk --loc=ftp://srv1/backups --credentials=ftpuser1,pass1 --arc=alldyn\_arc --backup=XXXXXXXX-XXXX-XXXX-XXXX-XXXXXXXXXXXX --volume=DYN3 --target\_volume=DYN4
- 復原磁碟區至磁碟群組中未配置的空間。所產生的磁碟區屬於動態磁碟區。

在下列範例中,所產生的磁碟區類型將屬於簡單磁碟區,因為之前備份的是基本磁碟區。

acrocmd recover disk --loc=F:\ --arc=my machine --volume=2-3 --target\_volume=UNALLOCATED-DYN

在下列範例中,所產生的磁碟區將繼承所備份磁碟區的類型,因為之前備份的是動態磁碟 區。

acrocmd recover disk --loc=ftp://srv1/backups --credentials=ftpuser1,pass1 --arc=alldyn arc --volume=DYN3 --target volume=UNALLOCATED-DYN

#### 復原 **MBR (p. [23\)](#page-22-0)**

■ 從位於 Acronis Secure Zone 的存檔中的最新備份, 將硬碟 1 的 MBR 復原至相同的硬碟 1。

acrocmd recover mbr --loc=atis:///asz --arc=my\_archive --disk=1 --target\_disk=1

#### 復原邏輯磁碟區結構 **(p. [24\)](#page-23-0)**

 比照最新的存檔備份,在本機電腦上建立相同的邏輯磁碟區結構。電腦必須使用 Linux 可 開機媒體開機。

acrocmd recover lvm\_structure --loc=\\bkpsrv\backups --credentials=netuser1,pass1 --arc=my\_archive

## 4.1.2 檔案

### 備份檔案和資料夾 **(p. [25\)](#page-24-0)**

- 備份檔案。備份會儲存至本機資料夾。 acrocmd backup file --include=C:\documents\my\_thesis.doc --loc=E:\backups\my\_thesis --arc=my\_thesis
- 建立網路共用資料夾備份。備份會儲存至本機資料夾。存檔將以密碼保護並加密。 acrocmd backup file --include=\\srv1\folder1,\\srv2\folder2 --password=123 --encryption=aes256 --loc=D:\backups --arc=my\_archive
- 建立本機資料夾備份。備份會儲存至位在儲存節點上的儲藏庫。一定要擷取磁碟快照。如 果無法擷取快照,備份將會失敗。 acrocmd backup file --include=D:\documents --snapshot=always --loc=bsp://storage node1/my vault --arc=my archive
- 備份 Linux 的使用者主目錄。備份將會儲存至 SAMBA 共用。 acrocmd backup file --include=/home/anna --loc=\\bkpsrv\backups\anna --credentials=netuser1,pass1 --arc=home\_dir
- 建立本機資料夾備份。系統會將備份置於 Acronis Cloud Storage, 並啟用加密。 acrocmd backup file --include=c:\work --password=123 --encryption=aes256 --loc=online:// --credentials="user@mail.com",pass --arc=my\_archive

#### 復原檔案和資料夾 **(p. [26\)](#page-25-0)**

- 從儲存在本機資料夾的備份,將檔案復原至原始資料夾。由於 **--overwrite** 參數未指定, 因此現有的檔案將被覆寫。 acrocmd recover file --loc=E:\backups\my\_thesis --arc=my\_thesis --backup=XXXXXXXX-XXXX-XXXX-XXXX-XXXXXXXXXXXX --file=C:\documents\my\_thesis.doc
- 從位於 Acronis Secure Zone 的存檔中的最新備份, 將資料夾及其內容復原至本機資料夾。 acrocmd recover file --loc=atis:///asz --arc=my\_archive --file=C:\Documents --target=D:\my\_folder
- 從備份復原資料夾及其內容。存檔是由屬於存檔的備份之檔名所指定 (my\_machine3.tib) 。針對使用 **--plain\_archive** (p. [96\)](#page-95-0) 參數所建立的存檔,此語法相當實用。 請留意,此命令會套用到 **--backup** 參數中指定的備份,而非 **--arc** 參數中所指定的備 份。 acrocmd recover file --loc=E:\backups\my\_machine --arc=my\_machine3.tib

```
--backup=XXXXXXXX-XXXX-XXXX-XXXX-XXXXXXXXXXXX --file=C:\Documents 
--target=D:\my_folder
```
- 將位於網路共用的存檔中最新備份的所有內容復原至原始資料夾。現有的檔案與資料夾不 會被覆寫。檔案的安全性設定與原始日期將會保留。 acrocmd recover file --loc=nfs://server/backups:/ --arc=my\_data --overwrite=never --recover\_security=true --original\_date
- 從儲存在 SAMBA 共用的備份,復原 Linux 的使用者主目錄。 acrocmd recover file --loc=\\bkpsrv\backups\anna --credentials=netuser1,pass1 --arc=home\_dir --backup=XXXXXXXX-XXXX-XXXX-XXXX-XXXXXXXXXXXX --file=/home/anna

■ 復原位於網路共用的存檔中最新備份的內容。軟體會復原 \*.tmp 與 \*.bak 檔案以外的所 有檔案與資料來。

```
acrocmd recover file --loc=\\srv1\folder1 --credentials=user1,pass1 --arc=my_docs 
--exclude=*.tmp,*.bak
```
## 4.1.3 虚擬機器

#### 列出虛擬化伺服器 **(p. [28\)](#page-27-1)**

```
 列出指定的管理伺服器上的虛擬化伺服器與伺服器叢集。
acrocmd list vmservers --host=srv1 --credentials="srv1\AMS user",pass1 
--service=ams
```
#### 列出虛擬機器 **(p. [28\)](#page-27-0)**

- 列出由管理伺服器管理的虛擬機器。 acrocmd list vms --host=srv1 --credentials="srv1\AMS user",pass1 --service=ams
- 列出管理伺服器所管理,而且有「錯誤」狀況的虛擬機器。 acrocmd list vms --host=srv1 --credentials="srv1\AMS user",pass1 --service=ams --filter\_status=error

#### 部署 **VMware** 用代理程式 **(**虛擬裝置**) (p. [29\)](#page-28-0)**

- 使用預設參數部署 VMware 用代理程式 (虛擬裝置)。代理程式名稱將會是 **AcronisESXAppliance-[N]**,其中 **[N]** 是應用裝置部署嘗試的序號。 acrocmd deploy vm\_agent --vsphere\_address=10.200.200.10 --credentials="vsphere user",pass --host=srv1 --credentials="srv1\AMS user",pass1 --service=ams
- 使用非預設參數部署 VMware 用代理程式 (虛擬裝置)。

```
acrocmd deploy vm agent --vsphere address=10.200.200.10 --credentials="vsphere
user",pass --vmhost=10.200.200.100 --vmname=John's_VA --vmstorage=datastore3 
--mac_address=00:50:56:8c:00:00 --ip_address=10.200.200.150 --host=srv1
--credentials="srv1\AMS user",pass1 --service=ams
```
#### 備份虛擬機器 **(p. [30\)](#page-29-0)**

- 備份虛擬機器。增量備份會儲存至受管理儲藏庫。會顯示進度。如果虛擬機器已啟用 Changed Block Tracking (CBT), Acronis Backup 會根據個別磁碟的 CBT 設定使用 CBT。 acrocmd backup vm --vmid=XXXXXXXX-XXXX-XXXX-XXXX-XXXXXXXXXXXX --loc="bsp://storage\_node1/my vm vault" --arc="my vm archive" --backuptype=incremental --progress --cbt\_mode=on\_if\_enabled --host=srv1 --credentials="srv1\AMS user",pass1 --service=ams
- 備份四部虛擬機器。將為每一台電腦建立單獨的存檔。所有虛擬機器將會平行備份。系統 會啟用 CBT, 並用於每部虛擬機器。

```
acrocmd backup vm
```

```
--vmid=XXXXXXXX-XXXX-XXXX-XXXX-XXXXXXXXXXX1,XXXXXXXX-XXXX-XXXX-XXXX-XXXXXXXXXXX
2,XXXXXXXX-XXXX-XXXX-XXXX-XXXXXXXXXXX3,XXXXXXXX-XXXX-XXXX-XXXX-XXXXXXXXXXX4 
--loc=\\srv1\folder1 --credentials=netuser1,pass1 --arc="[Virtualization Server 
Type]_[Virtual Machine Name]_archive1" --simultaneous_backup=4 --host=srv1 
--credentials="srv1\AMS user",pass1 --service=ams
```
#### 復原虛擬機器 **(p. [32\)](#page-31-0)**

從位於受管理儲藏庫的存檔中的最新備份,將所有的磁碟復原至現有的虛擬機器。

```
acrocmd recover vm --vmid=XXXXXXXX-XXXX-XXXX-XXXX-XXXXXXXXXXXX 
--loc="bsp://storage_node1/my vm vault" --arc="my vm archive" --host=srv1 
--credentials="srv1\AMS user",pass1 --service=ams
```
- 從儲存於 \\bkpsrv\vms 共用資料夾的存檔中的最新備份, 將第一個磁碟復原至新的 VMware Workstation 虛擬機器。虛擬機器檔案會儲存至 **\\srv1\vms** 共用資料夾。 acrocmd recover vm --disk=1 --vmname=my\_vm\_1 --vmtype=vmware --vmstorage=\\srv1\vms --credentials=netuser1,pass1 --loc=\\bkpsrv\vms --credentials=netuser2,pass2 --arc="my vm archive" --host=srv1 --credentials="srv1\AMS user",pass1 --service=ams
- 將指定備份中的所有磁碟復原至新的 ESX(i) 虛擬機器。虛擬機器會建立在指定 ESX(i) 伺 服器 (Server1) 的 Storage1。

```
acrocmd recover vm --vmname=my_vm_1 --vmserver_name=Server1 --vmstorage=Storage1 
--loc=\\bkpsrv\vms --credentials=netuser1,pass1 --arc="my vm archive" 
--backup=XXXXXXXX-XXXX-XXXX-XXXX-XXXXXXXXXXXX --host=srv1 
--credentials="srv1\AMS user",pass1 --service=ams
```
■ 將存檔中最新備份的所有磁碟復原至新的 Hyper-V 虛擬機器。虛擬機器會建立在指定 Hyper-V 伺服器 (Server1) 的本機資料夾。

```
acrocmd recover vm --vmname=my_vm_1 --vmserver_name=Server1
--vmstorage="C:\ProgramData\Microsoft\Windows\Hyper-V\Virtual Machines" 
--loc=\\bkpsrv\vms --credentials=netuser1,pass1 --arc="my vm archive" --host=srv1 
--credentials="srv1\AMS user",pass1 --service=ams
```
## 4.1.4 Microsoft Exchange

#### 列出 **Exchange** 儲存群組和資料庫 **(p. [34\)](#page-33-1)**

- 列出本機 Exchange 伺服器上的 Exchange 儲存群組和資料庫。 acrocmd list exchange databases --exchange credentials=domain1\exch user1,12345
- 列出 Exchange 伺服器上的 Exchange 儲存群組和資料庫。Exchange 伺服器是透過管理伺 服器存取。

acrocmd list exchange\_databases --host=srv1 --credentials=user,pass1 --service=ams --address=exch\_srv --exchange\_credentials=domain1\exch\_user1,12345

#### 列出信箱和公用資料夾 **(p. [34\)](#page-33-0)**

- 列出本機 Exchange 伺服器上所有資料庫的信箱和公用資料夾。 acrocmd list exchange\_mailboxes --exchange\_credentials=domain1\exch\_user1,12345
- 列出 Exchange 伺服器上某個資料庫的信箱和公用資料夾。 acrocmd list exchange\_mailboxes --host=exch\_srv --credentials=user,pass1 --exchange credentials=domain1\exch\_user1,12345 --mailbox location=db1

### 備份 **Exchange** 儲存群組和資料庫 **(p. [35\)](#page-34-0)**

 備份本機 Exchange 伺服器上的兩個儲存群組。備份會儲存至受管理儲藏庫。由於未指定 --metadata level (p[. 99\)](#page-98-1) 參數, 因此與使用此參數的其他值相比, 此備份的速度將會是 最快的。然而,在產生的備份中使用圖形化使用者介面存取個別電子郵件,可能相當耗時  $\circ$ 

```
acrocmd backup exchange database --exchange credentials=domain1\exch_user1,12345
--items=storage_group_1,storage_group_2 --loc=bsp://storage_node1/my_vault 
--credentials=bkpuser,pass --arc=exchg_db_arc(1)
```
 為 Exchange 2010 伺服器上的三個資料庫建立快速完整備份。備份將會儲存至網路共用。 由於 **--metadata\_level** (p. [99\)](#page-98-1) 參數設定為 **all**,因此與使用此參數的其他值相比,此 備份的速度將會是最慢的。然而,在產生的備份中使用圖形化使用者介面存取個別電子郵 件,可能會最快。

```
acrocmd backup exchange database --host=exch srv --credentials=user,pass1
--exchange_credentials=domain1\exch_user1,12345 --items=db1,db2,db5 
--loc=\\bkpsrv\exchg_backups --credentials=bkpuser,pass --arc=exchg_db_arc(2)
--express --metadata_level=all
```
### 備份信箱和公用資料夾 **(p. [36\)](#page-35-0)**

■ 備份 Exchange 伺服器上的兩個信箱。備份會儲存至受管理儲藏庫。

```
acrocmd backup exchange mailbox --host=exch_srv --credentials=user,pass1
--exchange_credentials=domain1\exch_user1,12345 --items="storage group 1/mailbox 
database/John P. Smith","storage group 1/mailbox database/Mary Ann Johnson" 
--loc=bsp://storage_node1/my_vault --credentials=bkpuser,pass
--arc=exchembarc(1)
```
■ 備份本機 Exchange 伺服器上某個資料庫的所有信箱和公用資料夾。備份將會儲存至網路 共用。將會排除 [刪除的郵件] 和 [垃圾郵件] 資料夾以及大於 1 MB 的附件。 acrocmd backup exchange\_mailbox --exchange\_credentials=domain1\exch\_user1,12345 --items="mailbox database" --loc=\\bkpsrv\exchg\_backups --credentials=bkpuser,pass --arc=exchg mb arc(2) --exclude size=1mb --exclude types=deleted, junk

### 復原 **Exchange** 儲存群組和資料庫 **(p. [37\)](#page-36-0)**

```
 從最新的存檔備份復原內含兩個資料庫的儲存群組。儲存群組將會復原至新的儲存群組。
  acrocmd recover exchange_database --host=exchange srv
  --credentials=user123,pass123 --exchange_credentials=domain1\exch_user1,12345 
   --loc=bsp://storage_node1/my_vault --credentials=bkpuser,pass 
  --arc=exchg_db_arc(1) --items=storage_group_1 --recovery_point=latest_backup
   --target=another_database --destination_database=new_sg --database=db1 
   --database_location=d:\ExchData\db1 --database=db2 
  --database location=d:\ExchData\db2 --log location=e:\new sg logs
```
■ 將資料庫 (Exchange 2010 或更新版本) 復原到失敗點。(未指定 --recovery point (p. [109\)](#page-108-0) 參數,因此會使用其預設值 **point\_of\_failure**。)資料庫將會復原到其在伺服器上 的原始位置。

```
acrocmd recover exchange_database --host=exchange_srv 
--credentials=user123,pass123 --exchange_credentials=domain1\exch_user1,12345 
--loc=bsp://storage_node1/my_vault --credentials=bkpuser,pass 
--arc=exchg_db_arc(2) --items=db1 --target=original
```
■ 將兩個資料庫 (Exchange 2010 或更新版本) 復原到某個時間點。資料庫和交易記錄檔會儲 存到網路共用中。

```
acrocmd recover exchange database --host=exchange srv
--credentials=user123,pass123 --exchange_credentials=domain1\exch_user1,12345 
--loc=\\bkpsrv\exchg_backups --credentials=bkpuser,pass --arc=exchg_db_arc(2) 
--items=db1,db2 --recovery_point=point_in_time --pit="06.09.2011 17:00" 
--target=disk --disk_location=\\host\share --credentials=netuser,pass
```
#### 復原信箱和公用資料夾 **(p. [38\)](#page-37-0)**

 從最新的存檔備份復原信箱。(未指定 **--recovery\_point** (p[. 109\)](#page-108-0) 參數,因此會使用其預 設值 **latest\_backup**。)信箱將會復原到指定的 Exchange 伺服器。

```
acrocmd recover exchange_mailbox --host=exchange_srv 
--credentials=user123,pass123 --exchange_credentials=domain1\exch_user1,12345 
--loc=bsp://storage_node1/my_vault --credentials=bkpuser,pass
--arc=exchg_mb_arc(1) --items="storage group 1/mailbox database/John P. Smith"
--target=original
```
 將信箱復原到某個時間點。此復原方法只有在從資料庫層級進行備份時可用。信箱將會復 原到指定的 Exchange 伺服器。

```
acrocmd recover exchange mailbox --host=exchange srv
--credentials=user123,pass123 --exchange_credentials=domain1\exch_user1,12345 
--loc=bsp://storage_node1/my_vault --credentials=bkpuser,pass 
--arc=exchg_mb_arc(1) --items="storage group 1/mailbox database/Mary Ann Johnson" 
--recovery_point=point_in_time --pit="06.09.2011 17:00" --target=original
```
■ 從指定的備份復原信箱。信箱將會復原為 .pst 檔案。.pst 檔案會儲存至本機資料夾。 acrocmd recover exchange mailbox --exchange credentials=domain1\exch\_user1,12345 --loc=\\bkpsrv\exchg\_backups --credentials=bkpuser,pass --arc=exchg\_mb\_arc(2) --items="mailbox database/Peter D. Wayne" --recovery\_point=selected\_backup --backup=XXXXXXXX-XXXX-XXXX-XXXX-XXXXXXXXXXXX --target=pst --disk\_location="e:\pst files"

## 4.1.5 Microsoft SQL

#### 列出 **Microsoft SQL Server** 執行個體 **(p. [39\)](#page-38-0)**

- 列出本機電腦上的 Microsoft SQL Server 執行個體。 acrocmd list mssql\_instances
- 列出位於遠端電腦上其名稱包含 WEB 片段的 Microsoft SQL Server 2005 執行個體。 acrocmd list mssql\_instances --host=192.168.1.2 --credentials=user1,pass1 --filter\_edition=2005 --filter\_name=WEB

#### 列出 **Microsoft SQL** 資料庫 **(p. [40\)](#page-39-0)**

 列出遠端電腦上 Microsoft SQL Server 執行個體的資料庫。由於 **--instance** 參數後未指 定 **--credentials** 參數,軟體將會使用 Windows 驗證 (**--host** 參數後指定的認證) 連 線至指定的執行個體。

acrocmd list mssql\_databases --host=192.168.1.2 --credentials=user1,pass1 --instance=WEBSERVER

 僅列出其名稱包含 **account** 片段的 **NEWSERVER** 執行個體資料庫。由於 **--instance** 參 數後有指定 --c**redentials** 參數, 軟體將會使用 SQL Server 驗證連線至執行個體。 acrocmd list mssql\_databases --instance=NEWSERVER --credentials="SQL user",pass --filter\_name=account

#### 備份 **Microsoft SQL Server**

此作業是使用 **backup disk** (p[. 20\)](#page-19-0) 命令執行。請參閱<磁碟與磁碟區> (p[. 126\)](#page-125-0)一節中<單一 行程磁碟和應用程式備份>下的範例。

#### 復原 **Microsoft SQL** 資料庫 **(p. [41\)](#page-40-0)**

■ 從最新的存檔備份復原資料庫。由於未指定 --target (p[. 86\)](#page-85-0) 參數, 資料庫將會復原至原 始執行個體。執行命令的使用者必須是此執行個體上系統管理員 **(sysadmin)** 角色的成員。 如果此執行個體中已存在具有相同名稱的資料庫,該資料庫將會遭到覆寫。資料庫將會以 **norecovery** 狀態復原,以便您可以從原生 Microsoft SQL 備份復原其他交易記錄。

acrocmd recover mssql\_database --loc=\\srv1\backups --credentials=netuser1,pass1 --arc=machine1\_app --items=WEBSERVER/Accountants --overwrite --database\_state=norecovery

■ 從指定的備份解壓縮執行個體的所有資料庫。資料庫檔案會連同交易記錄檔儲存到網路共 用中。

```
acrocmd recover mssql_database --loc=\\srv1\backups --credentials=netuser1,pass1 
--arc=machine1_app --backup=XXXXXXXX-XXXX-XXXX-XXXX-XXXXXXXXXXXX 
--items=NEWSERVER --target=disk --disk_location=\\host\share
--credentials=netuser,pass
```
 從指定的備份復原兩個資料庫。資料庫將會復原至另一個執行個體。如果該執行個體中已 存在具有相同名稱的資料庫,復原後的資料庫將會重新命名。由於未指定 **--database\_state** 參數,資料庫將會以 **recovery** 狀態復原並可供使用。

acrocmd recover mssql database --loc=bsp://storage\_node1/my\_vault --arc=my\_archive\_app --backup=XXXXXXXX-XXXX-XXXX-XXXX-XXXXXXXXXXXX --items=WEBSERVER/Accountants,NEWSERVER/Anna --target=another\_instance --destination\_instance=SUPERVISION --credentials="SQL user",pass2 --database\_location=D:\databases --autorename

如果執行命令的使用者是目的地執行個體上系統管理員 **(sysadmin)** 角色的成員,則不需要 在 **--destination\_instance** 參數後使用 **--credentials** 參數。否則,您需要指定系 統管理員 **(sysadmin)** 認證。

## 4.1.6 Microsoft Active Directory

#### 備份網域控制站

此作業是使用 **backup disk** (p[. 20\)](#page-19-0) 命令執行。請參閱<磁碟與磁碟區> (p[. 126\)](#page-125-0)一節中<單一 行程磁碟和應用程式備份>下的範例。

#### 復原 **Microsoft Active Directory** 資料 **(p. [42\)](#page-41-0)**

■ 從位於網路共用的存檔中的最新備份擷取 Microsoft Active Directory 資料檔案。檔案會儲 存至本機資料夾。由於 **--overwrite** (p. [107\)](#page-106-0) 參數未指定,因此現有的檔案將被覆寫。

acrocmd recover ad\_database --loc=\\srv1\backups --credentials=netuser1,pass1 --arc=machine1\_app --target=E:\ad\_db

 從儲存節點儲藏庫裡的備份擷取 Microsoft Active Directory 資料檔案。檔案將會儲存至網 路共用。現有的檔案不會被覆寫。檔案的原始日期將會保留。

acrocmd recover ad\_database --loc=bsp://storage\_node1/my\_vault

--credentials=bkpuser,pass --arc=my\_archive\_app

```
--backup=XXXXXXXX-XXXX-XXXX-XXXX-XXXXXXXXXXXX --target=\\share\active_dir\new
```
--credentials=netuser2,pass2 --overwrite=never --original\_date

# 4.2 存檔與備份的相關作業

## <span id="page-133-0"></span>4.2.1 存檔

### 列出存檔 **(p. [43\)](#page-42-0)**

 列出受管理儲藏庫中的存檔。由於已指定 **--all** 參數,會輸出各存檔的所有欄位:名稱 、建立日期、其資料內含於存檔中的電腦、擁有者 (將存檔儲存至目的地的使用者)、以位 元組為單位的佔用空間,以及存檔上的註解。

acrocmd list archives --all --loc=bsp://storage\_node1/my\_vault --credentials="ASN user",pass123

#### 匯出存檔 **(p. [44\)](#page-43-1)**

- 將儲存於共用資料夾中受密碼保護的存檔匯出至本機資料夾。 acrocmd export archive --loc=\\bkpsrv\backups --credentials=netuser1,pass --arc=my\_archive --password=123 --target=E:\copies --target\_arc=my\_archive\_copy
- 將所有存檔從受管理儲藏庫匯出至共用資料夾。

acrocmd export archive --loc=bsp://storage\_node/my\_vault --credentials="ASN user",pass --target=\\bkpsrv\backups --credentials=netuser,pass2

第一組認證必須屬於指定儲藏庫的系統管理員,才能存取儲存在該儲藏庫的所有存檔。第 二組認證則提供寫入共用資料夾的權限。

從受管理儲藏庫匯出存檔的作業,一律都由儲存節點服務執行。在上述範例中,本機電腦 執行的 **mms** 服務,會將命令傳輸至 **asn** 服務。如果您要直接在儲存節點上執行相同的命 令 (儲存節點上未執行 **mms**),請在儲存節點主機後面指定 "ASN user" 認證:

acrocmd export archive --host=storage\_node --credentials="ASN user",pass --service=asn --loc=bsp://storage\_node/my\_vault --target=\\bkpsrv\backups --credentials=netuser,pass2

■ 從儲存節點的本機資料夾, 將存檔匯入受管理儲藏庫。

使用案例:在卸除式裝置上建立內含初始完整備份的存檔,把此裝置帶到安裝了儲存節點 的遠端位置,然後將存檔匯入受管理儲藏庫。之後,您可以透過網路將後續的增量備份導 向或複寫至該受管理儲藏庫。

acrocmd export archive --host=storage node --credentials="ASN user", pass --service=asn --loc=E:\folder --arc=my\_archive --target=bsp://storage\_node/my\_vault --progress

這個範例中使用了參數值 **--service=asn**,因為存檔是從儲存節點的本機資料夾匯入。 從網路共用匯入存檔時,您可以讓任何服務 (**asn**、**mms** 或 **ams**) 執行命令。但是,如果您 想讓安裝在生產伺服器上的代理程式免除執行匯入的負擔,**asn** 服務是最適合執行匯入的 服務。

#### 驗證存檔 **(p. [44\)](#page-43-0)**

 驗證存檔中的所有備份。 acrocmd validate archive --loc=E:\backups\ --arc=my\_archive

#### 為存檔編目 **(p. [45\)](#page-44-0)**

為儲存於共用資料夾中存檔的所有備份編目。

```
acrocmd catalog archive --loc=\\bkpsrv\backups --credentials=netuser,pass 
--arc=my_archive
```
#### 刪除存檔 **(p. [46\)](#page-45-1)**

■ 刪除存檔。

```
acrocmd delete archive --loc=bsp://storage_node1/my_vault --credentials="ASN
user",pass123 --arc=my_archive
```
## 4.2.2 備份

#### 列出備份 **(p. [46\)](#page-45-0)**

- 列出儲存於本機資料夾中存檔的備份。輸出內容將會以原始格式 (p. [121\)](#page-120-1)顯示。因此, 您 將能夠查看與使用完整的備份 GUID。
	- acrocmd list backups --loc=E:\backups\ --arc=my archive --output=raw
- 列出儲存於受管理儲藏庫的存檔備份, 並將完整的輸出內容儲存為文字檔案。如此可讓您 在指令碼中使用備份 GUID。 在下列範例中,使用原始格式 (p. [121\)](#page-120-1)的輸出內容會重新導向至文字檔案。 acrocmd list backups --loc=bsp://storage\_node1/my\_vault --credentials="ASN user",pass123 --arc=my\_archive --output=raw > c:\GUID.txt 在下列範例中,作業記錄 (包含輸出資料) 會以結構化 xml 格式寫入文字檔案。 acrocmd list backups --loc=bsp://storage\_node1/my\_vault --credentials="ASN

### 列出備份內容 **(p. [47\)](#page-46-0)**

 列出位於 Acronis Secure Zone 之存檔的備份內容。 acrocmd list content --loc=atis:///asz --credentials=aszpass --arc=my\_archive --backup=XXXXXXXX-XXXX-XXXX-XXXX-XXXXXXXXXXXX

### 驗證備份 **(p. [48\)](#page-47-0)**

 驗證備份。 acrocmd validate backup --loc=E:\backups\ --arc=my\_archive --backup=XXXXXXXX-XXXX-XXXX-XXXX-XXXXXXXXXXXX

user",pass123 --arc=my archive --log=c:\log.txt

## 為備份編目 **(p. [49\)](#page-48-0)**

- 為儲存於網路資料夾中存檔的最新備份編目。 acrocmd catalog backup --loc=\\bkpsrv\backups --credentials=netuser,pass2 --arc=my\_archive
- 為儲存於受管理儲藏庫的備份編目。不論您執行此命令的電腦為何,一律會由儲存節點執 行編目。此範例是假設您在儲存節點上執行命令。

acrocmd catalog backup --loc=bsp://storage\_node1/my\_vault --arc=my\_archive --backup=XXXXXXXX-XXXX-XXXX-XXXX-XXXXXXXXXXXX --service=asn

#### 匯出備份 **(p. [49\)](#page-48-1)**

■ 將存檔 (儲存於受管理儲藏庫中) 的所選備份匯出至本機資料夾。

```
acrocmd export backup --loc=bsp://storage node1/my vault --credentials="ASN
user",pass --arc=my_archive --password=123 
--backup=XXXXXXXX-XXXX-XXXX-XXXX-XXXXXXXXXXX1,XXXXXXXX-XXXX-XXXX-XXXX-XXXXXXXXX
XX2 --target=E:\copies --target_arc=my_archive_copy
```
 從網路資料夾將存檔中最新的備份匯入受管理儲藏庫。 acrocmd export backup --host=storage\_node --credentials=user1,pass1 --service=asn --loc=\\bkpsrv\backups --credentials=netuser,pass2 --arc=my\_archive --target=bsp://storage\_node/my\_vault --progress

因為使用了 **--service=asn** 參數值,所以此命令將由儲存節點服務執行。第一組認證 必須屬於指定儲藏庫之使用者。第二組認證則提供讀取共用資料夾的權限。

### 複寫備份 **(p. [50\)](#page-49-0)**

- 將儲存在本機資料夾中的存檔之最新備份,覆寫到直接附加於電腦的磁帶裝置。 acrocmd replicate backup --loc=C:\Backups --arc=my\_archive --password=123 --target=atis:///tape?XXXXXXXX-XXXX-XXXX-XXXX-XXXXXXXXXXXX
- 將存檔的選定備份從網路共用複寫到 Acronis Cloud Storage。

```
acrocmd replicate backup --loc=\\bkpsrv\backups --credentials=netuser,pass1 
--arc=my_archive --backup=XXXXXXXX-XXXX-XXXX-XXXX-XXXXXXXXXXXX 
--target=online:// --credentials=user@mail.com,pass2 
--target_arc=my_archive_copy
```
### 將備份轉換為完整備份 **(p. [51\)](#page-50-0)**

 將存檔的最新備份轉換為完整備份。作業完成之後,完整備份 (相同時間點) 會取代增 量或差異備份。

```
acrocmd convert full --loc=C:\Backups --arc=my_archive 
--backup=XXXXXXXX-XXXX-XXXX-XXXX-XXXXXXXXXXXX
```
## 合併備份 **(p. [52\)](#page-51-0)**

除了指定的備份之外,從存檔刪除所有的備份。

```
acrocmd consolidate backup --loc=C:\Backups --arc=my_archive --password=123 
--backup=XXXXXXXX-XXXX-XXXX-XXXX-XXXXXXXXXXX1,XXXXXXXX-XXXX-XXXX-XXXX-XXXXXXXXX
XX2
```
### 刪除備份 **(p. [53\)](#page-52-0)**

從存檔刪除指定的備份。

```
acrocmd delete backup --loc=C:\Backups --arc=my_archive --password=123 
--backup=XXXXXXXX-XXXX-XXXX-XXXX-XXXXXXXXXXX1,XXXXXXXX-XXXX-XXXX-XXXX-XXXXXXXXX
XX2
```
## 4.2.3 掛載

#### 列出掛載 **(p. [53\)](#page-52-1)**

 列出從備份掛載的磁碟區。 acrocmd list mounts

#### 掛載 **(p. [54\)](#page-53-0) (**僅限 **Windows** 用代理程式**)**

■ 使用唯讀模式, 從備份掛載第一個磁碟的第一個磁碟區。所產生磁碟區的代號將會被指派 為 "Z"。

```
acrocmd mount --loc=E:\backups --arc=my_archive 
--backup=XXXXXXXX-XXXX-XXXX-XXXX-XXXXXXXXXXXX --volume=1-1 --letter=Z
```
### 掛載 **(p. [54\)](#page-53-0) (**僅限 **Linux** 用代理程式**)**

■ 掛載存檔最新備份中之第二個磁碟的第一個磁碟區,該存檔位於 srv1 節點之 /backups 目錄中, 由 NFS 所匯出。

acrocmd mount --mount\_point=/mnt/md1 --loc=nfs://srv1/backups --arc=my\_archive --volume=1-2

 使用讀寫模式,從備份掛載第一個磁碟的第一個磁碟區。 acrocmd mount --mount\_point=/mnt/md2 --loc=/home/backups --arc=mybackup --backup=XXXXXXXX-XXXX-XXXX-XXXX-XXXXXXXXXXXX --volume=1-1 --rw

#### 卸載 **(p. [55\)](#page-54-0) (**僅限 **Windows** 用代理程式**)**

■ 卸載磁碟區。 acrocmd umount --letter=Z

### 卸載 **(p. [55\)](#page-54-0) (**僅限 **Linux** 用代理程式**)**

■ 卸載掛載點所掛載的裝置。 acrocmd umount --mount\_point=/mnt/md1

## 4.2.4 掛載 SQL 資料庫

#### 列出掛載 **(p. [55\)](#page-54-1)**

■ 列出從備份掛載的 Microsoft SQL 資料庫。 acrocmd list mssql\_mounts

#### 掛載 **SQL** 資料庫 **(p. [56\)](#page-55-0)**

```
■ 從最新的存檔備份掛載兩個資料庫。
  acrocmd mount mssql_database --loc=\\srv1\backups --credentials=netuser1,pass1 
  --arc=machine1_app --items=WEBSERVER/Accountants,NEWSERVER/Anna
  --destination_instance=SUPERVISION --credentials="SQL user",pass2
```
#### 卸載 **SQL** 資料庫 **(p. [56\)](#page-55-1)**

 使用 **mount mssql\_database** 命令卸載所有已掛載到 **SUPERVISION** 執行個體的資料庫 。

acrocmd umount mssql\_database --items=SUPERVISION

# 4.3 Acronis Secure Zone 的作業

#### 建立 **Acronis Secure Zone (p. [57\)](#page-56-0)**

 在本機電腦的磁碟 2 建立 Acronis Secure Zone。由於 **--asz\_size** (p[. 112\)](#page-111-0) 參數未指定, 因此會以最大值 (所有未配置的空間) 與最小值 (約 50 MB) 間的平均值為預設大小建立 Acronis Secure Zone。

acrocmd create asz --disk=2

■ 在本機磁碟 1 建立大小為 500 MB 的 Acronis Secure Zone。如果未配置的空間不足, 則會 佔用該磁碟第二個磁碟區的空間。

acrocmd create asz --disk=1 --volume=1-2 --asz\_size=500

■ 在遠端電腦的磁碟 1 建立大小為 20 GB 的 Acronis Secure Zone。 acrocmd create asz --host=192.168.1.2 --credentials=john,pass1 --disk=1 --asz\_size=20gb

#### 調整 **Acronis Secure Zone** 大小 **(p. [58\)](#page-57-0)**

- 顯示 Acronis Secure Zone 大小與可用空間 (單位為 GB)。 acrocmd resize asz --size\_measure=gb
- 增大本機電腦上的 Acronis Secure Zone (我們假定目前大小是小於 10 GB)。Acronis Secure Zone 位於磁碟 1。如果該磁碟上的未配置空間不足,將會從該磁碟的第二個磁碟區取得空 間。命令輸出將會包含結果大小和可用空間 (單位為 GB)。 acrocmd resize asz --asz\_size=10gb --volume=1-2 --size\_measure=gb

■ 縮小遠端電腦上的 Acronis Secure Zone (我們假定目前大小是大於 10 GB)。由於未指定 **--volume** 參數,釋放出的空間將成為未配置空間。由於未指定 **--size\_measure** 參數, 命令輸出將會包含結果大小和可用空間 (單位為 MB)。 acrocmd resize asz --host=192.168.1.2 --credentials=john,pass1 --asz\_size=10gb

#### 清理 **Acronis Secure Zone (p. [58\)](#page-57-1)**

- 清理本機電腦的 Acronis Secure Zone。清理作業會刪除因停電或其他原因而毀損的備份。 acrocmd cleanup asz
- 清理遠端電腦的 Acronis Secure Zone。 acrocmd cleanup asz --host=srv1 --credentials="srv1\AMS user",pass1 --service=ams --address=192.168.1.2

#### 從 **Acronis Secure Zone** 刪除備份 **(p. [59\)](#page-58-1)**

■ 刪除儲存在本機 Acronis Secure Zone 的存檔中最新的備份。 acrocmd delete asz files --credentials=asz pass --arc=my archive --password=123

#### 刪除 **Acronis Secure Zone (p. [59\)](#page-58-0)**

- 刪除本機電腦的 Acronis Secure Zone。釋放的空間會新增至磁碟 1 的第 1 個磁碟區。(此 為 Acronis Secure Zone 所在的磁碟。) acrocmd delete asz --volume=1-1
- 刪除遠端電腦的 Acronis Secure Zone。釋放的空間會變成未配置的空間。 acrocmd delete asz --host=srv1 --credentials="srv1\AMS user",pass1 --service=ams --address=192.168.1.2

# 4.4 Acronis Startup Recovery Manager 的作業

#### 啟用 **Acronis Startup Recovery Manager (p. [60\)](#page-59-0)**

- 在本機電腦啟用 Acronis Startup Recovery Manager。 acrocmd activate asrm
- 在遠端電腦啟用 Acronis Startup Recovery Manager。 acrocmd activate asrm --host=srv1 --credentials="srv1\AMS user",pass1 --service=ams --address=192.168.1.2

#### 停用 **Acronis Startup Recovery Manager (p. [61\)](#page-60-1)**

■ 在本機電腦停用 Acronis Startup Recovery Manager。 acrocmd deactivate asrm

```
■ 在遠端電腦停用 Acronis Startup Recovery Manager。
   acrocmd deactivate asrm --host=srv1 --credentials="srv1\AMS user",pass1 
   --service=ams --address=192.168.1.2
```
# <span id="page-138-0"></span>4.5 磁帶的相關作業

#### 列出磁帶庫 **(p. [61\)](#page-60-0)**

■ 檢視附加至本機電腦之所有磁帶庫與獨立磁帶機的相關資訊。輸出內容將會以原始格式 (p. [121\)](#page-120-1)顯示。因此,您將能夠查看與使用完整的磁帶庫 GUID。

acrocmd list tape\_libraries --output=raw

- 檢視附加至本機電腦之磁帶裝置的相關資訊。 acrocmd list tape libraries --filter name="hp MSL6060"
- 檢視附加至 Acronis Backup Storage Node 之所有磁帶裝置的相關資訊。 acrocmd list tape libraries --host=storage node --credentials="ASN user",pass --service=asn

### 列出磁帶插槽 **(p. [62\)](#page-61-0)**

- 檢視附加至本機電腦之所有磁帶庫的插槽相關資訊。 acrocmd list tape\_slots
- 檢視附加至本機電腦之磁帶庫的插槽相關資訊。輸出內容將會以原始格式 (p. [121\)](#page-120-1)顯示。 因此,您將能夠查看與使用完整的磁帶庫插槽 GUID。 acrocmd list tape slots --filter library=XXXXXXXX-XXXX-XXXX-XXXX-XXXXXXXXXXXX --output=raw

#### 清查磁帶 **(p. [62\)](#page-61-1)**

 清查已載入兩部磁帶裝置的磁帶。由於並未指定 **--mode** (p[. 118\)](#page-117-1) 參數,因此將執行快速 清查。

```
acrocmd inventory tape 
--libraries=XXXXXXXX-XXXX-XXXX-XXXX-XXXXXXXXXXX1,XXXXXXXX-XXXX-XXXX-XXXX-XXXXXX
XXXXX2
```
- 完整清查已載入磁帶裝置的磁帶。偵測到的磁帶會從 **[**無法識別的磁帶**]** 或 **[**已匯入的磁 帶**]** 集區移到 **[**可用磁帶**]** 集區。 acrocmd inventory tape --libraries=XXXXXXXX-XXXX-XXXX-XXXX-XXXXXXXXXXXX --mode=full --assign2free
- 完整清查已載入磁帶庫三個插槽的磁帶。 acrocmd inventory tape --mode=full --libraries=XXXXXXXX-XXXX-XXXX-XXXX-XXXXXXXXXXXX --slots=YYYYYYYY-YYYY-YYYY-YYYY-YYYYYYYYYYY1,YYYYYYYY-YYYY-YYYY-YYYY-YYYYYYYYYY Y2,YYYYYYYY-YYYY-YYYY-YYYY-YYYYYYYYYYY3
- 結合快速與完整清查。

對整個磁帶裝置執行完整清查可能需要很長的時間。如果您只需要清查一些磁帶,可以結 合快速與完整清查。

- 1. 針對磁帶裝置執行快速清查: acrocmd inventory tape --libraries=XXXXXXXX-XXXX-XXXX-XXXX-XXXXXXXXXXXX
- 2. 列出磁帶裝置的磁帶插槽。指定 **--output=raw** 參數以查看完整的磁帶插槽 GUID。 acrocmd list tape\_slots --filter\_library=XXXXXXXX-XXXX-XXXX-XXXX-XXXXXXXXXXXX --output=raw
- 3. 在命令輸出中找到要清查的磁帶,並記錄其使用的插槽。
- 4. 針對這些插槽執行完整清查:

```
acrocmd inventory tape --mode=full 
--libraries=XXXXXXXX-XXXX-XXXX-XXXX-XXXXXXXXXXXX 
--slots=YYYYYYYY-YYYY-YYYY-YYYY-YYYYYYYYYYY1,YYYYYYYY-YYYY-YYYY-YYYY-YYYYYY
YYYYY2
```
# 4.6 儲藏庫的作業

#### 列出儲藏庫 **(p. [63\)](#page-62-1)**

- 列出所有本機電腦可使用的所有儲藏庫。輸出內容將會以原始格式 (p. [121\)](#page-120-1)顯示。 acrocmd list vaults --output=raw
- 列出管理伺服器可使用的所有受管理儲藏庫。 acrocmd list vaults --filter managed --host=srv1 --credentials="srv1\AMS user",pass1 --service=ams

#### 驗證儲藏庫 **(p. [63\)](#page-62-0)**

- 驗證受管理儲藏庫中的所有存檔,受密碼保護的存檔除外。若要驗證受密碼保護的存檔, 請使用 **validate archive** (p. [44\)](#page-43-0) 命令。 acrocmd validate vault --loc=bsp://storage\_node1/my\_vault --credentials="ASN user",pass123
- 驗證網路共用資料夾中的所有存檔, 受密碼保護的存檔除外。 acrocmd validate vault --loc=\\srv1\backups --credentials=netuser1,pass1

#### 為儲藏庫編目 **(p. [64\)](#page-63-0)**

- 為儲存於本機資料夾中的所有備份編目 (資料目錄不支援的備份除外, 請參閱命令說明)。 acrocmd catalog vault --loc=E:\backups\
- 為儲存於受管理儲藏庫中的所有備份編目 (資料目錄不支援的備份除外,請參閱命令說明) 。此作業一律會由儲存節點服務執行。 acrocmd catalog vault --loc=bsp://storage\_node1/my\_vault --credentials="ASN user",pass123 --progress

#### 匯出儲藏庫以及將存檔匯入儲藏庫

這些作業會透過 **export archive** (p. [44\)](#page-43-1) 命令執行 (請參閱範例 (p[. 134\)](#page-133-0))。

# 4.7 磁碟的相關作業

### 複製磁碟 **(p. [65\)](#page-64-0)**

■ 將本機的磁碟 2 複製到同一台雷腦的磁碟 3。 acrocmd clone disk --source=2 --target=3

# 4.8 對電腦執行作業

#### 新增電腦 **(p. [66\)](#page-65-1)**

■ 將電腦新增到管理伺服器。 acrocmd add machine --machine\_address=192.168.1.2 --credentials=user,pass --host=srv1 --credentials="srv1\AMS user",pass1 --service=ams

# 4.9 系統管理作業

## 4.9.1 收集資訊

#### 取得記錄 **(p. [66\)](#page-65-0)**

■ 將具備指定 GUID 的活動的記錄匯出至檔案。 acrocmd get log --id=XXXXXXXX-XXXX-XXXX-XXXX-XXXXXXXXXXXX --loc=c:\logs\task.log

#### 取得系統資訊 **(p. [67\)](#page-66-0)**

■ 將本機電腦的系統資訊儲存到檔案。 acrocmd sysinfo --loc=c:\logs\sysinfo.zip

## 4.9.2 活動

#### 列出活動 **(p. [68\)](#page-67-0)**

 檢視在本機上執行之 Acronis Managed Machine Service 所有目前的活動。輸出內容將會以 原始格式 (p. [121\)](#page-120-1)顯示。因此, 您將能夠杳看與使用完整的活動 GUID。

```
acrocmd list activities --output=raw
```
- 檢視 Acronis Backup Management Server 執行中的活動。 acrocmd list activities --host=srv1 --credentials="srv1\AMS user",pass1 --service=ams --filter\_state=running
- 檢視在遠端電腦上執行之 Acronis Managed Machine Service 的活動。軟體只會顯示完成的 活動。

```
acrocmd list activities --host=srv1 --credentials="srv1\AMS user",pass1 
--service=ams --address=192.168.1.2 --filter_state=completed
```
■ 檢視 Acronis Backup Storage Node 執行中的活動。此命令輸出的內容會顯示活動開始後經 過的時間,您可以藉由查閱此命令輸出的內容,找出儲存節點上的當機程序。

```
acrocmd list activities --host=srv1 --credentials="srv1\ASN user",pass1 
--service=asn --filter_state=running
```
#### 停止活動 **(p. [68\)](#page-67-2)**

 停止本機電腦上的一項活動。 acrocmd stop activity --id=XXXXXXXX-XXXX-XXXX-XXXX-XXXXXXXXXXXX

## 4.9.3 計劃

#### 列出計劃 **(p. [69\)](#page-68-0)**

- 檢視本機上的所有備份計劃。輸出內容將會以原始格式 (p.121)顯示。因此,您將能夠查 看與使用完整的計劃 GUID。 acrocmd list plans --output=raw
- 檢視存在 Acronis Backup Management Server 的所有集中備份計劃。 acrocmd list plans --host=srv1 --credentials="srv1\AMS user",pass1 --service=ams
- 檢視本機上狀況為 **warning** 的所有備份計劃。 acrocmd list plans --filter\_status=warning

#### 刪除計劃 **(p. [72\)](#page-71-2)**

■ 刪除本機上的備份計劃。 acrocmd delete plan --id=XXXXXXXX-XXXX-XXXX-XXXX-XXXXXXXXXXXX

#### 匯出計劃 **(p. [69\)](#page-68-2)**

■ 從本機匯出計劃至檔案。 acrocmd export plan --id=XXXXXXXX-XXXX-XXXX-XXXX-XXXXXXXXXXXX --loc=c:\temp\plan.xml

### 匯入計劃 **(p. [70\)](#page-69-0)**

 將備份計劃匯入本機。 acrocmd import plan --loc=c:\temp\plan.xml

#### 停用計劃 **(p. [71\)](#page-70-0)**

 停用本機上的備份計劃。 acrocmd disable plan --id=XXXXXXXX-XXXX-XXXX-XXXX-XXXXXXXXXXXX

### 啟用計劃 **(p. [71\)](#page-70-1)**

 啟用本機上先前停用的備份計劃。 acrocmd enable plan --id=XXXXXXXX-XXXX-XXXX-XXXX-XXXXXXXXXXXX

## 4.9.4 工作

### 列出工作 **(p. [72\)](#page-71-0)**

- 檢視本機電腦上的所有工作。輸出內容將會以原始格式 (p. [121\)](#page-120-1)顯示。因此, 您將能夠杳 看與使用完整的工作 GUID。 acrocmd list tasks --output=raw
- 檢視遠端電腦上所有執行中的工作。 acrocmd list tasks --host=192.168.1.2 --credentials=user1,pass1 --filter\_state=running

### 執行工作 **(p. [73\)](#page-72-0)**

 開始在本機電腦執行工作。 acrocmd run task --id=XXXXXXXX-XXXX-XXXX-XXXX-XXXXXXXXXXXX

### 停止工作 **(p. [73\)](#page-72-1)**

```
 停止在遠端電腦執行工作。
   acrocmd stop task --host=srv1 --credentials="srv1\AMS user",pass1 --service=ams 
   --address=192.168.1.2 --id=XXXXXXXX-XXXX-XXXX-XXXX-XXXXXXXXXXXX
```
### 刪除工作 **(p. [74\)](#page-73-0)**

■ 在刪除本機電腦上的工作。 acrocmd delete task --id=XXXXXXXX-XXXX-XXXX-XXXX-XXXXXXXXXXXX

## 4.9.5 授權

#### 列出授權 **(p. [74\)](#page-73-1)**

 列出指派給遠端電腦的 Acronis Backup 授權。 acrocmd list licenses --host=192.168.1.2 --credentials=user1,pass1

## 4.9.6 報告

#### 產生管理伺服器報告 **(p. [75\)](#page-74-0)**

- 產生包含代理程式的電腦 **(**依狀態**)** 報告。此報告將會以 HTML 格式,儲存到安裝管理伺 服器所在電腦上的本機資料夾中。 acrocmd generate report --id=machines\_by\_status --loc=f:\reports\rep\_machines --service=ams
- 產生備份計劃 (依狀態) 報告。此報告將會以 XML 格式, 儲存到網路資料夾中。--host 參數會指向安裝管理伺服器所在的電腦。

acrocmd generate report --id=plans\_by\_status --report\_format=xml --loc=\\srv\share\rep\_plans --credentials=user,pass --host=srv1 --credentials="srv1\AMS user",pass1 --service=ams

## <span id="page-143-0"></span>4.10 選擇要備份的邏輯磁碟區與 MD 裝置

假設系統有四個實體磁碟:磁碟 1、磁碟 2、磁碟 3 和磁碟 4。

- 以下兩個基本磁碟區上配置了 RAID-1 磁碟區:sdb1、sdd1
- 以下兩個基本磁碟區上配置了邏輯磁碟區:sdb2、sdd2
- 磁碟 3 是空的。

使用以下命令可取得磁碟區清單:

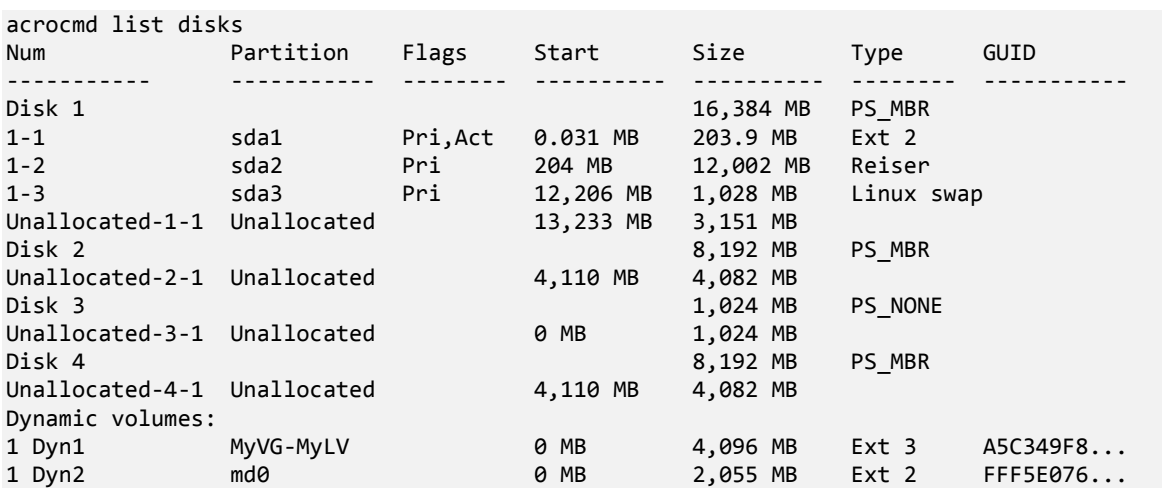

邏輯磁碟區 DYN1 佔用基本磁碟區 2-2 和 4-2 (使用以上命令時不會顯示)。RAID-1 磁碟區 DYN2 佔用基本磁碟區 2-1 和 4-1 (使用以上命令時也不會顯示)。

若要備份邏輯 DYN1 磁碟區,請執行以下命令 (在此假設備份名稱為 **my\_archive**,且其位置 為 **/home/user**):

acrocmd backup disk --volume=DYN1 --loc=/home/user --arc=my\_archive
若要備份 RAID-1 磁碟區 DYN2,請執行以下命令:

acrocmd backup disk --volume=DYN2 --loc=/home/user --arc=my\_archive 若要備份帶有磁碟區的全部三個硬碟,請選擇磁碟區 1-1、1-2、1-3、DYN1 和 DYN2: acrocmd backup disk --volume=1-1,1-2,1-3,DYN1,DYN2 --loc=/home/user --arc=my\_archive 若選擇磁碟 3 或磁碟區 2-1、2-2、4-1 或 4-2,程式會建立一個原始 (逐個磁區) 備份。

## 4.11 使用 cron 服務在 Linux 排程備份

您可以使用許多 UNIX 使用者都熟悉的 **cron** 服務來將備份程序自動化。

範例

假設您必須定期備份一個磁碟區。您每週都必須建立一次完整備份,並搭配每日建立的增量備 份。

使用 **list disks** (p. [19\)](#page-18-0) 命令取得需要的磁碟區編號。在此範例中,我們假設磁碟區編號是  $2 - 1$ 

為每日與每週備份建立兩個執行檔 (例如 **abr.cron**),然後分別置於 **/etc/cron.daily** 與 **/etc/cron.weekly** 目錄。

若要起始磁碟區 2-1 的每週完整備份,請將下列指令行新增至 **/etc/cron.weekly/abr.cron** 檔 案:

#!/bin/bash acrocmd backup disk --volume=2-1 --loc=/mnt/my\_archives/my\_host --arc=my\_archive

其中 **/mnt/my\_archives/my\_host** 是備份位置路徑。

我們還需要第二個 **abr.cron** 檔案來起始每日增量備份。

#!/bin/bash acrocmd backup disk --volume=2-1 --backuptype=incremental --loc=/mnt/my\_archives/my\_host --arc=my\_archive

如需更多資訊,請參閱 **cron** 服務的說明。

## 5 比較新舊命令列語法

下列表格列出 Acronis Backup & Recovery 10 命令列公用程式中使用的命令, 以及 Acronis Backup 命令列公用程式與之對應的命令。此比較可協助您更輕鬆快速瞭解新命令。

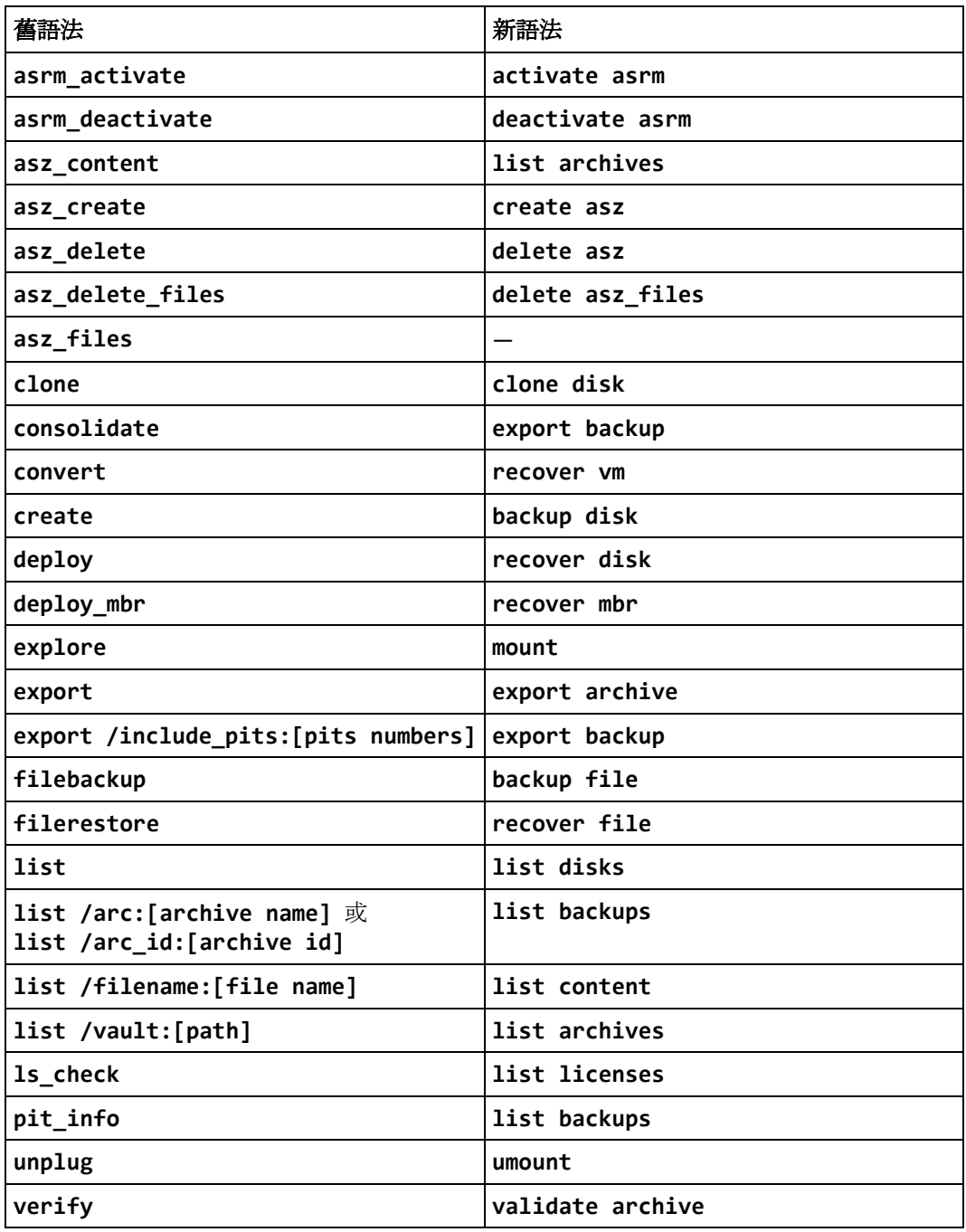

## 6 acronis\_encrypt utility

**acronis\_encrypt** 公用程式可讓您將字元字串 (例如密碼) 加密。此公用程式可於已安裝 **acrocmd** 公用程式或 Acronis Backup Management Console 的任何電腦上使用。公用程式路徑 如下所示:

- 在 32 位元版本的 Windows 中:**%CommonProgramFiles%\Acronis\Utils**
- 在 64 位元版本的 Windows 中:**%CommonProgramFiles(x86)%\Acronis\Utils**
- 在 Linux 中:**/usr/sbin**

## 若要使用此公用程式,請執行下列步驟。

- 1. 輸入 **acronis\_encrypt** <您要加密的字串>。
- 2. 公用程式會輸出字串,例如 "**XXXYYYZZZ888**"。
- 3. 將此字串複製並貼到所需的命令字串或指令碼中。